DB2 Version 9.5 for Linux, UNIX, and Windows

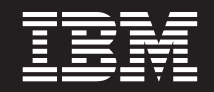

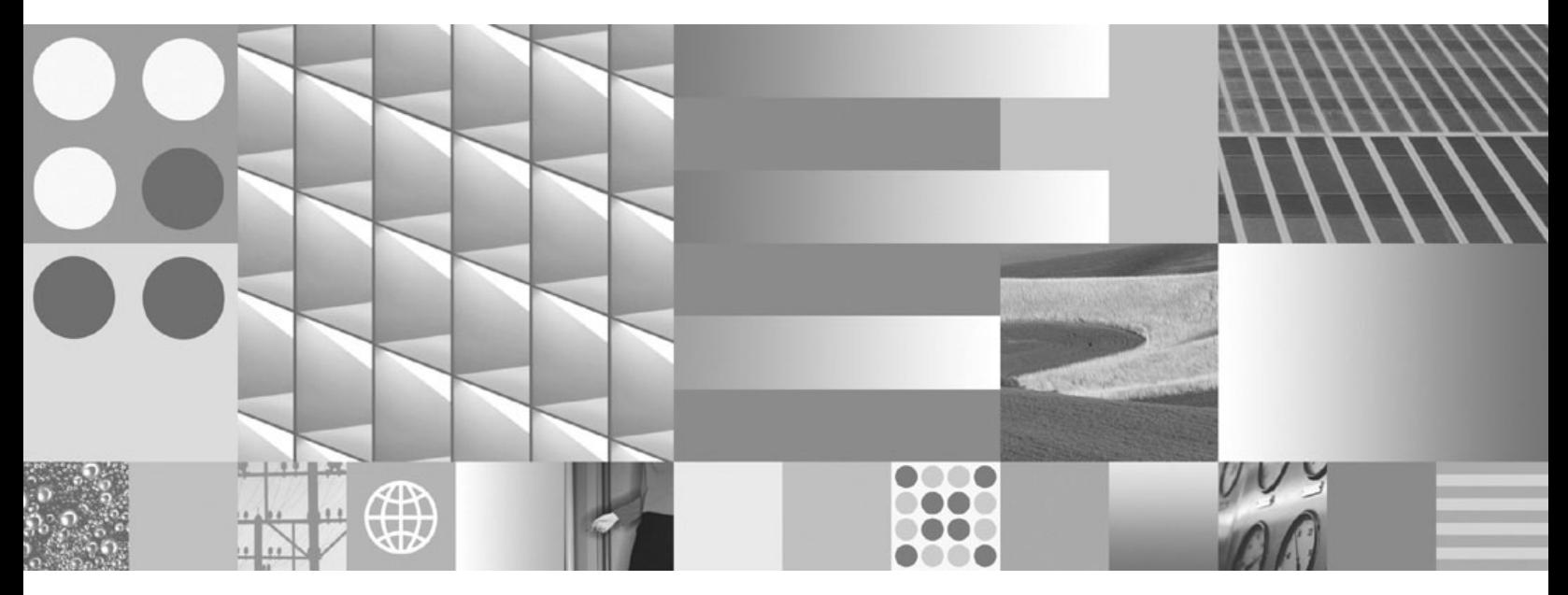

**Quick Beginnings for IBM Data Server Clients Actualizat în aprilie, 2009**

DB2 Version 9.5 for Linux, UNIX, and Windows

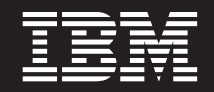

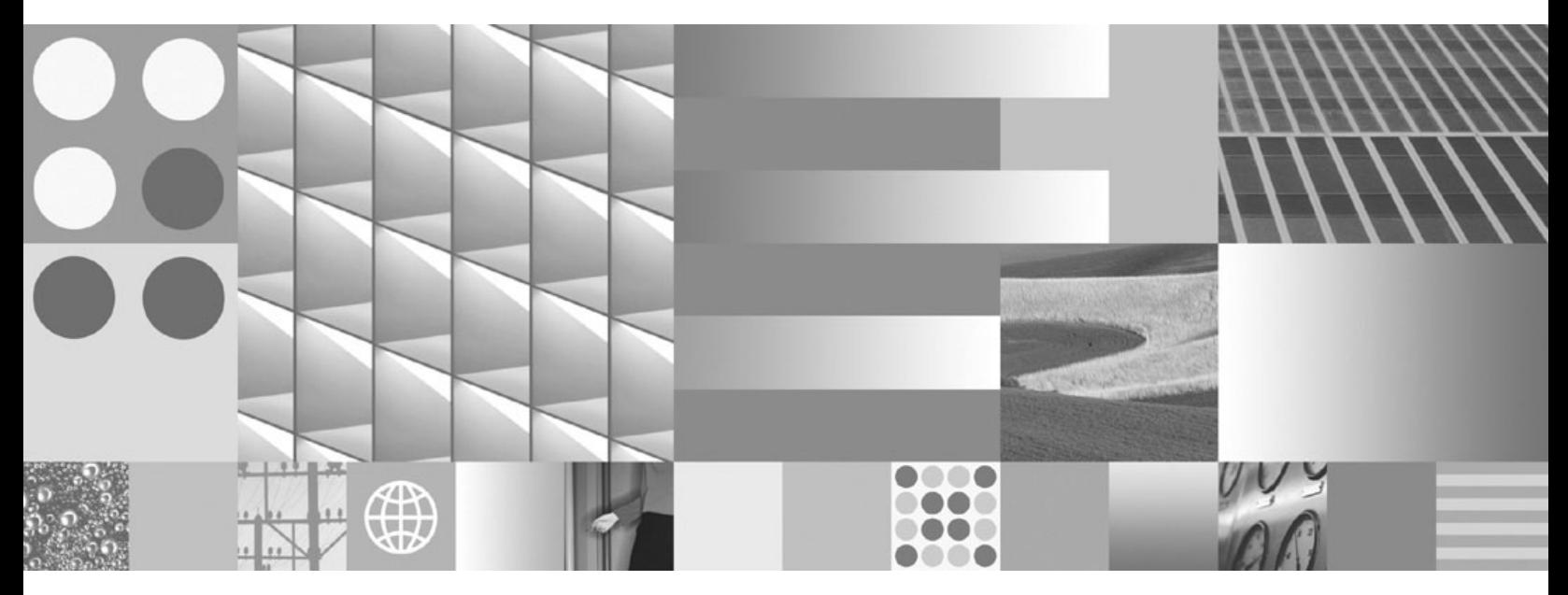

**Quick Beginnings for IBM Data Server Clients Actualizat în aprilie, 2009**

#### **Notă**

Înainte de a folosi aceste informații și produsul la care se referă, aveți grijă să citiți informațiile cu caracter general din [Anexa B,](#page-102-0) ["Observaţii", la pagina 95.](#page-102-0)

#### **Observaţie privind ediţia**

Acest document conține informații care sunt proprietatea IBM. Sunt furnizate pe baza unui acord de licență și sunt protejate de legea referitoare la copyright. Informațiile din această publicație nu includ garanții pentru produs, orice enunț din acest manual trebuind să fie interpretat în acest sens.

Puteţi comanda publicaţiile IBM online sau prin reprezentantul IBM local.

- Pentru a comanda publicațiile online, mergeți la IBM Publications Center, la www.ibm.com/shop/publications/order
- v Pentru a găsi reprezentantul IBM local, mergeţi la IBM Directory of Worldwide Contacts, la www.ibm.com/planetwide

Pentru a comanda publicaţii DB2 la DB2 Marketing and Sales în Statele Unite sau Canada, sunaţi la 1-800-IBM-4YOU (426-4968).

Când trimiteţi informaţii la IBM, acordaţi IBM-ului dreptul neexclusiv de a folosi sau distribui informaţiile în orice fel considerat corespunzător, fără ca aceasta să implice vreo obligaţie pentru dumneavoastră.

**© Copyright International Business Machines Corporation 1993, 2009.**

# **Cuprins**

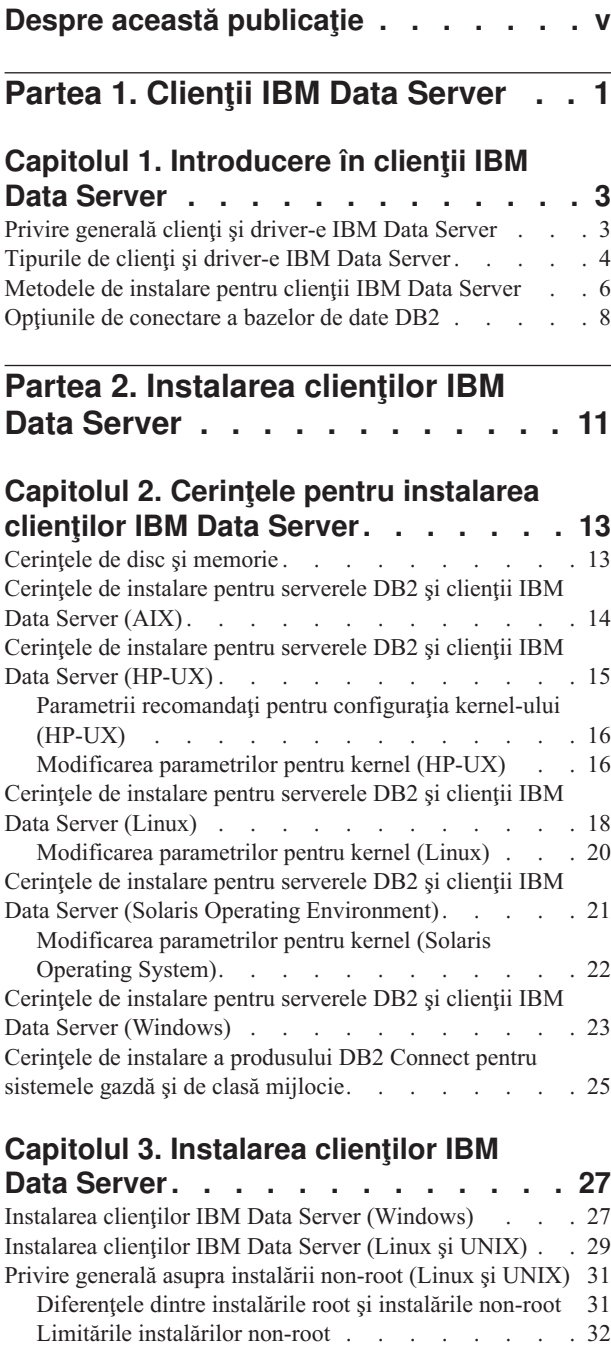

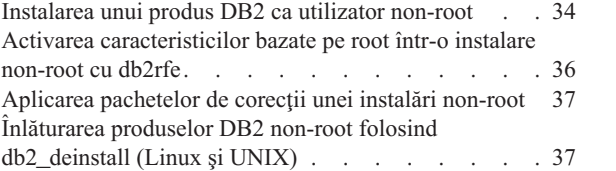

## **[Partea 3. Conexiunile de bază de](#page-46-0) [date pentru clienţii IBM Data Server . 39](#page-46-0)**

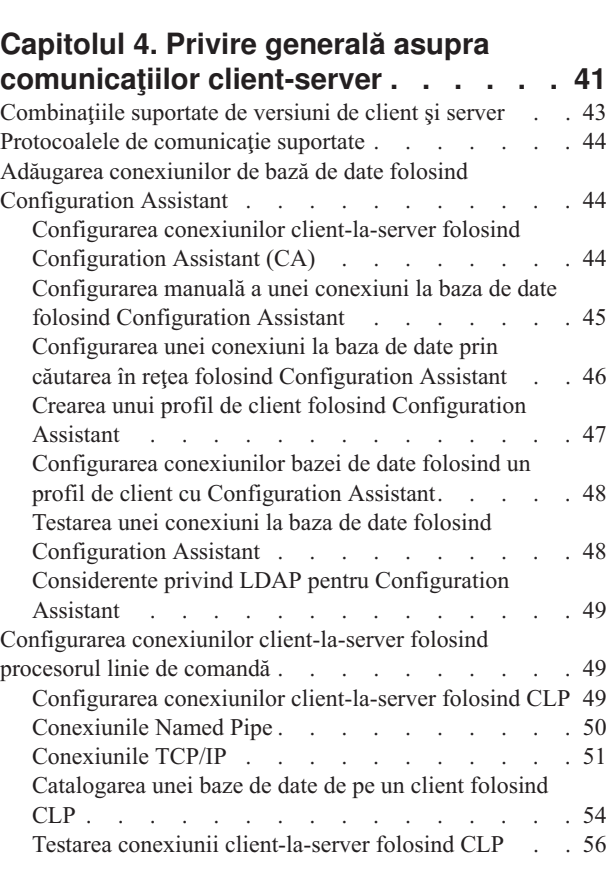

## **[Partea 4. Implementarea clientului](#page-66-0) [IBM Data Server într-o topologie de](#page-66-0) [client subţire \(Windows\)](#page-66-0) . . . . . . [59](#page-66-0)**

### **[Capitolul 5. Privire generală asupra](#page-68-0) [tehnologiei de client subţire \(Windows\) . 61](#page-68-0)**

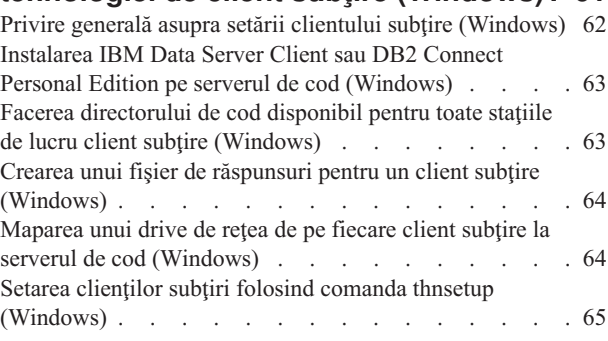

# **[Partea 5. Modulele de combinare . . 67](#page-74-0)**

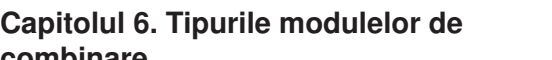

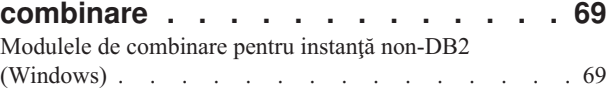

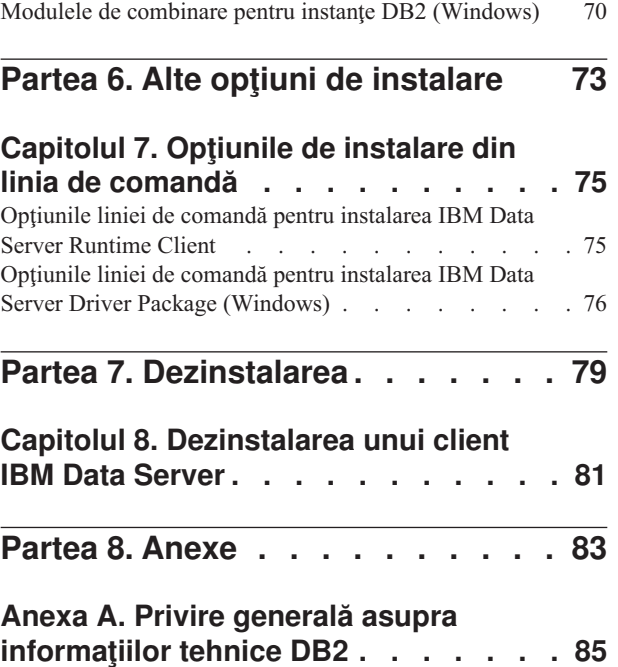

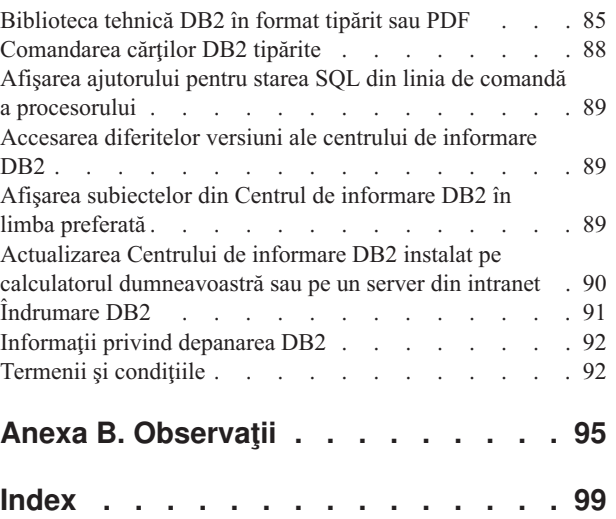

# <span id="page-6-0"></span>**Despre această publicaţie**

Această carte este destinată celor interesaţi de instalarea IBM Data Server Client, IBM Data Server Runtime Client sau IBM Data Server Driver for ODBC, CLI, and .NET.

În plus, cei pe care îi interesează setarea unui client subţire sau a unui mediu de client subţire DB2 Connect, pot găsi informaţii în secţiunile care acoperă aceste subiecte.

<span id="page-8-0"></span>**Partea 1. Clienţii IBM Data Server**

# <span id="page-10-0"></span>**Capitolul 1. Introducere în clienţii IBM Data Server**

## **Privire generală clienţi şi driver-e IBM Data Server**

Acest subiect schiţează informaţiile disponibile despre clienţi şi driver-e, şi furnizează legături la mai multe detalii. Acest subiect vă ajută să realizaţi următoarele taskuri:

- 1. Alegeţi clientul sau driver-ul IBM Data Server corespunzător sau alte mijloace pentru a activa conexiunile între sistemul dumneavoastră şi bazele de date de la distanţă.
- 2. Alegeţi metoda cea mai potrivită pentru instalarea clientului sau driver-ului.
- 3. Efectuați pașii și vedeți ce trebuie să luați în considerare pentru setarea unui client sau driver.

### **Opţiunile de conectare**

Printre opţiunile pentru conectarea unui sistem la o bază de date la distanţă se numără diverse variante de clienți și driver-e IBM Data Server. Opțiunile disponibile depind de faptul că sistemul care se conectează la o bază de date de la distanţă este:

- v O aplicaţie aflată pe o maşină a utilizatorului sau pe un server de aplicaţii
- v O staţie de lucru pentru dezvoltarea aplicaţiilor
- v O staţie de lucru administrator de bază de date

Există şi alte elemente de luat în considerare dacă trebuie să vă conectaţi la baze de date de pe calculatoare midrange sau mainframe.

### **Tipurile de clienţi şi driver-e IBM Data Server**

Mai jos sunt listati clienții și driver-ele IBM Data Server:

- IBM Data Server Client
- IBM Data Server Runtime Client
- IBM Data Server Driver Package
- IBM Data Server Driver for ODBC and CLI
- IBM Data Server Driver for JDBC and SQLJ.

În plus, un produs separat, DB2 Connect Personal Edition, include întreaga funcţionalitate din IBM Data Server Client, plus capabilitatea de conectare la bazele de date midrange şi mainframe. Capabilitatea DB2 Connect poate fi adăugată la orice client sau driver.

### **Metode de instalare**

Metoda obişnuită pentru a instala un client sau un driver este rularea programului de instalare de pe DVD-ul produsului.

Nu există niciun program de instalare pentru IBM Data Server Driver for ODBC and CLI. Trebuie să instalaţi manual driver-ul.

Sunt disponibile şi alte metode de instalare. Unele metode au fost concepute pentru a automatiza implementarea unui număr mare de clienţi. Alte metode folosesc diverse capabilităţi ale sistemului de operare Windows. De exemplu, în sistemele de operare Windows puteți folosi modulele de combinare pentru a îngloba funcționalitatea Data Server Runtime Client sau IBM Data Server Driver Package în aplicaţia dumneavoastră.

### <span id="page-11-0"></span>**Setarea unui client sau driver**

După ce v-aţi hotărât ce client să folosiţi, setaţi clientul parcurgând următorii paşi:

- 1. Asiguraţi-vă că sunt îndeplinite cerinţele preliminare de sistem.
- 2. Realizaţi instalarea.
- 3. Catalogaţi bazele de date şi configuraţi conexiunile la serverele de la distanţă.

Pentru sistemele unde există deja un client DB2 Versiunea 8 sau Versiunea 9, luaţi în considerare să modernizaţi clientul existent la un Data Server Client, Versiunea 9.5 sau păstraţi clientul pre-Versiunea 9.5 şi instalaţi Data Server Client Versiunea 9.5 ca un client suplimentar.

**Notă:** Opţiunea de migrare şi înlocuire a clientului existent se aplică numai pentru Data Server Client.

# **Tipurile de clienţi şi driver-e IBM Data Server**

Sunt disponibile mai multe tipuri de clienti IBM Data Server și driver-e. Fiecare furnizează un tip particular de suport.

Mai jos sunt listate tipurile de client şi de driver IBM Data Server disponibile pentru dumneavoastră:

- IBM Data Server Driver for JDBC and SOLJ
- IBM Data Server Driver for ODBC and CLI
- IBM Data Server Driver Package
- IBM Data Server Runtime Client
- IBM Data Server Client

Fiecare tip de client IBM Data Server oferă un anumit tip de suport:

- Doar pentru aplicațiile Java, folosiți IBM Data Server Driver for JDBC and SQLJ.
- Pentru aplicatiile care folosesc doar ODBC sau CLI, folositi IBM Data Server Driver for ODBC and CLI. (Numit deasemenea şi Driver cli.)
- v Pentru aplicaţiile care folosesc ODBC, CLI, .NET, OLE DB, Open Source sau pentru aplicaţiile Java, folosiţi unul din următorii IBM Data Server Driver Package.
- v Dacă aveţi nevoie de suport CLP (procesor linie de comandă) şi de suport elementar de client pentru a rula şi dezvolta aplicaţii, folosiţi IBM Data Server Runtime Client.
- Dacă aveți nevoie de suport pentru administrarea bazei de date și dezvoltarea aplicațiilor cu un API, cum ar fi ODBC, CLI, .NET sau JDBC folosiţi IBM Data Server Client.

### **IBM Data Server Driver for JDBC and SQLJ**

IBM Data Server Driver for JDBC and SQLJ, driver-ul implicit pentru procedurile memorate Java și pentru funcțiile definite de utilizator. Acest driver furnizează suport pentru aplicațiile client şi apleturile care sunt scrise în Java folosind JDBC pentru a accesa servere locale şi de la distantă și SQLJ pentru SQL static încorporat din aplicațiile Java.

### **IBM Data Server Driver for ODBC and CLI**

Data Server Driver for ODBC and CLI este o solutie de implementare de categorie usoară pentru implementări ISV (independent software vendors). Acest driver, numit şi Driver cli, furnizează suport runtime pentru aplicaţii folosind ODBC API sau CLI API, fără nevoia de a instala Data Server Client sau Data Server Runtime Client. Driver-ul este disponibil numai ca un fişier tar, nu ca o imagine instalabilă. Mesajele sunt raportate numai în engleză.

IBM Data Server Driver for ODBC and CLI furnizează:

- suport runtime pentru CLI API;
- suport runtime pentru ODBC API;
- suport runtime pentru XA API;
- conectivitate la baza de date;
- suport pentru DB2 Interactive Call Level Interface (db2cli);
- suport LDAP Database Directory; și
- v suport pentru urmărire, înregistrare în istoric şi diagnoză.

Înregistraţi Data Server Driver for ODBC and CLI cu Microsoft ODBC driver manager folosind utilitarul db2oreg1.exe.

#### **IBM Data Server Driver Package**

IBM Data Server Driver Package furnizează O soluţiE de implementare de categorie uşoară care furnizează suport runtime pentru aplicaţiile care folosesc API-uri ODBC, CLI, .NET, OLE DB, sursă deschisă sau Java fără nevoia de a instala Data Server Runtime Client sau Data Server Client. Acest driver are nevoie de putin spatiu și este proiectat să fie redistribuit prin ISV-uri (independent software vendors) şi să fie folosit pentru distribuirea aplicaţiilor în scenarii de implementare în masă, tipice întreprinderilor mari.

Capabilităţile IBM Data Server Driver Package includ:

- Suport pentru aplicatiile care folosesc ODBC, CLI sau Open Source (PHP sau Ruby) pentru a accesa bazele de date.
- v Suport pentru aplicaţiile client şi apleturile care sunt scrise în Java folosind JDBC şi pentru SQL static încorporat din aplicaţiile Java (SQLJ).
- Suport IBM Informix Dynamic Server pentru .NET, PHP şi Ruby
- v Fişiere header pentru reconstruirea driver-elor Open Source.
- Suport pentru DB2 Interactive Call Level Interface (db2cli).
- v Pe sistemele de operare Windows, IBM Data Server Driver Package furnizează şi suport pentru aplicaţiile care folosesc .NET sau OLE DB pentru a accesa bazele de date. În plus, acest driver este disponibil ca o imagine instalabilă şi este disponibil un modul de combinare care vă permite să înglobaţi cu uşurinţă driver-ul într-o instalare bazată pe Windows Installer.
- v Pe sistemele de operare Linux and UNIX, IBM Data Server Driver Package nu este disponibil ca imagine instalabilă.

#### **IBM Data Server Runtime Client**

IBM Data Server Runtime Client oferă o modalitate de rulare a aplicaţiilor pe baze de date la distanță. Cu IBM Data Server Runtime Client nu sunt livrate unelte pentru interfața grafică de utilizator.

Printre capabilităţile incluse se numără:

- v Procesor de linie de comandă (CLP) pentru a lansa comenzi. CLP oferă de asemenea o modalitate de bază pentru administrarea de la distanţă a serverelor.
- v Suport de client de bază pentru a trata conexiunile la baza de date, instrucţiunile SQL, instrucţiunile XQuery şi comenzile.
- v Suport pentru interfeţele obişnuite de acces la baza de date: JDBC, ADO.NET, OLE DB, ODBC, CLI (Command Line Interface), PHP şi Ruby. Acest suport include driver-e şi capabilităţi pentru a defini surse de date. De exemplu, pentru ODBC, la instalarea unui

<span id="page-13-0"></span>IBM Data Server Client instalează şi înregistrează driver-ul ODBC. Dezvoltatorii de aplicaţii şi alţi utilizatori pot folosi unealta Windows ODBC Data Source Administrator pentru a defini surse de date.

- Eploatare LDAP (Lightweight Directory Access Protocol).
- Suport pentru protocoalele de rețea obișnuite: TCP/IP și Named Pipe.
- v Suport pentru instalarea mai multor copii ale unui client pe acelaşi calculator. Aceste copii pot fi versiuni identice sau diferite.
- v Termeni de licenţiere care permit libera redistribuţie a IBM Data Server Runtime Client cu aplicația dumneavoastră.
- v O amprentă de implementare mai mică faţă de cea a versiunii complete de IBM Data Server Client în ceea ce priveşte dimensiunea imaginii de instalare şi spaţiul de disc necesar.
- v Un catalog care memorează informaţiile pentru conectarea la baze de date şi servere.
- Avantajele privind împachetarea în sistemele de operare Windows: Puteti împacheta clientul cu aplicaţia, pentru a asigura conectivitatea aplicaţiei respective. De asemenea, clientul este disponibil sub formă de module de combinare Windows Installer, care vă permit să includeţi fişiere DLL RTCL în pachetul dumneavoastră de instalare a aplicaţiei. Această abordare vă permite de asemenea să includeţi doar părţile clientului de care aveţi nevoie cu aplicaţia dumneavoastră.
- Suport IBM Informix Dynamic Server pentru PHP, Ruby, .NET și JDBC

#### **IBM Data Server Client**

IBM Data Server Client include întreaga funcţionalitate oferită de IBM Data Server Runtime Client, plus funcții pentru administrarea bazei de date, dezvoltarea aplicațiilor și configurația client/server.

Printre capabilităţi se numără următoarele:

- v Amprenta de implementare este mai mare faţă de IBM Data Server Runtime Client în ceea ce priveşte dimensiunea imaginii de instalare şi spaţiul de disc necesar. Însă pe sistemele de operare Windows, imaginea IBM Data Server Client poate fi redusă, astfel încât dimensiunea imaginii de instalare să fie mai mică.
- v Configuration Assistant, care vă asistă la catalogarea bazelor de date şi configurarea serverului de bază de date.
- v Control Center şi alte unelte grafice pentru implementarea bazelor de date şi pentru administrarea bazelor de date. Aceste unelte sunt disponibile pentru versiunile de Windows pe x86 (numai pe 32 de biti), Windows pe x64 (AMD64/EM64T), Linux pe x86 și Linux pe AMD64/EM64T (x64).
- Documentația First Steps (Primii pași), pentru utilizatori începători.
- Unelte Visual Studio
- IBM Data Studio
- Fisiere header de aplicație
- v Precompilatoare pentru diverse limbaje de programare
- Suport de legare
- v Exemple şi îndrumare
- v Suport IBM Informix Dynamic Server pentru PHP, Ruby, .NET, JCC şi JDBC

### **Metodele de instalare pentru clienţii IBM Data Server**

Această secţiune schiţează metodele obişnuite şi alternative pentru a instala un IBM Data Server Client sau driver.

Clienţii sunt în mod obişnuit instalaţi pe maşini unde nu este prezent niciun server. Nu este necesar să instalaţi un client dacă deja este instalat un produs server, deoarece serverul include întreaga funcţionalitate prezentă într-un IBM Data Server Client.

### **Situaţii obişnuite**

Metoda obişnuită pentru a instala un IBM Data Server Client sau driver este rularea programului de instalare de pe DVD-ul produsului (comanda setup în sistemele de operare Windows şi comanda db2setup în sistemele de operare Linux şi UNIX). Imaginea de instalare IBM Data Server Client este inclusă în imaginea de instalare a serverului.

### **Automatizarea implementărilor pe scară largă**

A fost conceput un grup de metode pentru automatizarea implementării unui număr mare de clienti:

- v **Fişier de răspunsuri.** Puteţi automatiza instalarea clienţilor folosind metoda de instalare cu fişier de răspunsuri. Instalarea cu fişier de răspunsuri vă permite să instalaţi produsele fără nicio interacţiune cu utilizatorul.
- v **Unelte de implementare terţă parte.** Puteţi să instalaţi clienţii folosind metode sau unelte de implementare cum ar fi produsele Windows Active Directory, Windows Systems Management Server (SMS) sau Tivoli.

### **Folosirea capabilităţilor sistemului de operare Windows**

Un alt grup de opţiuni foloseşte capabilităţile sistemului de operare Windows:

- Topologia clientului subțire **Windows.** Această opțiune este suportată pentru IBM Data Server Client şi DB2 Connect Personal Edition. O topologie de client subţire este cea în care codul clientului este instalat într-un director Windows partajat de pe un server de cod, nu pe discul local al fiecărei staţii de lucru client. Staţiile de lucru client individuale se conectează la directorul Windows partajat de pe serverul de cod pentru a rula codul Data Server Client.
- v **Un ID non-administrator Windows.** Metoda de instalare obişnuită foloseşte un ID de utilizator administrator Windows: cu alte cuvinte, un ID de utilizator din grupul Administrators. Însă puteţi să instalaţi IBM Data Server Client folosind un ID de utilizator care face parte din grupul Windows Power Users sau Users. Această metodă este potrivită când ID-ul utilizatorului care realizează instalarea nu are privilegii de administrator. Produsul DB2 suportă de asemenea mecanismul Windows Elevated Privileges. Se recomandă să se folosească Windows Elevated Privileges pentru a permite unui utilizator non-administrator să instaleze IBM Data Server Client.

## **Alternativele Linux şi UNIX**

În sistemele de operare Linux şi UNIX, metoda de instalare alternativă disponibilă pentru servere este aplicabilă și pentru clienți: scriptul db2 install.

De asemenea, IBM Data Server Driver for ODBC and CLI este disponibil ca fişier tar.

### **Instanţe de client separate**

Dacă este instalat un produs de server, puteţi folosi o instanţă de client separată în loc să folosiţi o instanţă de server care are şi rol de instanţă de client.

Pentru a crea instanțe de client separate, folosiți comanda db2icrt cu opțiunea -s, după cum se vede în exemplul următor:

db2icrt -s client <instname>

## <span id="page-15-0"></span>**Optiunile de conectare a bazelor de date DB2**

Această secţiune prezintă opţiunile pentru ceea ce puteţi instala pe o maşină (sistemul local) pentru ca aceasta să se poată conecta la o bază de date de pe altă maşină (sistemul la distanţă). Pentru a selecta o opțiune potrivită, trebuie mai întâi să luați stabiliți dacă sistemul local este:

- v un sistem care rulează aplicaţii de afaceri pe un sistemul unui utilizator din întreprindere sau pe un server de aplicaţii.
- v o staţie de lucru pentru dezvoltarea aplicaţiilor.
- v o staţie de lucru a administratorului bazei de date.

Trebuie de asemenea să determinaţi unde se află bazele de date la care vreţi să vă conectaţi. Bazele de date pot fi plasate:

- v pe aceeaşi maşină, adică pe sistemul local. În această categorie sunt incluse bazele de date dintr-o singură instanță DB2 sau din diverse instanțe DB2.
- v pe maşini diferite, adică pe sisteme la distanţă.
- v pe maşini diferite care sunt servere midrange sau mainframe.

### **Opţiuni pentru sisteme de utilizator din întreprindere sau servere de aplicaţii**

De obicei, când o aplicatie de afaceri se conectează la o bază de date este implicată una dintre următoarele topologii:

- v O aplicatie se conectează la o bază de date DB2, ambele aflându-se pe aceeasi mașină. Un exemplu este o aplicație folosită de un singur utilizator pe stația de lucru personală.
- v O aplicaţie se conectează la o bază de date DB2 de pe altă maşină.
- v Un client de aplicaţie se conectează la un server de aplicaţii care, la rândul lui, se conectează la una sau mai multe baze de date DB2 aflate:
	- pe aceeaşi maşină.
	- pe una sau mai multe maşini diferite.
	- pe o combinaţie a celor de mai sus.

Dacă este instalat un server DB2 pe aceeași mașină cu aplicația, nu este nevoie să instalați un client separat. Produsul server DB2 include funcționalitatea care permite aplicațiilor să se conecteze la baze de date locale şi de asemenea să se conecteze la baze de date de pe maşini la distanță.

Dacă maşina cu aplicaţia nu are un server DB2, aveţi următoarele opţiuni pentru a permite aplicaţiilor să se conecteze la baze de date DB2 de la distanţă:

- **IBM Data Server Client.** Această opțiune implică instalarea și configurarea unuia sau mai multor clienţi incluşi cu produsul DB2. IBM Data Server Client este instalat pe orice maşină care se conectează direct la baza de date DB2. În funcţie de topologia aplicaţiei, clientul este instalat pe fiecare staţie de lucru de utilizator din întreprindere sau pe un server de aplicatii. Un singur IBM Data Server Client poate permite tuturor aplicatiilor de pe maşină să se conecteze la una sau mai multe baze de date DB2 de pe alte maşini.
- v **Module de combinare pentru instanţă DB2.** Modulele de combinare creează un mediu de instantă DB2. Această abordare oferă o modalitate de a implementa IBM Data Server Runtime Client prin includerea fişierelor în modulele corespondente. Această abordare este vizată pentru folosirea cu Windows Installer şi alte unelte de instalare care suportă module de combinare Windows Installer. Cu această abordare, un singur program de instalare poate instala atât aplicația, cât și Data Server Runtime Client. Dacă nu aveți nevoie de un mediu de instanţă sau CLP (Command Line Processor), ar trebui să folosiţi modulele de combinare non-DB2, pentru a evita gestionarea instanței.
- v **Module de combinare pentru instanţă non-DB2.** Aceste module de combinare creează un mediu de instanţă non-DB2. Această abordare oferă o modalitate de a implementa IBM Data Server Driver Package prin includerea fişierelor DLL client în pachetul de implementare a aplicaţiei. Această abordare este vizată pentru folosirea cu Windows Installer şi alte unelte de instalare care suportă module de combinare Windows Installer. Cu această abordare, un singur program de instalare poate instala atât aplicaţia, cât şi IBM Data Server Driver Package.
- v **Driver de aplicaţie DB2.** Cu un driver de aplicaţie DB2, informaţiile necesare pentru conectarea la o bază de date sunt incluse în aplicație sau aplicația promptează utilizatorul să le furnizeze. Această modalitate diferă de IBM Data Server Client, care păstrează aceste informaţii în catalogul său. Driver-ul de aplicaţie este implementat ca un fişier în directorul aplicaţiei, aşa că nu este necesară instalarea sau setarea separată, specifică DB2. De obicei, un driver de aplicatie este împachetat cu o aplicatie astfel încât să furnizeze conectivitate doar pentru acea aplicatie. Un driver de aplicatie DB2 poate coexista pe aceeasi masină cu alte driver-e de aplicatie DB2 sau cu un IBM Data Server Client. Produsele DB2 oferă driver-e pentru aplicaţiile ODBC şi CLI şi pentru Java (JDBC şi SQLJ). Driver-ele pot fi obţinute copiind fişiere de driver dintr-o imagine de instalare IBM Data Server Driver Package sau descărcând fişierele de driver de la developerWorks.

## **Opţiuni pentru staţii de lucru pentru dezvoltarea aplicaţiilor**

IBM Data Server Client oferă toată funcţionalitatea din IBM Data Server Runtime Client, plus unelte folosite pentru configuraţia client-server, administrarea bazelor de date şi dezvoltarea aplicaţiilor. Punctele de mai jos prezintă rolul şi setarea Data Server Client în lumina altor unelte şi produse folosite de dezvoltatorii de aplicaţii.

Există mai multe unelte şi produse folosite de obicei de dezvoltatorii de aplicaţii care scriu cod pentru a accesa o bază de date DB2. Stația de lucru a fiecărui dezvoltator include tipic următoarele componente:

- Un mediu de dezvoltare integrat (IDE) cum ar fi Rational Application Developer sau Microsoft Visual Studio.
- v O unealtă de dezvoltare specifică DB2, pentru IDE, cum ar fi:
	- IBM Database Developer Add-ins for Visual Studio .NET
	- IBM Data Studio
- v Acces la un server de bază de date pentru a găzdui baza de date pe care o implementează. Acest server de bază de date se poate afla în una din următoarele locaţii sau în ambele:
	- Pe staţia de lucru a fiecărui dezvoltator, astfel încât fiecare dezvoltator să aibă copia sa locală a bazei de date.
	- Pe un server workgroup, astfel încât mai mulţi dezvoltatori să lucreze pe aceeaşi copie a bazei de date.

În contextul anterior, Data Server Client este valoros datorită faptului că furnizează fişierele header și bibliotecile necesare pentru a compila aplicații și oferă unelte pentru administrarea bazei de date. Însă nu este întotdeauna necesar să fie instalat Data Server Client pentru a obţine aceste unelte. Dacă este instalat un server DB2 pe maşină, nu este nevoie să instalaţi un IBM Data Server Client separat. Produsul server DB2 include toată funcţionalitatea oferită de un Data Server Client independent.

## **Opţiuni pentru staţiile de lucru de administrator**

Un administrator de bază de date poate realiza taskuri de administrare pentru baze de date la distanţă folosind una sau două modalităţi principale. Poate folosi o unealtă, cum ar fi telnet, pentru a se conecta la o maşină server de bază de date şi a rula comenzi de administrator DB2 local. Sau poate rula unelte și comenzi de pe stația lui de lucru pentru a realiza conexiuni la

baze de date de la distanţă. Această secţiune este focalizată pe al doilea caz, care implică deciziile privind ce client IBM Data Server se foloseşte şi unde se instalează.

DB2 oferă diverse mijloace pentru a realiza de pe o stație de lucru de administrator activități de administrare pe unul sau mai multe servere DB2 la distanţă. Opţiunile şi considerentele sunt următoarele:

- v **Instalaţi IBM Data Server Runtime Client.** Această opţiune este potrivită dacă folosiţi numai CLP pentru administrare.
- v **Instalaţi IBM Data Server Client.** Acest client include toată funcţionalitatea din Data Server Runtime Client, plus unelte folosite pentru configuratia client-server, administrarea bazelor de date si dezvoltarea aplicatiilor. Functionalitatea include uneltele de administrare grafică precum Configuration Assistant şi Control Center (disponibil pe platformele suportate). Aceste unelte folosesc DB2 Administration Server (DAS) pe serverul DB2, care este setat implicit în timpul instalării serverului DB2.
- v **Instalaţi un produs server DB2.** Dacă este instalat un server DB2 pe maşină, nu este nevoie să instalaţi un IBM Data Server Client separat. Produsul server DB2 include toată funcţionalitatea oferită de un IBM Data Server Client independent.

### **Opţiuni pentru conectarea la baze de date midrange şi mainframe**

Cu produsele DB2 Connect, vă puteţi conecta la bazele de date DB2 de pe platformele mainframe şi midrange, şi anume OS/390 şi z/OS, System i, VSE şi VM. Vă puteţi de asemenea conecta la bazele de date non-IBM care respectă Distributed Relational Database Architecture (DRDA). Cu DB2 Connect vă puteți conecta de pe o stație de lucru de utilizator sau de pe un server DB2 for Linux, UNIX, or Windows.

Opţiunile şi considerentele sunt următoarele:

- **DB2 Connect Personal Edition.** Acest produs este instalat pe o stație de lucru și furnizează conectivitate pentru acea stație de lucru. Această opțiune vizează situații în care este necesară conectarea de la o staţie de lucru direct la una sau mai multe gazde. Acest produs este disponibil pentru sistemele de operare Linux, Solaris şi Windows.
- v **DB2 Connect Server Editions.** O ediţie server a produsului DB2 Connect este instalată în mod uzual pe un server de conectivitate şi funcţionează ca un gateway pe servere bază de date mainframe sau midrange suportate. O ediţie server a produsului DB2 Connect permite staţiilor de lucru cu Clienţi IBM Data Server să seteze accesul la sistemele gazdă prin gateway-ul DB2 Connect ca şi cum ar fi baze de date pe DB2 pentru Windows, Linux şi UNIX.

Ambele optiuni pot fi folosite concurent. De exemplu, o statie de lucru se poate conecta la o bază de date midrange sau mainframe în următoarele moduri:

- v Instalaţi DB2 Connect Personal Edition local şi folosiţi-l pentru a vă conecta direct la o gazdă.
- v Conectaţi-vă la aceeaşi gazdă sau la alta printr-o gateway server DB2 Connect intermediar.

<span id="page-18-0"></span>**Partea 2. Instalarea clienţilor IBM Data Server**

# <span id="page-20-0"></span>**Capitolul 2. Cerinţele pentru instalarea clienţilor IBM Data Server**

# **Cerinţele de disc şi memorie Cerinţele de disc**

Spaţiul de disc necesar pentru produs depinde de tipul instalării ales şi de tipul sistemului de fişiere pe care îl aveţi. Vrăjitorul DB2 Setup furnizează estimări dinamice de dimensiuni bazat pe componentele selectate în timpul unei instalări tipice, compacte sau personalizate.

Nu uitati să includeti spatiu de disc pentru bazele de date, software și produsele de comunicație cerute.

Pentru sistemele de operare Linux şi UNIX se recomandă un spaţiu liber de 2 GB în directorul /tmp.

Pe sistemele de operare Windows este recomandat următorul spațiu liber suplimentar față de cel pentru produsul DB2.

- 40MB pe discul sistem
- v 60MB în folderul temporar specificat în variabila de mediu temp.

### **Cerinţele de memorie**

Ca un minim, un sistem bază de date DB2 necesită 256 MB de RAM. Pentru un sistem pe care rulează doar un produs DB2 şi uneltele GUI DB2, este nevoie de cel puţin 512 MB de memorie RAM. Dar, pentru o performanţă îmbunătăţită este recomandat 1 GB de RAM. Aceste cerinţe nu includ memoria suplimentară de care este nevoie pentru alt software ce rulează pe sistem.

Când se determină cerinţele de memorie, ţineţi cont de următoarele:

- v Produsele DB2 care rulează pe HP-UX Versiunea 11i pentru sisteme bazate pe Itanium necesită cel puţin 512 MB de RAM.
- Pentru suportul de IBM Data Server Client, aceste cerinte de memorie sunt pentru o bază de cinci conexiuni de client concurente. Veţi avea nevoie de încă 16 MB de RAM pentru fiecare alte cinci conexiuni.
- Cerintele de memorie depind de dimensiunea și complexitatea sistemului dumneavoastră de bază de date, precum şi de nivelul activităţii bazei de date şi de numărul clienţilor care accesează sistemul.

Pentru produsele server DB2, caracteristica de auto-ajustare a memoriei simplifică taskul de configurare a memoriei prin setarea automată a valorilor pentru mai mulţi parametri de configurare a memoriei. Când este activată, ajustarea memoriei distribuie dinamic resursele de memorie disponibile între mai mulţi consumatori de memorie, printre care sortarea, zonele de cache pachet, listele de blocare, precum şi pool-urile de buffer-e.

• În sistemul de operare Linux, se recomandă ca spațiul SWAP să fie cel puțin de două ori mai mare decât memoria RAM.

# <span id="page-21-0"></span>**Cerinţele de instalare pentru serverele DB2 şi clienţii IBM Data Server (AIX)**

Înainte de a instala produse bază de date DB2 pe sistemele de operare AIX, asiguraţi-vă că sistemul pe care l-aţi ales îndeplineşte cerinţele necesare de sistem de operare, hardware, software şi comunicaţii.

Pentru a instala un produs bază de date DB2, trebuie să fie îndeplinite următoarele cerinţe:

*Tabela 1. Cerinţele de instalare pentru AIX*

| Sistem de operare                                                                                                    | <b>Hardware</b>                                                              |  |
|----------------------------------------------------------------------------------------------------|------------------------------------------------------------------------------|--|
| AIX Versiunea 5.3                                                                                                    | Arhitectură CHRP (Common Hardware Reference                                  |  |
| Este necesar un kernel AIX pe 64 de biți                                                                                                    | Platform) pe 64 de biți <sup>1</sup>                                         |  |
| AIX 5.3 Technology Level (TL) 6 și Service<br>٠<br>Pack (SP) 2 plus APAR IZ03063                                                                                                    | Toate procesoarele capabile să ruleze sistemele de<br>operare AIX suportate. |  |
| Nivelul runtime C <sup>++</sup> minim necesită seturile de<br>$\bullet$<br>fisiere xlC.rte $9.0.0.1$ și xlC.aix50.rte $9.0.0.1$ .<br>Aceste seturi de fisiere sunt incluse în pachetul<br>IBM C <sup>++</sup> Runtime Environment Components<br>for AIX din august 2007. |                                                                              |  |
| AIX Versiunea $6.12$                                                                                                    |                                                                              |  |
| Este necesar un kernel AIX pe 64 de biți                                                                                                    |                                                                              |  |
| Nivelul runtime C <sup>++</sup> minim necesită seturile de<br>٠<br>fisiere xlC.rte $9.0.0.1$ și xlC.aix $61$ .rte $9.0.0.1$ .<br>Aceste seturi de fisiere sunt incluse în pachetul<br>IBM C <sup>++</sup> Runtime Environment Components<br>for AIX din octombrie 2007.  |                                                                              |  |

- <sup>1</sup>Ca să verificați că este un sistem cu arhitectură CHRP, lansați comanda lscfg și căutați ieşirea următoare: Model Architecture: chrp
- $\cdot$  <sup>2</sup>În AIX 6.1 există două tipuri de WPAR (Workload Partition): WPAR de sistem și WPAR-uri de aplicaţie. Instalarea DB2 este suportată numai pe un WPAR de sistem. AIX 6.1 suportă de asemenea posibilitatea de a cripta un set de fişiere sau un sistem de fişiere JFS2. Această caracteristică este suportată atunci când folosiţi mai multe instanţe de partiție.

### **Considerente privind software-ul**

- Pentru considerente referitoare la runtime și dezvoltarea aplicațiilor, vedeți subiectele din Limbajele de programare şi compilatoarele suportate pentru dezvoltarea aplicaţiilor de bază de date.
- v Puteţi să descărcaţi cea mai recentă variantă de IBM C++ Runtime Environment Components for AIX de pe [situl web IBM AIX XL C and C++ support.](http://www-306.ibm.com/software/awdtools/xlcpp/support/)
- v (Numai pentru clienţi) Dacă intenţionaţi să folosiţi autentificarea Kerberos, aveţi nevoie de clientul IBM Network Authentication Service v1.4 sau ulterior. Clientul NAS poate fi descărcat de la [https://www6.software.ibm.com/dl/dm/dm-nas-p.](https://www6.software.ibm.com/dl/dm/dm-nas-p)
- v Folosiţi comanda bosboot pentru a comuta la kernel-ul pe 64 de biţi.

Pentru a comuta la kernel-ul pe 64 de biți, aveți nevoie de autoritatea root și trebuie să introduceţi următoarele comenzi:

```
ln -sf /usr/lib/boot/unix_64 /unix
ln -sf /usr/lib/boot/unix_64 /usr/lib/boot/unix
bosboot -a
shutdown -Fr
```
- <span id="page-22-0"></span>v Unul din următoarele browser-e este necesar pentru a vizualiza ajutorul online şi pentru a rula db2fs, First Steps (Primii paşi):
	- Mozilla 1.4 şi mai nou
	- Firefox 1.0 şi mai nou
	- Netscape 7.0 şi mai nou
- v Este necesar un software X-Windows capabil să randeze o interfaţă grafică de utilizator dacă doriţi să folosiţi vrăjitorul DB2 Setup pentru a instala un produs DB2 pe sistemele de operare Linux sau UNIX
- Pentru detalii despre problemele cunoscute privind AIX, vedeti [www.ibm.com/support/](http://www.ibm.com/support/docview.wss?&uid=swg21165448) [docview.wss?&uid=swg21165448](http://www.ibm.com/support/docview.wss?&uid=swg21165448)

# **Cerinţele de instalare pentru serverele DB2 şi clienţii IBM Data Server (HP-UX)**

Pentru a instala un produs DB2, trebuie să fie îndeplinite următoarele cerinţe privind sistemul de operare, hardware-ul şi comunicaţiile:

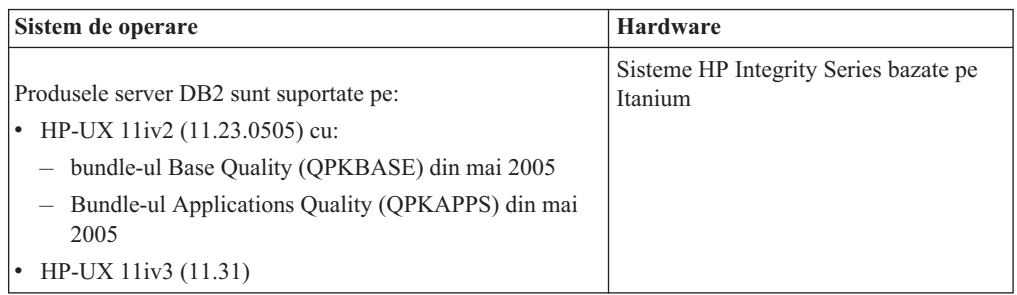

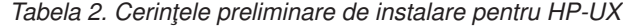

### **Considerente privind configuraţia kernel-ului**

Este necesară o repornire a sistemului dacă actualizați parametrii de configurare kernel. Parametrii pentru configurarea kernel-ului sunt setați în /etc/system. În funcție de valorile parametrilor de configurare ai kernel-ului dumneavoastră, poate fi necesar să modificaţi unele dintre ele înainte de a instala clientul Versiunea 9 sau produsele server DB2. Dacă parametrul de kernel ce este modificat nu apare ca dinamic, este necesar un boot de sistem pentru ca modificările din /etc/system să devină efective.

### **Considerente privind software-ul**

- v Este necesar unul dintre următoarele browser-e pentru vizualizarea ajutorului online şi rularea programului First Steps (db2fs):
	- Mozilla 1.4 şi mai nou
	- Firefox 1.0 şi mai nou
	- Netscape 7.0 şi mai nou
- v Este necesar un software X Window System capabil să redea interfaţa grafică de utilizator, dacă:
	- doriţi să folosiţi vrăjitorul DB2 Setup pentru a instala un produs DB2 pe sistemele de operare Linux sau UNIX
- v Pentru detalii despre problemele cunoscute privind HP-UX, vedeţi [www.ibm.com/support/](http://www.ibm.com/support/docview.wss?&uid=swg21257602) [docview.wss?&uid=swg21257602](http://www.ibm.com/support/docview.wss?&uid=swg21257602)

# <span id="page-23-0"></span>**Parametrii recomandaţi pentru configuraţia kernel-ului (HP-UX)**

Pentru sistemele HP-UX pe care rulează un sistem de bază de date DB2 pe 64 de biţi, rulaţi comanda db2osconf pentru a vedea valorile de parametri propuse pentru configuraţia corespunzătoare a kernel-ului sistemului dumneavoastră. Utilitarul db2osconf poate fi rulat numai din \$DB2DIR/bin, unde \$DB2DIR este directorul în care aţi instalat produsul DB2.

# **Modificarea parametrilor pentru kernel (HP-UX)**

Pentru ca produsul DB2 să funcţioneze corect pe HP-UX, poate fi necesar să actualizaţi parametrii configuraţiei kernel-ului de pe sistemul dumneavoastră. După ce actualizaţi valorile parametrilor de configurație ai kernel-ului, trebuie să vă reporniți sistemul.

Pentru a modifica parametrii kernel-ului, trebuie să aveţi autoritatea root.

Pentru a modifica parametrii kernel-ului:

- 1. Introduceţi comanda **sam** pentru a porni programul System Administration Manager (SAM).
- 2. Faceţi dublu clic pe pictograma **Kernel Configuration**.
- 3. Faceţi dublu clic pe pictograma **Configurable Parameters**.
- 4. Faceți dublu clic pe parametrul pe care doriți să-l modificați și tastați noua valoare în câmpul **Formula/Value**.
- 5. Faceţi clic pe **OK**.
- 6. Repetați acești pași pentru toți parametrii de configurație ai kernel-ului pe care doriți să-i modificaţi.
- 7. După ce aţi terminat setarea tuturor parametrilor de configuraţie ai kernel-ului, selectaţi **Action** --> **Process New Kernel** din bara de meniu pentru acţiuni.

Sistemul de operare HP-UX reporneşte automat după ce modificaţi valorile parametrilor de configuraţie ai kernel-ului.

# **Cerinţele de instalare pentru serverele DB2 şi clienţii IBM Data Server (Linux)**

Înainte de a instala produse bază de date DB2 pe sistemele de operare Linux, asiguraţi-vă că sistemul pe care l-aţi ales îndeplineşte cerinţele necesare de sistem de operare, hardware, software şi comunicaţii.

Pentru cele mai recente informaţii despre distribuţiile Linux suportate, indicaţi în browser [http://www.ibm.com/software/data/db2/linux/validate/.](http://www.ibm.com/software/data/db2/linux/validate/)

Produsele de bază de date DB2 sunt suportate pe următorul hardware:

- v x86 (Intel Pentium, Intel Xeon și AMD), procesoare Intel și AMD pe 32 de biți
- x64 (procesoare AMD64 și Intel EM64T pe 64 de biți)
- v POWER (sisteme IBM eServer OpenPower, System i sau pSeries care suportă Linux)
- eServer System z sau System z9

Sistemele de operare Linux suportate includ:

- Red Hat Enterprise Linux (RHEL) 4 Update 4
- Red Hat Enterprise Linux (RHEL) 5
- SUSE Linux Enterprise Server (SLES) 9 Service Pack 3
- v SUSE Linux Enterprise Server (SLES) 10 Service Pack 1

• SUSE Linux Enterprise Server (SLES) 11

**Notă:** POWER necesită minim SLES 10 Service Pack 1 sau RHEL 5

### **Limitările arhitecturii multi-fir**

Dacă instalaţi un produs bază de date DB2 Versiunea 9.5 pe 32 de biţi pe un sistem de operare Linux, luați în considerare modernizarea la un sistem de operare pe 64 de biți și instalarea în loc a unui produs bază de date DB2 Versiunea 9.5 pe 64 de biţi. În general, arhitectura multi-fir simplifică configurarea memoriei. Însă aceasta poate afecta configuraţia memoriei serverelor de bază de date DB2 pe 32 de biti. De exemplu:

- v Memoria privată pentru firele de agent este alocată în cadrul unui singur proces. Este posibil ca agregarea tuturor alocărilor de memorie privată pentru agenții de bază de date să nu se potrivească în spatiul de memorie al unui singur proces.
- v Suportul pentru mai multe baze de date este limitat, deoarece toate segmentele de memorie partajate pentru toate bazele de date sunt alocate într-un singur proces. Poate fi necesar să reduceți gradul de utilizare a memoriei pentru unele baze de date pentru a activa cu succes toate bazele de date în acelaşi timp. Însă este posibil ca performanţa managerului bazei de date să aibă de suferit. Altă variantă este crearea mai multor instanțe și catalogarea bazelor de date din instanţe. Însă pentru a suporta această configuraţiei este nevoie de resurse de sistem suficiente.

### **Cerinţele de distribuţie**

Trebuie să vă actualizaţi parametrii de configurare kernel pentru a vă pregăti pentru distribuţia Linux. Este posibil ca valorile implicite pentru anumiţi parametri de kernel să nu fie suficiente atunci când rulează un sistem de bază de date DB2.

Puteţi avea alte produse şi aplicaţii care necesită resursele sistemului Linux. Ar trebui să modificaţi parametrii de configurare pentru kernel pe baza necesităţilor mediului dumneavoastră de lucru Linux.

Parametrii de configurare a kernel-ului sunt setaţi în /etc/sysctl.conf.

Consultaţi manualul sistemului de operare pentru informaţii despre setarea şi activarea acestor parametri folosind comanda sysctl.

### **Cerinţe de împachetare**

Tabela următoare prezintă cerintele de pachete pentru distribuțiile SLES și RHEL pentru DB2 Versiunea 9.5:

- v libaio.so.1 este necesar pentru serverele de bază de date DB2 care folosesc I/E asincronă.
- v libstdc++so.5 este necesar pentru clienții și serverele de bază de date DB2.

Cerinţele de împachetare pentru SLES şi RHEL

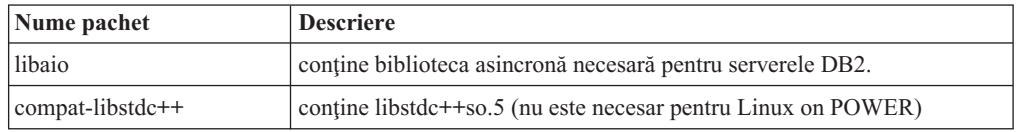

Următoarea tabelă listează cerintele de pachete pentru distribuțiile SUSE Linux și Red Hat pentru serverele DB2 Versiunea 9.5 partiţionate.

• Pentru sistemele SUSE10 and RHEL5 este necesar shell-ul Korn ksh93. Pachetul pdksh Korn Shell este necesar pentru toate sistemele DB2.

- <span id="page-25-0"></span>v Un utilitar shell la distanţă este necesar pentru sistemele bază de date partiţionate. DB2 suportă următoarele utilitare de shell la distanţă:
	- rsh

– ssh

Implicit, sistemele de bază de date DB2 folosesc rsh când execută comenzi pe nodurile DB2 de la distanţă, de exemplu când se porneşte o partiţia de bază de date DB2 de la distanţă. Pentru a folosi valorile implicite DB2, trebuie instalat pachetul rsh-server (vedeţi tabela de mai jos). Centrul de informare DB2 conţine informaţii suplimentare despre rsh şi ssh.

Dacă alegeţi să folosiţi utilitarul shell la distanţă rsh, inetd (sau xinetd) trebuie să fie instalat şi să ruleze. Dacă alegeţi să folosiţi ultilitarul shell la distanţă rsh, trebuie să setaţi variabila de comunicatie **DB2RSHCMD**, imediat după ce s-a terminat instalarea DB2. Dacă această variabilă de registru nu este setată, este folosit rsh.

Pentru sistemele bază de date partiționate este necesar pachetul de suport Network File System, nfs-utils.

Toate pachetele necesare vor fi instalate şi configurate înainte să continuaţi cu setarea sistemului de bază de date DB2. Pentru informații generale legate de Linux, vedeți documentaţia distribuţiei Linux.

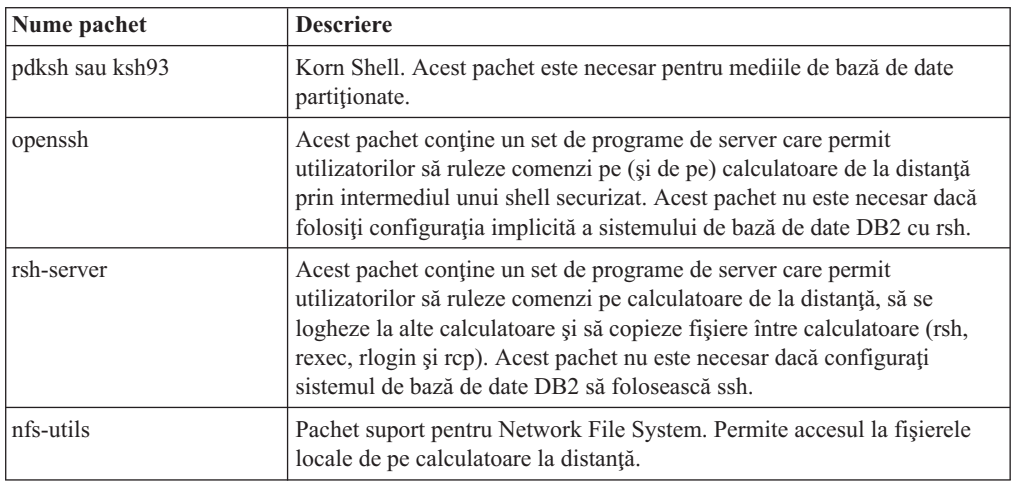

Cerinţele de pachete pentru SUSE Linux

Cerinţele de pachete pentru Red Hat

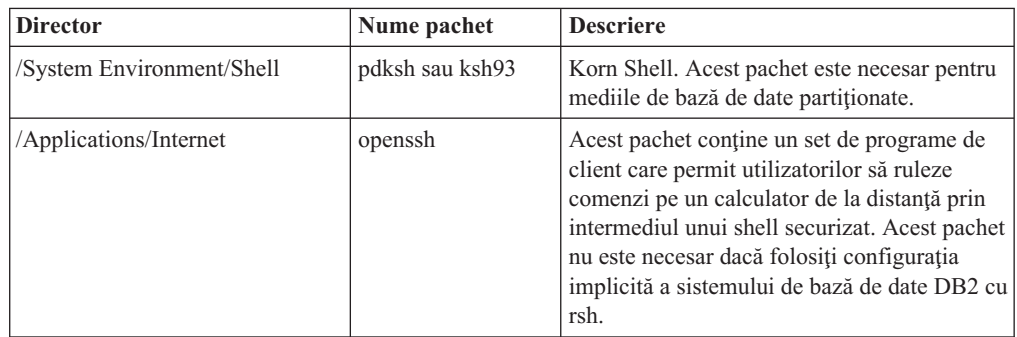

Cerinţele de pachete pentru Red Hat

| <b>Director</b>             | Nume pachet    | <b>Descriere</b>                                                                                                    |
|-----------------------------|----------------|----------------------------------------------------------------------------------------------------|
| /System Environment/Daemons | openssh-server | Acest pachet contine un set de programe de<br>server care permit utilizatorilor să ruleze<br>comenzi de la un calculator de la distanță<br>prin intermediul unui shell securizat. Acest<br>pachet nu este necesar dacă folosiți<br>configurația implicită a sistemului de bază de<br>date DB2 cu rsh. |
| /System Environment/Daemons | rsh-server     | Acest pachet contine un set de programe care<br>permit utilizatorilor să ruleze comenzi pe un<br>calculator de la distanță. Este necesar pentru<br>mediile de bază de date partiționate. Acest<br>pachet nu este necesar dacă configurați<br>sistemul de bază de date DB2 să folosească<br>ssh.       |
| /System Environment/Daemons | nfs-utils      | Pachet suport pentru Network File System.<br>Permite accesul la fisierele locale de pe<br>calculatoare la distanță.                                                                                                    |

## **Considerente privind software-ul**

- v (Numai pentru clienţi) Dacă intenţionaţi să folosiţi autentificarea Kerberos, aveţi nevoie de clientul IBM Network Authentication Service v1.4 sau ulterior. Clientul NAS poate fi descărcat de la [https://www6.software.ibm.com/dl/dm/dm-nas-p.](https://www6.software.ibm.com/dl/dm/dm-nas-p)
- v Este necesar unul dintre următoarele browser-e pentru vizualizarea ajutorului online şi rularea programului First Steps (db2fs):
	- Mozilla 1.4 şi mai nou
	- Firefox 1.0 şi mai nou
	- Netscape 7.0 şi mai nou
- v Este necesar un software X Window System capabil să redea interfaţa grafică de utilizator, dacă:
	- doriţi să folosiţi vrăjitorul DB2 Setup pentru a instala un produs de bază de date DB2 pe sistemele de operare Linux sau UNIX, sau
	- doriţi să folosiţi orice unealtă grafică DB2 pe Linux pentru x86 şi Linux pe AMD 64/EM64T.
- v Micro Focus nu oferă suport pentru niciun produs de compilator COBOL pe SLES 11.

### **Considerente privind Security-enhanced Linux**

Pe sistemele RHEL 4 şi RHEL 5, dacă s-a activat Security-enhanced Linux (SELinux) şi este în modul de impunere, este posibil ca programul de instalare să eşueze din cauza restricţiilor SELinux.

Pentru a determina dacă este instalat SELinux şi este în modul de impunere (enforcing), puteţi face una dintre următoarele:

- verificați fișierul /etc/sysconfig/selinux
- v rulaţi comanda **sestatus**
- v verificaţi fişierul /var/log/messages pentru anunţurile SELinux (este posibil ca formatul anunţului să difere între RHEL 4 şi RHEL 5.)

Pentru a dezactiva SELinux, puteţi face una dintre următoarele:

v setaţi-l în modul permisiv şi rulaţi comanda **setenforce 0** ca superuser

<span id="page-27-0"></span>v modificaţi /etc/sysconfig/selinux şi faceţi din nou boot pe maşină.

Dacă produsul de bază de date DB2 se instalează cu succes pe un sistem RHEL 4 sau RHEL5, procesele DB2 vor rula în domeniul neîngrădit. Pentru a aloca procesele DB2 propriilor domenii, modificaţi politica. Un exemplu de politică SELinux este furnizat în directorul sqllib/samples.

## **Modificarea parametrilor pentru kernel (Linux)**

Înainte de a instala un sistem de bază de date DB2, trebuie să vă actualizaţi parametrii kernel-ului Linux. În Linux, valorile implicite pentru anumiti parametri ai kernel-ului nu sunt suficiente când rulează un sistem de bază de date DB2.

Pentru a modifica parametrii kernel-ului, trebuie să aveti autoritatea root.

Pentru a actualiza parametrii kernel-ului în Red Hat şi SUSE Linux:

- 1. Rulaţi comanda ipcs -l
- 2. Analizaţi ieşirea pentru a determina dacă sunt necesare modificări în sistemul dumneavoastră. Au fost adăugate comentarii după //, pentru a indica numele parametrului.

```
# ipcs -1
```
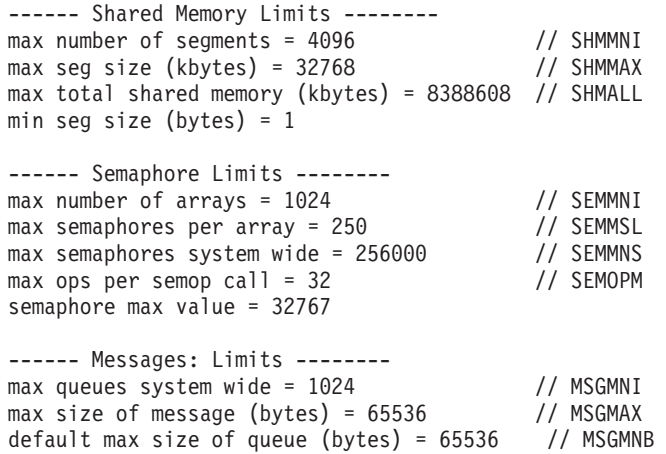

- Începând cu prima secțiune din Shared Memory Limits, SHMMAX și SHMALL sunt parametrii cărora trebuie să le acordaţi atenţie. SHMMAX este dimensiunea maximă a segmentului de memorie partajată într-un sistem Linux, în timp ce SHMALL este alocarea maximă a paginilor de memorie partajată în sistem.
	- Se recomandă să setaţi valoarea SHMMAX la cantitatea de memorie fizică din sistemul dumneavoastră. Însă valoarea minimă necesară în sistemele x86 este 268435456 (256 MB), iar pentru sistemele pe 64 de biţi este 1073741824 (1 GB).
	- SHMALL este setat în mod implicit la 8 GB (8388608 KB = 8 GB). Dacă aveţi mai multă memorie fizică, şi poate fi folosită pentru DB2, valoarea acestui parametru ar trebui să fie crescută la aproximativ 90% din memoria fizică a calculatorului. De exemplu, dacă aveţi un calculator cu 16 GB de memorie destinată în primul rând pentru DB2, valoarea SHMALL ar trebui să fie setată la 3774873 (90% din 16 GB este 14,4 GB; cantitatea 14,4 GB se împarte apoi la 4 KB, care este dimensiunea paginii de bază). În ieşirea ipcs, valoarea parametrului SHMALL este convertită în kiloocteţi. Kernel-ul cere această valoare ca un număr de pagini.
- v Secţiunea următoare acoperă semafoarele disponibile pentru sistemul de operare. Parametrul de kernel sem este alcătuit din patru jetoane, SEMMSL, SEMMNS, SEMOPM şi SEMMNI. SEMMNS rezultă din înmulţirea lui SEMMSL cu SEMMNI. Managerul bazei de date cere creşterea numărului de matrice (SEMMNI) în funcţie de necesităţi. De obicei, SEMMNI ar trebui să fie de două ori numărul maxim de agenţi

<span id="page-28-0"></span>aşteptaţi pe sistem înmulţit cu numărul de partiţii logice de calculatorul server al bazei de date plus numărul de conexiuni de aplicaţie locale de pe calculatorul server al bazei de date.

- v A treia secţiune acoperă mesajele sistemului.
	- MSGMNI afectează numărul de agenţi care pot fi porniţi, MSGMAX afectează dimensiunea mesajului care poate fi trimis într-o coadă, iar MSGMNB afectează dimensiunea cozii.
	- MSGMAX trebuie să fie modificat la 64 KB (adică 65535 octeţi), iar MSGMNB trebuie să fie mărit la 65535.
- 3. Pentru a modifica aceşti parametri ai kernel-ului, editaţi fişierul /etc/sysctl.conf. Dacă nu există acest fisier, creati-l. Următoarele linii sunt exemple de ceea ce ar trebui introdus în fişier:

```
kernel.sem=250 256000 32 1024
#Exemplu de shmmax pentru un sistem pe 64 de biţi
kernel.shmmax=1073741824
#Exemplu de shmall pentru 90 de procente din memoria de 16 GB
kernel.shmall=3774873
kernel.msgmax=65535
kernel.msgmnb=65535
```
4. Rulaţi sysctl cu parametrul *-p* pentru a încărca setările sysctl din fişierul implicit /etc/sysctl.conf:

sysctl -p

- 5. Pentru ca modificările să devină efective după fiecare boot:
	- v (SUSE Linux) Faceţi activ boot.sysctl
	- v (Red Hat) Scriptul de iniţializare rc.sysinit va citi automat fişierul /etc/sysctl.conf

# **Cerinţele de instalare pentru serverele DB2 şi clienţii IBM Data Server (Solaris Operating Environment)**

Pentru a instala un produs de bază de date DB2, trebuie să fie îndeplinite următoarele cerințe privind sistemul de operare, hardware-ul și comunicațiile:

*Tabela 3. Cerinţele preliminare de instalare pentru Solaris*

| Sistem de operare                                                                                                    | <b>Hardware</b>                   |
|----------------------------------------------------------------------------------------------------|-----------------------------------|
| Solaris 9                                                                                                    | Procesoare UltraSPARC sau SPARC64 |
| kernel pe 64 de biți                                                                                                    |                                   |
| Patch-urile 111711-12 și 111712-12                                                                                                    |                                   |
| Dacă se folosesc dispozitive brute, patch-ul 122300-11<br>٠                                                                                       |                                   |
| Fujitsu PRIMEPOWER pe 64 de biți și Solaris 9 Kernel<br>Update Patch 112233-01 sau ulterior pentru a obține<br>corecția pentru patch-ul 912041-01 |                                   |
| Solaris 10                                                                                                    |                                   |
| kernel pe 64 de biți<br>٠                                                                                                    |                                   |
| Dacă se folosesc dispozitive brute, patch-ul 125100-07                                                                                            |                                   |
| Solaris 10                                                                                                    | Solaris x64 (Intel 64 sau AMD64)  |
| • kernel pe 64 de biti                                                                                                    |                                   |
| Patch-ul 118855-33                                                                                                    |                                   |
| Dacă se folosesc dispozitive brute, patch-ul 125101-07<br>٠                                                                                       |                                   |

## <span id="page-29-0"></span>**Considerente privind configuraţia kernel-ului**

Parametrii pentru configurarea kernel-ului sunt setaţi în /etc/system. Dacă parametrul de kernel ce este modificat nu apare ca dinamic, este necesar un boot de sistem pentru ca modificările din /etc/system să devină efective. Aceşti parametri trebuie să fie setaţi înainte de a instala un IBM Data Server Client.

### **Considerente privind software-ul**

- (Numai pentru clienti) Dacă intentionati să folosiți autentificarea Kerberos, aveți nevoie de Solaris 9 sau o versiune mai nouă cu un client IBM Network Authentication Service (NAS) v1.4 sau mai nou. Clientul NAS poate fi descărcat de pe situl Web: [https://](https://www6.software.ibm.com/dl/dm/dm-nas-p) [www6.software.ibm.com/dl/dm/dm-nas-p.](https://www6.software.ibm.com/dl/dm/dm-nas-p)
- v Este necesar unul dintre următoarele browser-e pentru vizualizarea ajutorului online şi rularea programului First Steps (db2fs):
	- Mozilla 1.4 şi mai nou
	- Firefox 1.0 şi mai nou
	- Netscape 7.0 şi mai nou
- v Este necesar un software X Window System capabil să redea interfaţa grafică de utilizator, dacă:
	- doriţi să folosiţi vrăjitorul DB2 Setup pentru a instala un produs DB2 pe sistemele de operare Linuxsau UNIX
- v Pentru detalii despre problemele cunoscute privind Solaris, vedeţi [www.ibm.com/support/](http://www.ibm.com/support/docview.wss?&uid=swg21257606) [docview.wss?&uid=swg21257606](http://www.ibm.com/support/docview.wss?&uid=swg21257606)

Patch-urile de securitate pot fi obţinute de pe situl Web [http://sunsolve.sun.com.](http://sunsolve.sun.com) Pe situl Web SunSolve Online, faceţi clic pe articolul ″Patches″ în meniul din panoul stâng.

Java2 Standard Edition (J2SE) Solaris Operating System Patch Clusters şi software-ul SUNWlibC sunt necesare şi ele şi pot fi obţinute de la situl Web http://sunsolve.sun.com

Pentru DB2 pe sistemele Fujitsu PRIMEPOWER pe 64 de biți, aveți nevoie de următoarele:

v Solaris 9 Kernel Update Patch 112233-01 sau mai nou pentru a obţine corecţia pentru patch-ul 912041-01.

Patch-urile Fujitsu PRIMEPOWER pentru Solaris Operating Environment pot fi descărcate de pe FTSI, la: [http://download.ftsi.fujitsu.com/.](http://download.ftsi.fujitsu.com/)

## **Modificarea parametrilor pentru kernel (Solaris Operating System)**

Pentru ca sistemul de bază de date DB2 să opereze corect, se recomandă să actualizaţi parametrii pentru kernel-ul sistemului dumneavoastră. Puteţi folosi utilitarul db2osconf, care vă recomandă parametrii pentru kernel. Dacă doriţi să beneficiaţi de avantajele controalelor pentru resursele de proiect (/etc/project), consultaţi documentaţia Solaris.

Pentru a modifica parametrii kernel-ului, trebuie să aveţi autoritatea root.

Pentru a folosi comanda db2osconf, trebuie să instalați mai întâi sistemul de bază de date DB2. Utilitarul db2osconf poate fi rulat numai din \$DB2DIR/bin, unde \$DB2DIR este directorul în care aţi instalat produsul DB2.

După modificarea parametrilor pentru kernel trebuie să vă reporniţi sistemul.

<span id="page-30-0"></span>Pentru a seta un parametru al kernel-ului, adăugați o linie la sfârșitul fișierului /etc/system, după cum urmează:

set parameter\_name = value

De exemplu, pentru a seta valoarea parametrului msgsys:msginfo\_msgmax, adăugaţi următoarea linie la sfârşitul fişierului /etc/system:

set msgsys:msginfo\_msgmax = 65535

După actualizarea fişierului /etc/system, reporniţi sistemul.

# **Cerinţele de instalare pentru serverele DB2 şi clienţii IBM Data Server (Windows)**

Înainte de a instala produse bază de date DB2 pe sistemele de operare Windows, asiguraţi-vă că sistemul pe care l-aţi ales îndeplineşte cerinţele necesare de sistem de operare, hardware şi software.

| Sistem de operare                                      | Cerințe preliminare                                                                     | <b>Hardware</b>                                                    |
|--------------------------------------------------------|-----------------------------------------------------------------------------------------|--------------------------------------------------------------------|
| Windows XP Professional (32 de biti)<br>si 64 de biti) | Windows XP Service<br>Pack 2 sau ulterior                                               | Toate procesoarele Intel și AMD<br>capabile să ruleze sistemele de |
| Windows Vista Business (32 de biti)<br>$si 64-bit)$    | Aplicatiile client IBM<br>Data Server Provider                                          | operare Windows (pe 32 de biți și<br>sisteme bazate pe x64).       |
| Windows Vista Enterprise (32 de biti<br>$si 64-bit)$   | pentru .NET și<br>procedurile pe partea de<br>server CLR necesită                       |                                                                    |
| Windows Vista Ultimate (32 de biți<br>$si 64-bit)$     | runtime framework<br>.NET 1.1 SP1 sau .NET<br>2.0                                       |                                                                    |
|                                                        | Sunt suportate aplicatiile.<br>pe 64 de biți IBM Data<br>Server Provider pentru<br>.NET |                                                                    |
|                                                        | Sunt suportate toate<br>pachetele de service<br>Windows Vista.                          |                                                                    |

*Tabela 4. Platformele staţiilor de lucru Windows*

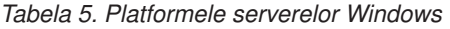

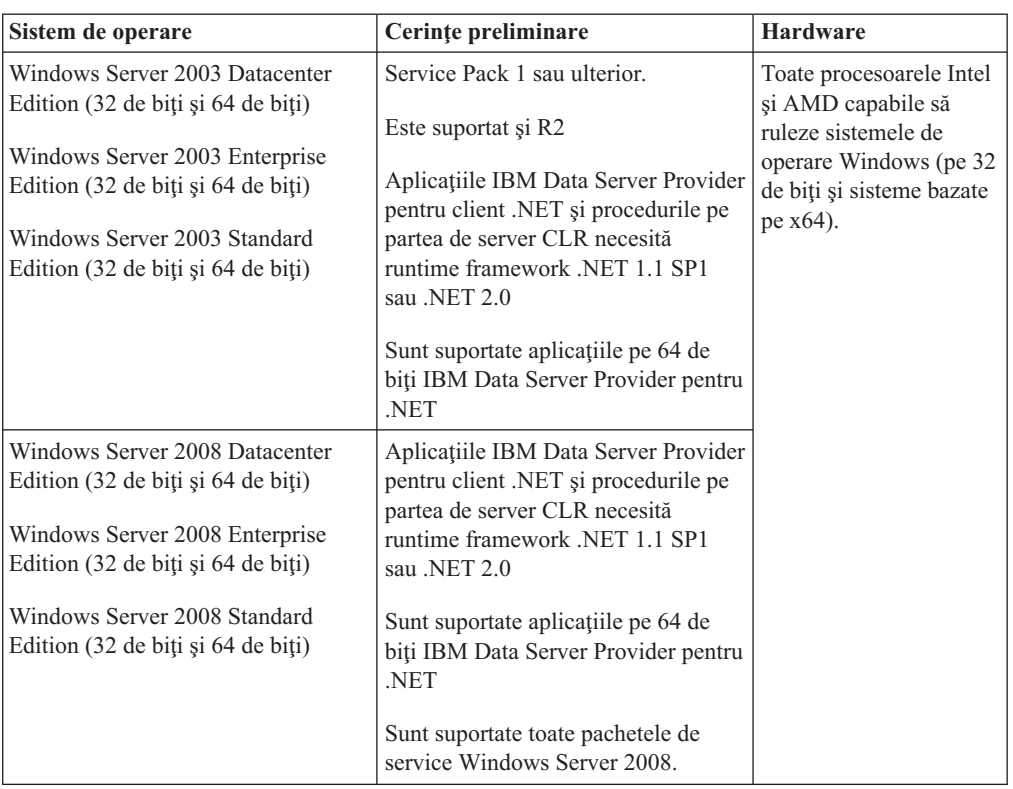

#### **Notă:**

- v Produsele de bază de date DB2 suportă caracteristica Data Execution Prevention (DEP) sustinută prin hardware care este construită pe unele sisteme de operare Windows.
- v Federalizarea (sisteme, servere şi baze de date federalizate) nu este suportată în mod curent de produsele de bază de date DB2 pe Windows Server 2008.
- Pentru a folosi Windows Server 2008 Failover Clusters pentru suportul de preluare la defect a sistemelor de bază de date DB2 partiţionate, trebuie să instalaţi DB2 Versiunea 9.5 Fix Pack 3 (sau pachete de service mai recente).

#### **Considerente suplimentare pentru software**

- v Este necesar Windows Installer 3.0. Va fi instalat de programul de instalare dacă nu este detectat.
- v Aplicaţiile client IBM Data Server Provider pentru .NET şi procedurile pe partea de server CLR necesită runtime framework .NET 1.1 SP1 sau .NET 2.0. Într-un mediu x64, aplicaţiile pe 32 de biţi IBM Data Server Provider pentru .NET vor rula în modul de emulare WOW64.
- v Este necesar MDAC 2.8. Vrăjitorul DB2 Setup va instala MDAC 2.8 dacă nu este deja instalat.

**Notă:** Dacă deja este instalată o versiune anterioară de MDAC (de exemplu 2.7), instalarea DB2 va moderniza MDAC la 2.8. În cazul unei instalări tipice, MDAC 2.8 este instalat. În cazul unei instalări personalizate, MDAC 2.8 este instalat, dar numai dacă nu ati deselectat optiunea implicită, care specifică instalarea. Dacă deselectaţi MDAC ca parte a instalării personalizate, acesta nu va fi instalat.

v Dacă intenţionaţi să folosiţi LDAP (Lightweight Directory Access Protocol), trebuie să folosiţi fie un client Microsoft, fie clientul IBM Tivoli Directory Server v6 (care este numit şi client LDAP IBM şi este inclus în produsele DB2). Înainte

<span id="page-32-0"></span>de a instala Microsoft Active Directory, va trebui să vă extindeţi schema de director folosind utilitarul db2schex, pe care îl puteţi găsi pe mediul de stocare pentru instalare, sub directorul db2\Windows\utilities.

Clientul LDAP Microsoft este inclus în sistemele de operare Windows.

- v Este necesar unul dintre următoarele browser-e pentru vizualizarea ajutorului online, rularea launchpad-ului de instalare DB2 (setup.exe) şi rularea programului First Steps (db2fs):
	- Internet Explorer 6 şi mai nou
	- Mozilla 1.4 şi mai nou
	- Firefox 1.0 şi mai nou
	- Netscape 7.0 şi mai nou

# **Cerinţele de instalare a produsului DB2 Connect pentru sistemele gazdă şi de clasă mijlocie**

Produsele DB2 Connect permit staţiilor de lucru să se conecteze la bazele de date de pe gazdele şi platformele midrange suportate (de exemplu, DB2 on z/OS). În unele cazuri, beneficiarii DB2 Connect trebuie să aplice patch-uri produsului bază de date gazdă sau midrange pentru a activa această funcţionalitate.

Vedeţi "Instalarea clienţilor IBM Data Server (Linux şi UNIX)" şi "Instalarea clienţilor IBM Data Server (Windows)" în *Quick Beginnings for IBM Data Server Clients*

# <span id="page-34-0"></span>**Capitolul 3. Instalarea clienţilor IBM Data Server**

## **Instalarea clienţilor IBM Data Server (Windows)**

Instrucțiuni de instalare a oricărui tip de IBM Data Server Client, adică pentru IBM Data Server Client, IBM Data Server Runtime Client şi IBM Data Server Driver Package. Procedura principală acoperă un caz simplu, dar obişnuit, în care nu există niciun produs DB2 deja instalat.

Dacă maşina are deja instalată o versiune anterioară a clientului, trebuie mai întâi să consultaţi subiectele care se referă la migrare.

Dacă maşina are instalat deja un produs de server DB2, nu este necesar să instalaţi un client, deoarece serverul DB2 furnizează toate capabilităţile care se găsesc într-un IBM Data Server Client.

### **Cerinţe preliminare**

Înainte de a instala clienţii IBM Data Server:

- v Aţi determinat ce client se potriveşte mai bine necesităţilor dumneavoastră.
- v Aţi găsit un DVD sau o altă imagine de instalare de care aveţi nevoie. Asiguraţi-vă că aveţi versiunea pe 32 de biţi sau 64 de biţi corespunzătoare maşinii dumneavoastră.
- v Aveti un cont de utilizator Windows care face parte din grupul Administrators.

**Notă:** Dacă instalarea produsului urmează să fie realizată de un cont de utilizator non-administrator, trebuie să fie instalată biblioteca runtime VS2005 înainte de a se încerca instalarea unui produs DB2. Pentru a putea fi instalat produsul DB2, în sistemul de operare trebuie să existe biblioteca runtime VS2005. Biblioteca runtime VS2005 poate fi obtinută de pe situl web Microsoft de descărcare a bibliotecilor runtime. Există două posibilități: să alegeți vcredist x86.exe pentru sistemele pe 32 de biți sau să alegeți vcredist\_x64.exe pentru sistemele pe 64 de biţi.

v Sistemul îndeplinește toate cerințele preliminare de memorie, spațiu de disc și pentru instalare. Programul de instalare va verifica spaţiul pe disc şi cerinţele de bază pentru sistem şi vă va anunţa dacă există vreo problemă.

#### **Restricţii**

- v Niciun alt produs DB2 nu poate fi instalat în aceeaşi cale, dacă unul dintre următoarele produse este deja instalat:
	- IBM Data Server Runtime Client
	- IBM Data Server Driver Package
	- *Centrul de informare DB2*
- v Câmpurile vrăjitorului DB2 Setup nu acceptă caractere care nu aparţin limbii engleze.

Această procedură acoperă un caz simplu. Informaţiile pentru alte cazuri se află în altă parte din acest subiect. Pentru a instala orice IBM Data Server Client pe Windows:

- 1. Logaţi-vă în sistem cu contul de utilizator pe care doriţi să îl utilizaţi pentru a efectua instalarea.
- 2. Optional: Opriți orice alt program.

3. Inseraţi DVD-ul în unitate. Caracteristica de pornire automată (auto-run) porneşte vrăjitorul DB2 Setup, care determină limba sistemului şi porneşte programul de setare pentru acea limbă.

Pentru Data Server Client, puteţi rula vrăjitorul DB2 Setup în altă limbă decât cea implicită a sistemului, invocând manual vrăjitorul DB2 Setup şi specificând un cod de limbă. De exemplu, comanda setup -i fr rulează vrăjitorul DB2 Setup în limba franceză. Pentru Data Server Runtime Client sau IBM Data Server Driver Package, există imagini de instalare separate pentru fiecare limbă.

- 4. Pentru a instala un IBM Data Server Client:
	- v Dacă instalaţi un Data Server Client, lansaţi vrăjitorul DB2 Setup, iar atunci când se deschide DB2 Launchpad, alegeţi **Instalarea unui produs**. Urmaţi prompturile vrăjitorului DB2 Setup.
	- v Dacă instalaţi Data Server Runtime Client, nu există launchpad. Pentru parametrii comenzii **setup**, vedeţi Legături înrudite.

Dacă instalaţi o a doua copie pentru Data Server Runtime Client, comanda este: setup /v" TRANSFORMS=:InstanceId1.mst MSINEWINSTANCE=1"

Pentru a instala fiecare copie ulterioară pentru Data Server Runtime Client (până la un maxim de 16 copii), modificaţi comanda incrementând InstanceId*n*, de exemplu: setup /v"

TRANSFORMS=:InstanceId2.mst MSINEWINSTANCE=1"

v Dacă instalaţi Data Server Driver Package, rulaţi comanda **setup** de pe DVD-ul produsului. Dacă instalaţi o imagine de pachet de corecţii, vedeţi Legături înrudite pentru oţiunile comenzii de instalare **setup**.

Dacă instalaţi o a doua copie de Data Server Driver Package, pot fi folosite următoarele metode:

- Pentru a realiza o instalare de copie nouă cu un nume de copie generat implicit: setup /o
- Dacă numele copiei există deja, realizaţi instalarea de întreţinere (sau actualizare) pe acea copie. Altfel, realizaţi instalarea nouă folosind numele de copie specificat. setup /n *copyname*

După instalarea Data Server Driver Package, puteţi opţional crea şi popula fişierul de configurație, db2dsdriver.cfg, cu informații de director bază de date.

5. Când instalaţi Data Server Client pe o maşină care are deja instalată o copie DB2 Universal Database (UDB) Versiunea 8, vi se va prezenta opţiunea de a instala o nouă copie sau de a migra copia DB2 UDB Versiunea 8.

Instalarea unei noi copii păstrează copia DB2 UDB Versiunea 8 şi instalează o copie suplimentară DB2 Versiunea 9. Dacă optați pentru migrare, vor fi copiate setările instanței de client DB2 UDB Versiunea 8 în copia DB2 Versiunea 9 şi apoi este înlăturată copia DB2 UDB Versiunea 8.

**Notă:** Dacă pe maşină este deja instalată o copie de DB2 UDB Versiunea 8, nu pot fi setate valori implicite pentru copiile Versiunea 9.

Când instalaţi Data Server Runtime Client, programul de instalare instalează întotdeauna o copie nouă. Pentru a migra o instanţă de client DB2 UDB Versiunea 8 ca pas ulterior, vedeţi subiectele despre migrare.

După terminarea acestei proceduri, produsul este instalat în locaţia specificată în timpul instalării. Ca parte a procedurii de instalare, este creată o instanţă a managerului bazei de date DB2. Instanţa este denumită ″DB2″, dacă nu mai există altă instanţă ″DB2″. Dacă aveţi instalată o copie de DB2 Versiunea 8 sau DB2 Versiunea 9.1, instanţa implicită este DB2\_01.
Calea de instalare implicită pentru Data Server Client şi Data Server Runtime Client este Program Files\IBM\sqllib. Dacă o a doua copie este instalată în aceeaşi maşină, numele implicit al directorului este Program Files\IBM\sqllib\_01. În general, numele implicit de director este sqllib\_*nn*, unde *nn* este numărul copiilor instalate pe maşina respectivă minus unu.

Calea de instalare implicită pentru Data Server Driver Package este Program Files\IBM\IBM DATA SERVER DRIVER. Dacă este instalată o a doua copie pe aceeaşi maşină, numele implicit de director este Program Files\IBM\IBM DATA SERVER DRIVER\_02. În general, numele implicit de director este IBM DATA SERVER DRIVER\_*nn*, unde *nn* este numărul generat pentru ca directorul respectiv să fie unic.

Dacă doriți să instalați mai multe copii de Data Server Driver Package, rețineți că puteți avea maxim 16 copii. Fiecare copie trebuie instalată în directoare diferite.

Numele implicit al copiei de Data Server Client sau Data Server Runtime Client este DB2COPY1

Numele implicit al copiei de Data Server Driver Package este IBMDBCL1

Această instalare nu include documentația produsului. Vedeți legăturile înrudite pentru optiunile de instalare si accesare a Centrului de informare DB2.

După instalarea IBM Data Server Client, următorul pas este configurarea lui pentru a accesa serverele DB2 de la distanță.

### **Note despre instalarea folosind un cont de utilizator care nu face parte din grupul Administrators**

Membrii grupului Power Users pot instala un IBM Data Server Client. Membrii grupului Users pot de asemenea instala un IBM Data Server Client, după ce li s-a permis să facă aceasta. Pentru a permite unui membru al grupului Users să instaleze un IBM Data Server Client, trebuie ca utilizatorul care va face instalarea să primească de la un membru al grupului Administrators permisiunea **write** pentru următoarele:

- ramura registry HKEY\_LOCAL\_MACHINE\SOFTWARE.
- v directorul de sistem (de exemplu c:\WINNT).
- v calea de instalare implicită (c:\Program Files) sau altă cale de instalare.

De asemenea este de interes că un utilizator care nu este administrator poate instala pachete de corecţii dacă instalarea iniţială a fost făcută de un utilizator care nu era administrator. Dar un utilizator care nu este administrator nu poate instala pachete de corecţii dacă instalarea iniţială a fost făcută de un administrator.

# **Instalarea clienţilor IBM Data Server (Linux şi UNIX)**

Acest task descrie cum să instalaţi un IBM Data Server Client pe Linux sau UNIX. Instrucţiunile se aplică la IBM Data Server Client şi IBM Data Server Runtime Client. Procedura principală acoperă un caz simplu, dar obişnuit, în care nu există nici un produs DB2 deja instalat. Mai jos este prezentat un sumar al cerințelor preliminare. Dacă aveți nevoie de informaţii mai detaliate, vedeţi legăturile de la sfârşitul acestei secţiuni.

Dacă maşina are deja instalată o versiune anterioară a clientului, trebuie mai întâi să consultaţi subiectele care se referă la migrare.

Dacă maşina are instalat deja un produs de server DB2, nu este necesar să instalaţi un client, deoarece serverul DB2 furnizează toate capabilităţile care se găsesc într-un IBM Data Server Client.

- v Aţi determinat ce client se potriveşte mai bine necesităţilor dumneavoastră: Data Server Client sau Data Server Runtime Client.
- v Aţi găsit un DVD sau o altă imagine de instalare de care aveţi nevoie. Cea mai recentă versiune a clienţilor DB2 poate fi descărcată de la [http://www.ibm.com/software/data/db2/](http://www.ibm.com/software/data/db2/support/db2_9/) [support/db2\\_9/](http://www.ibm.com/software/data/db2/support/db2_9/)
- v Sistemul îndeplineste toate cerintele preliminare de memorie, spatiu de disc și pentru instalare. Programul de instalare va verifica spaţiul pe disc şi cerinţele de bază pentru sistem și vă va anunța dacă există vreo problemă.
- v Pentru a instala IBM Data Server Client în sistemul de operare Solaris sau în HP-UX, este necesar să vă actualizaţi parametrii pentru configurarea kernel-ului. Acest lucru este de asemenea recomandat pentru Linux.

Pentru a instala orice IBM Data Server Client pe Linux sau UNIX:

- 1. Introduceţi şi montaţi DVD-ul corespunzător.
- 2. Schimbaţi la directorul unde este montat DVD-ul.
- 3. Introduceţi comanda ./db2setup pentru a lansa vrăjitorul DB2 Setup.
- 4. Alegeţi **Instalare produs** când se deschide Launchpad-ul DB2.
- 5. Selectaţi clientul pe care doriţi să îl instalaţi.
- 6. Urmaţi prompturile vrăjitorului DB2 Setup. Este disponibil ajutor în vrăjitor care să vă îndrume prin paşii de urmat.

Când instalarea s-a terminat, IBM Data Server Client este instalat implicit în următoarele directoare:

**Linux** /opt/ibm/db2/V9.5

**UNIX** /opt/IBM/db2/V9.5

Această instalare nu include documentaţia produsului.

Vedeţi legăturile înrudite pentru opţiunile de instalare şi accesare a *Centrului de informare DB2*.

După instalarea IBM Data Server Client, următorul pas este configurarea lui pentru a accesa serverele DB2 de la distantă.

### **Note pentru instalările în limba naţională**

Puteți să rulați vrăjitorul DB2 Setup în altă limbă decât cea implicită a sistemului, invocând manual vrăjitorul DB2 Setup şi specificând un cod de limbă. De exemplu, comanda ./db2setup -i fr rulează vrăjitorul DB2 Setup în limba franceză. Însă câmpurile vrăjitorul DB2 Setup nu acceptă decât caractere din limba engleză.

#### **Note pentru instalarea pe o maşină care are un client DB2 Versiunea 9.5 existent**

Numele implicit de director pentru prima copie este V9.5. Dacă este deja instalată o copie, pentru a doua instalare se foloseşte numele implicit de director V9.5\_01. În general, numele implicit de director este V9.5\_*nn*, unde *nn* reprezintă numărul copiilor instalate minus unu.

### **Note pentru instalarea pe o maşină care are un client existent pre-DB2 Versiunea 9.5**

Instalarea unui Data Server Client sau Data Server Runtime Client pe un sistem care are fie o copie de client DB2 Universal Database (UDB) Versiunea 8, fie o copie de client DB2 Versiunea 9 păstrează copia anterioară şi instalează o copie DB2 Versiunea 9.5 suplimentară. Pentru informații despre migrarea instanțelor de client la DB2 Versiunea 9.5, vedeți subiectele de migrare.

# **Privire generală asupra instalării non-root (Linux şi UNIX)**

Înainte de Versiunea 9.5, puteaţi să instalaţi produse, să aplicaţi şi să derulaţi înapoi pachete de corecții, să configurați instanțe, să adăugați caracteristici sau să dezinstalați produse numai dacă aveaţi privilegii root. Acum puteţi realiza aceste taskuri ca utilizator non-root pe platformele Linux şi UNIX.

Programul de instalare DB2 creează şi configurează automat o instanţă non-root în timpul instalării non-root. Ca utilizator non-root, puteţi personaliza configuraţia instanţei non-root în timpul instalării. De asemenea, fără a avea privilegii root, puteţi să folosiţi şi să întreţineţi produsul DB2.

Instalarea non-root a unui produs DB2 are o instanţă DB2 cu majoritatea caracteristicilor activate implicit.

O instalare non-root poate fi atractivă pentru multe grupuri, cum ar fi următoarele:

- Întreprinderi care au mii de statii de lucru și utilizatori și doresc să instaleze un produs DB2 fără a consuma timpul administratorului de sistem
- v Dezvoltatorii de aplicaţii care nu sunt de obicei administratori de sistem, dar folosesc produse DB2 pentru a dezvolta aplicaţii
- v Furnizorii independenţi de software (ISV Independent Software Vendor) care dezvoltă software ce nu necesită autoritatea root, dar înglobează un produs DB2

Instalările non-root oferă majoritatea funcțiilor din instalările root, dar există și unele diferențe şi limitări. Pentru a ridica unele limitări, puteţi cere unui utilizator root să ruleze comanda db2rfe.

# **Diferenţele dintre instalările root şi instalările non-root**

Pe lângă câteva limitări, structura de directoare a unei instalări non-root este uşor diferită de structura de directoare a unei instalări root.

În timpul unei instalări root, subdirectoarele şi fişierele pentru produsul DB2 sunt create într-un director ales de utilizatorul root.

Spre deosebire de utilizatorii root, utilizatorii non-root nu pot alege locul unde sunt instalate produsele DB2. Instalările non-root sunt întotdeauna amplasate în directorul \$HOME/sqllib, unde \$HOME reprezintă directorul home al utilizatorului non-root. Dispunerea subdirectoarelor în directorul sqllib al unei instalări non-root este similară cu cea dintr-o instalare root.

În cazul instalărilor root, pot fi create mai multe instanţe. Proprietatea asupra instanţei este asociată cu ID-ul de utilizator sub care a fost creată instanţa.

Instalările non-root pot avea o singură instanţă DB2. Directorul instalării non-root conţine toate fisierele produsului DB2 și fisierele de instanță care nu au legături soft.

Tabela următoare prezintă un rezumat al diferențelor dintre instalările root și instalările non-root.

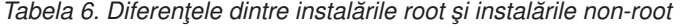

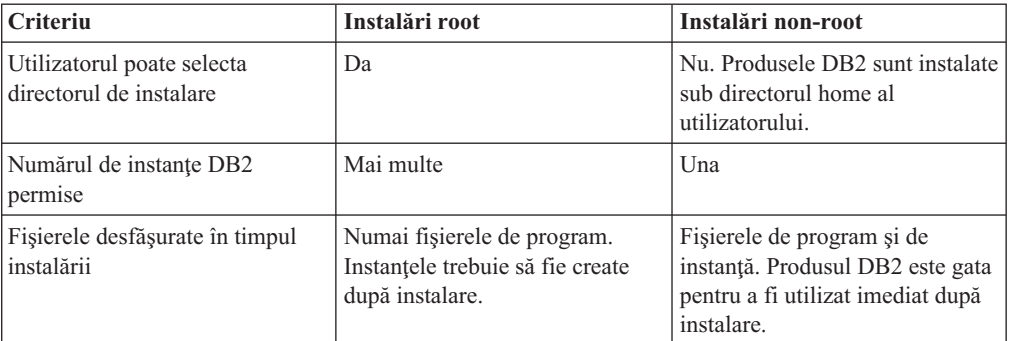

## **Limitările instalărilor non-root**

Pe lângă diferenţele dintre instalările root şi non-root, există şi câteva limitări în cazul instalărilor non-root. Acest subiect prezintă limitările, pentru a vă ajuta să decideţi dacă veţi folosi o instalare non-root.

### **Limitările produsului**

Unele produse DB2 nu sunt suportate în instalările non-root:

- IBM Data Studio
- DB2 Embedded Application Server (DB2 EAS)
- DB2 Query Patroller
- DB2 Net Search Extender
- v Centrul de informare DB2 instalat local

**Notă:** Centrul de informare DB2 instalat local nu este suportat în instalările non-root, deoarece necesită autoritatea root pentru a porni demonul. Însă poate fi configurată instanţa DB2 dintr-o instalare non-root pentru a folosi un Centru de informare DB2 instalat local, dacă acesta este instalat pe acelaşi calculator.

### **Limitările caracteristicilor şi uneltelor**

- În instalările non-root nu sunt disponibile următoarele caracteristici şi unelte:
- v DB2 Administration Server (DAS) şi comenzile asociate acestuia: dascrt, dasdrop, daslist, dasmigr şi dasupdt
- Configuration Assistant
- Control Center
- v Nu este suportată abilitatea db2governor de a creşte nivelul de prioritate
- v În Work Load Manager (WLM), sunt permise încercările de a seta prioritatea agentului într-o clasă de servicii DB2 dintr-o instanţă DB2 non-root. Însă prioritatea agentului nu va fi respectată şi nu va fi returnată o eroare SQLCODE.
- v Nu este suportată pornirea automată a instanțelor DB2 non-root când se face boot pe sistem

### **Limitările monitorului de sănătate**

În instalările non-root nu sunt suportate următoarele caracteristici ale monitorului de sănătate:

- v Rularea acţiunilor de script sau task la apariţiile alertelor
- v Trimiterea notificărilor de alertă

### **Limitarea bazei de date partiţionate**

În instalările non-root sunt suportate numai baze de date cu o singură partiţie. Nu puteţi adăuga partiţii adiţionale de bază de date.

### **Listarea produselor DB2**

Atunci când este rulată de un utilizator non-root, ieşirea comenzii db2ls este diferită de ieşirea produsă de rularea ca utilizator root. Pentru detalii, vedeţi subiectul referitor la comanda db2ls.

### **Copiile DB2**

Fiecare utilizator non-root poate avea instalată o singură copie de produs DB2.

#### **Limitările instanţei DB2**

În instalările non-root, este creată o instanţă DB2 în timpul instalării. Nu pot fi create instalări aditionale.

### **Acţiunile instanţei DB2 pot fi realizate numai de proprietarul instanţei**

Instalările root şi non-root pot coexista pe acelaşi calculator în căi diferite de instalare. Însă o instanţă non-root poate fi actualizată sau abandonată (folosind comanda db2\_deinstall) numai de către utilizatorul non-root care deţine instanţa non-root.

O instanţă DB2 creată de un utilizator cu privilegiu root poate fi actualizată sau abandonată numai de un utilizator cu privilegiu root.

### **Comenzile instanţei DB2**

În instalările non-root nu sunt disponibile comenzile de instanţă DB2:

#### **db2icrt**

Când instalaţi un produs DB2 ca utilizator non-root, este creată şi configurată automat o singură instanţă. Nu pot fi create alte instanţe în instalările non-root. Însă, dacă trebuie să fie configurată instanţa creată automat, puteţi folosi comanda de configurare din instalarea non-root, db2nrcfg.

#### **db2iupdt**

Comanda db2iupdt nu poate fi folosită pentru instanţele non-root. Folosiţi în locul ei comanda de configurare din instalarea non-root (db2nrcfg) pentru a actualiza instanţa DB2 non-root. Însă de obicei nu este necesară actualizarea instanţei non-root, deoarece este actualizată automat când este actualizat produsul DB2.

### **db2idrop**

Instanţa creată automat în timpul instalărilor non-root nu poate fi abandonată. Pentru a abandona instanţa DB2 trebuie să fie dezinstalat produsul DB2.

#### **db2imigr**

Nu este suportată migrarea pentru instalările non-root.

### **Limitările migrării**

Instantele root nu pot fi migrate în instanțe non-root.

### **Acţiunile post-instalare pot fi realizate numai de proprietarul instanţei DB2**

Instalările root şi non-root pot coexista pe acelaşi calculator. Însă numai utilizatorul non-root care a instalat produsul DB2 poate realiza acţiuni cum ar fi:

- v Aplicarea pachetelor de corecţii
- Adăugarea caracteristicilor
- v Instalarea produselor add-on

#### **Ajustarea valorilor ulimit**

Comanda ulimit din UNIX şi Linux setează sau raportează limitele resurselor utilizatorului, cum ar fi limitele privind datele sau stiva. Pentru instanțele root, serverul de bază de date actualizează dinamic setările ulimit necesare, fără a modifica setările permanente. Însă pentru instanţele non-root setările ulimit pot fi verificate numai în timpul instalării. Dacă setările sunt inadecvate, este afişat un mesaj de avertisment. Pentru a modifica setările ulimit este necesară autoritatea root.

## **Limitările care pot fi depăşite rulând db2rfe**

Există unele limitări ale instalărilor non-root ce pot fi depăşite prin rularea comenzii db2rfe. Iniţial, în instalările non-root nu sunt disponibile următoarele caracteristici şi abilităţi:

- v Autentificarea bazată pe sistemul de operare
- v Caracteristica de disponibilitate înaltă (High Availability HA)
- v Abilitatea de a rezerva nume de serviciu în fişierul /etc/services
- v Abilitatea de a mări limitele pentru datele de utilizator (ulimits). Această abilitate este valabilă numai pentru AIX. Pe alte platforme, limitele datelor de utilizator trebuie să fie mărite manual.

Pentru a activa aceste caracteristici și abilități, rulați caracteristica root Enable pentru comanda instalării non-root (db2rfe). Rularea comenzii db2rfe este opțională, cel care o rulează trebuind să aibă autoritatea root.

### **Tipurile de autentificare în instalările non-root**

Tipul de autentificare implicit pentru produsele DB2 este autentificarea bazată pe sistemul de operare. Deoarece instalările non-root nu suportă autentificarea bazată pe sistemul de operare, dacă vă decideţi să nu rulaţi comanda db2rfe după ce aţi instalat produsul DB2 ca utilizator non-root, trebuie apoi să setaţi manual tipul de autentificare. Puteţi face aceasta prin actualizarea următorilor parametri în fişierul cu configuraţia managerului de bază de date (dbm cfg):

- v clnt\_pw\_plugin (parametrul pentru configurarea plug-in-ului de ID utilizator şi parolă pentru client)
- v group\_plugin (parametrul pentru configurarea plug-in-ului de grup)
- v srvcon\_pw\_plugin (parametrul pentru configurarea plug-in-ului de ID utilizator şi parolă pentru conexiunile de intrare în server)

## **Instalarea unui produs DB2 ca utilizator non-root**

Cele mai multe produse de bază de date DB2 pot fi instalate ca utilizator non-root.

### **Înainte de a începe**

Înainte să instalati vreun produs de bază de date DB2 ca utilizator non-root, trebuie să luati în considerare diferentele dintre instalările root și instalările non-root și limitările instalărilor non-root. Pentru mai multe informatii despre instalarea non-root, vedeti "Privire generalî asupra instalării non-root Linux şi UNIX)".

Cerinţele preliminarii pentru instalarea unui produs de bază de date DB2 ca utilizator non-root sunt:

- v Trebuie să puteţi monta DVD-ul de instalare sau să vi-l monteze altcineva.
- v Trebuie să aveţi un ID valid care să poată fi folosit ca proprietar al unei instanţe DB2. Pentru ID-urile de utilizator există următoarele restricții și cerințe:
	- Trebuie să aibă un grup primar, altul decât guests, admins, users sau local
	- Pot conține litere mici (a–z), numere (0–9) și caracterul subliniere ( $\Box$ )
	- Nu pot fi mai lungi de opt caractere
	- Nu pot începe cu IBM, SYS, SQL sau un număr
- Nu pot fi un cuvânt rezervat DB2 (USERS, ADMINS, GUESTS, PUBLIC sau LOCAL) sau un cuvânt rezervat SQL
- Nu pot fi folosite ID-uri de utilizator cu privilegii root ca ID de instanţă DB2, ID de DAS sau ID îngrădit.
- Nu pot conţine caractere cu accent
- Dacă sunt specificate ID-uri de utilizator existente în loc să fie create ID-uri noi, asiguraţi-vă că ID-urile de utilizator:
	- Nu sunt blocate
	- Nu au parole expirate
- Cerintele preliminare de hardware si software care există pentru produsul pe care îl instalati sunt aplicabile pentru utilizatorul non-root la fel ca în cazul utilizatorilor root.
- În AIX Versiunea 5.3, trebuie să fie activat AIO (Asynchronous I/O).
- v Directorul dumneavoastră home trebuie să fie o cale DB2 validă.

Pentru căile de instalare DB2 se aplică următoarele reguli:

- $-$  Pot contine litere mici (a–z), litere mari (A–Z) și caracterul subliniere ()
- Nu pot depăşi 128 de caractere
- Nu pot conţine spaţii
- Nu pot conţine decât caractere ale limbii engleze

### **Despre acest task**

Instalarea produselor de bază de date DB2 ca utilizator non-root trebuie să fie transparentă pentru utilizatorul non-root. Cu alte cuvinte, să nu existe cerinţe speciale pentru ca un utilizator non-root să poată instala un produs de bază de date DB2, în afară de a fi logat ca utilizator non-root.

#### **Procedura**

Pentru a realiza o instalare non-root:

- 1. Logaţi-vă ca utilizator non-root
- 2. Instalaţi produsul de bază de date DB2 folosind orice metodă disponibilă. Printre opţiuni se numără:
	- Vrăjitorul DB2 Setup (instalare GUI)
	- Comanda db2 install
	- Comanda db2setup cu un fisier de răspunsuri (instalare silentioasă)

**Notă:** Deoarece utilizatorii non-root nu pot alege directorul în care sunt instalate produsele de bază de date DB2, este ignorat orice cuvânt cheie FILE din fişierul de răspunsuri.

3. După instalarea produsului de bază de date DB2, trebuie să deschideţi o nouă sesiune de logare pentru a folosi instanţa DB2 non-root. Sau puteţi folosi aceeaşi sesiune de logare dacă folosiţi ca sursă pentru mediul de instanţă DB2 *\$HOME*/sqllib/db2profile (pentru utilizatorii shell-ului Bourne şi Korn) sau *\$HOME*/sqllib/db2chsrc (pentru utilizatorii shell-ului C), unde *\$HOME* este directorul home al utilizatorului non-root.

#### **Ce trebuie făcut în continuare**

După instalarea produsului de bază de date DB2, trebuie să verificaţi limitele procesului de utilizator din sistemul dumneavoastră de operare (ulimits). Dacă valorile ulimit nu sunt îndeplinite, motorul DB2 se poate confrunta cu erori neaşteptate privind lipsa resurselor de operare. Aceste erori pot conduce la întreruperea activităţii DB2.

# <span id="page-43-0"></span>**Activarea caracteristicilor bazate pe root într-o instalare non-root cu db2rfe**

În instalările non-root există câteva caracteristici şi abilităţi care iniţial nu sunt disponibile, dar care pot fi activate prin rularea comenzii db2rfe

Acest task necesită autoritatea root.

Pentru a activa caracteristicile și abilitățile care inițial nu sunt disponibile în instalările non-root:

- 1. Localizaţi exemplele de fişiere de configurare. Sunt furnizate două exemple de fişiere de configurare:
	- \$HOME/sqllib/instance/db2rfe.cfg este preconfigurat cu valorile implicite pentru instanţa DB2 non-root
	- \$HOME/sqllib/cfg/db2rfe.cfg.sample nu este configurat

unde \$HOME este directorul home al utilizatorului non-root.

- 2. Copiaţi unul dintre exemplele de fişir de configurare în altă locaţie, astfel încât fişierul original să rămână nealterat.
- 3. Actualizati după cum este necesar fisierul de configurare copiat. Acest fisier de configurare este intrare în comanda db2rfe. Un exemplu de fişier de configurare este:

```
INSTANCENAME=db2inst2
SET_ULIMIT=NO
ENABLE_HA=NO
ENABLE_OS_AUTHENTICATION=NO
RESERVE_REMOTE_CONNECTION=NO
  **SVCENAME=db2c_db2inst2
  **SVCEPORT=48000
RESERVE_TEXT_SEARCH_CONNECTION=NO
  **SVCENAME_TEXT_SEARCH=db2j_db2inst2
  **SVCEPORT_TEXT_SEARCH=55000
```
**Notă:**

- v Valoarea pentru parametrul **INSTANCENAME** este completată automat de programul de instalare DB2
- v Parametrul **SET\_ULIMIT** este disponibil numai în AIX. În alte sisteme de operare, este necesar ca valorile ulimit să fie setate manual de un utilizator cu autoritatea root.
- v Valoarea implicită pentru celelalte cuvinte chei este NO
- Parametrii copil (cum ar fi **SVCENAME**) sunt comentați implicit. Comentariile sunt desemnate cu \*\*
- Dacă setati un parametru la YES și are parametri copil, se recomandă să decomentați parametrii copil şi să furnizaţi valorile corespunzătoare. Valorile de port sunt furnizate ca exemple. Asiguraţi-vă că valorile de port pe care le alocaţi sunt libere.

Mai jos este furnizat un exemplu care vă arată un fişier de configurare editat pentru a activa următoarele caracteristici şi abilităţi:

- Disponibilitate înaltă
- v Autentificare bazată pe sistemul de operare
- v DB2 Text Search, cu numele de serviciu **db2j\_db2inst2** şi valoarea de port **55000**

Pentru a activa aceste caracteristici şi abilităţi, editaţi fişierul de configurare după cum urmează:

INSTANCENAME=db2inst2 SET\_ULIMIT=NO ENABLE\_HA=YES ENABLE\_OS\_AUTHENTICATION=YES

```
RESERVE_REMOTE_CONNECTION=NO
  **SVCENAME=db2c_db2inst2
  **SVCEPORT=48000
RESERVE TEXT SEARCH CONNECTION=YES
   SVCENAME_TEXT_SEARCH=db2j_db2inst2
   SVCEPORT_TEXT_SEARCH=55000
```
- 4. Logaţi-vă ca utilizator cu autoritatea root
- 5. Navigaţi la directorul \$HOME/sqllib/instance, unde \$HOME reprezintă directorul home al utilizatorului non-root.
- 6. Rulaţi comanda db2rfe folosind următoarea sintaxă:

db2rfe -f *fişier\_configurare*

unde *fişier\_configurare* este fişierul de configurare creat în pasul [3 la pagina 36.](#page-43-0)

Pentru a păstra caracteristicile bazate pe root activate în instalările non-root, trebuie să rulaţi din nou comanda db2rfe după aplicarea pachetelor de corectii.

# **Aplicarea pachetelor de corecţii unei instalări non-root**

Aplicarea pachetelor de corecții unei instalări non-root este în esență similară cu aplicarea pachetelor de corecţii unei instalări root, cu câteva excepţii.

Înainte de a aplica pachete de corecţii unei instalări non-root, trebuie să vă logaţi cu ID-ul de utilizator care a fost folosit pentru instalarea non-root.

Dacă aţi activat caracteristicile root în instalarea dumneavoastră non-root folosind comanda db2rfe, trebuie să localizaţi fişierul de configurare care a fost folosit la rularea comenzii db2rfe. Fişierul de configurare va fi necesar pentru a reactiva caracteristicile root după aplicarea pachetului de corecţii.

Pentru a aplica un pachet de corecţii unei instalări non-root:

1. Aplicaţi pachetul de corecţii conform subiectului Aplicarea pachetelor de corecţii.

**Notă:** Opţiunea -b a comenzii installFixPack nu este validă pentru instalările non-root.

2. Opțional: Rulați comanda db2rfe. Dacă aveți activate caracteristici bazate pe root în instalarea non-root și dacă doriți să reactivați aceste caracteristici, trebuie să fie rulată din nou comanda db2rfe. Pentru rularea acestei comenzi este necesară autoritatea root.

Notă: Dacă ati editat fisierul \$HOME/sqllib/instance/db2rfe.cfg când ati activat prima dată caracteristicile root, acest fisier nu va fi suprascris la aplicarea pachetului de corectii, asa că puteți să-l refolosiți atunci când rulați comanda db2rfe. Însă trebuie să verificați și \$HOME/sqllib/cfg/db2rfe.cfg.sample. Dacă pachetul de corectii a introdus caracteristici root noi în instalările non-root, \$HOME/sqllib/cfg/db2rfe.cfg.sample arată aceste caracteristici.

# **Înlăturarea produselor DB2 non-root folosind db2\_deinstall (Linux şi UNIX)**

Acest task conţine paşii pentru înlăturarea produselor sau componentelor DB2 non-root folosind comanda db2\_deinstall.

Trebuie să opriti instantele non-root înainte de a rula comanda db2 deinstall.

**Notă:**

- v Acest task este valabil pentru produsele DB2 care au fost instalate fără autoritate root. Există un task separat pentru dezinstalarea produselor DB2 care au fost instalate fără autoritate root.
- v Ca şi utilizatorii root, utilizatorii non-root pot folosi comanda db2\_deinstall pentru a dezinstala produsele DB2. Comanda db2\_deinstall pentru instalările non-root are aceleaşi opţiuni ca şi pentru instalările root, plus o opţiune suplimentară: **–f sqllib**.
- v Este important să reţineţi că la rularea comenzii db2\_deinstall ca utilizator non-root se dezinstalează produsul DB2 *şi* se abandonează instanţa non-root. Nu acelaşi lucru se întâmplă în cazul instalărilor root, unde rularea comenzii db2\_deinstall determină numai dezinstalarea fişierelor de program DB2.
- v Nu puteti înlătura produsele DB2 folosind un utilitar nativ al sistemului de operare, cum ar fi rpm sau SMIT.

Pentru a dezinstala un produs DB2 care a fost instalat ca utilizator non-root:

- 1. Logati-vă cu ID-ul de utilizator care a fost folosit pentru a instala produsul DB2.
- 2. Navigaţi la directorul \$HOME/sqllib/install, unde \$HOME este diretorul dumneavoastră home.
- 3. Rulaţi comanda db2\_deinstall.

### **Notă:**

- v Dacă rulaţi comanda db2\_deinstall cu opţiunea **–a**, fişierele de program DB2 unt înlăturate, dar fişierele de configurare sunt păstrate într-un director cu copii de rezervă, numit sqllib\_bk.
- v Dacă rulaţi comanda db2\_deinstall cu opţiunea **–a –f sqllib**, va fi înlăturat din directorul home întregul subdirector sqllib. Dacă în sqllib aveți fișiere pe care doriți să le păstrați, aveți grijă să le copiați în altă parte înainte de a rula comanda db2 deinstall  $-a$  –f sqllib.
- v Ca şi în cazul instalărilor root, rularea comenzii db2\_deinstall cu opţiunea **–F** într-o instalare non-root permite utilizatorului non-root să înlăture anumite caracteristicii DB2.

**Partea 3. Conexiunile de bază de date pentru clienţii IBM Data Server**

# **Capitolul 4. Privire generală asupra comunicaţiilor client-server**

Acest subiect furnizează informaţii pentru alegerea unei metode potrivite pentru configurarea comunicaţiilor client-server. Acest subiect se referă la configurarea produselor server şi IBM Data Server Client, nu la driver-ele de conectivitate la baza de date.

## **Înţelegerea comunicaţiilor client-server: Componente şi scenarii**

Componentele de bază implicate în comunicatiile client-server sunt descrise mai jos:

- Client. Acesta se referă la initiatorul comunicatiilor. Acest rol poate fi îndeplinit de oricare din următoarele produse sau componente DB2:
	- IBM Data Server Client sau IBM Data Server Runtime Client.
	- DB2 Connect Personal Edition: Acest produs este un superset a lui IBM Data Server Client.
	- un produs de server DB2: Un server DB2 este un superset a lui Data Server Client.
- v **Server.** Acesta se referă la receptorul cererii de comunicaţii de la client. Acest rol este în mod normal îndeplinit de un produs de server DB2 for Linux, UNIX, and Windows. Când sunt prezente produsele DB2 Connect, termenul *server* poate să însemne un server DB2 pe o platformă midrange sau mainframe.
- v **Protocol comunicaţii.** Acesta se referă la protocolul folosit pentru a trimite date între client şi server. Produsul DB2 suportă câteva protocoale:
	- TCP/IP. O distincţie suplimentară poate fi făcută între versiunea: TCP/IPv4 sau TCP/IPv6.
	- Named Pipes. Această opţiune este disponibilă doar pe Windows.
	- IPC (comunicaţii interprocese). Acest protocol este folosit pentru conexiuni locale.

Există de asemenea componente suplimentare întâlnite în unele medii:

- v **DB2 Connect gateway.** Aceasta se referă la un produs de server DB2 Connect care furnizează un gateway, prin care IBM Data Server Client se poate conecta la serverele DB2 pe platformele midrange şi mainframe.
- v **LDAP (Lightweight Directory Access Protocol).** Într-un mediu activat-LDAP, nu este necesar să configuraţi comunicaţii client-server. Când un client încearcă să se conecteze la o bază de date, dacă baza de date nu există în directorul bază de date pe maşina locală atunci directorul LDAP este căutat pentru informații necesare pentru a se conecta la o bază de date.

Scenariile listate mai jos ilustrează exemple de situații acoperite de comunicații client-server:

- v Data Server Client stabileşte comunicaţia cu serverul DB2 folosind TCP/IP.
- v Data Server Runtime Client stabileşte comunicaţia cu serverul DB2 folosind Named Pipes într-o reţea Windows.
- v Serverul DB2 stabileşte comunicaţia cu un alt server DB2 prin intermediul unui protocol de comunicaţii.
- Data Server Client stabileste comunicația cu un server DB2 mainframe prin intermediul unui server DB2 Connect folosind TCP/IP.

Când setaţi un server pentru a lucra cu medii de dezvoltare (cum ar fi IBM Data Studio), este posibil să primiți mesajul de eroare SQL30081N la stabilirea conexiunii DB2 inițiale. O cauză posibilă este faptul că firewall-ul de pe serverul de bază de date la distanţă a împiedicat

stabilirea conexiunii. În acest caz, verificaţi că firewall-ul este configurat corespunzător să accepte cereri de conectare de la client.

## **Înţelegerea comunicaţiilor client-server: Tipuri de conexiuni**

În general, setarea comunicaţiilor client-server se referă la *conexiuni la distanţă*, nu la *conexiuni locale*.

O *conexiune locală* este o conexiune dintre o instanţă manager bază de date şi o bază de date gestionată de acea instanţă. Cu alte cuvinte, instrucţiunea CONNECT este emisă din instanţa manager bază de date la ea însăşi. Conexiunile locale sunt diferite deoarece nu este necesară nici o setare de comunicații și este folosit IPC (comunicații interprocese).

O *conexiune la distanță* este una unde clientul care emite instructiunea CONNECT la o bază de date este într-o locaţie diferită de serverul bază de date. În mod normal, clientul şi serverul sunt pe masini diferite. Totusi, conexiunile la distantă sunt posibile pe aceeasi masină în cazul în care clientul şi serverul sunt în instanţe diferite.

Alt tip mai puţin comun de conexiune este o *conexiune loopback*. Acesta este un tip de conexiune la distanţă unde conexiunea este configurată din instanţa DB2 (clientul) la aceeaşi instanţă DB2 (serverul).

## **Comparaţia metodelor de configurare a comunicaţiilor client-server**

Mai multe metode sunt disponibile pentru configurarea comunicaţiilor client-server. Alegerea unei metode potrivite implică răspunderea la două întrebări. Prima este *Ce unealtă veţi folosi: Configuration Assistant sau uneltele de linie de comandă?*

- v Configuration Assistant este o unealtă grafică furnizată cu versiuni ale produselor Data Server Client şi de server DB2 pe Windows şi Linux pe platformele Intel™ x86 32-bit şi AMD64/EM46T. Această unealtă nu este furnizată cu Data Server Runtime Client.
- v Uneltele pentru linia de comandă consistă din CLP (Command Line Processor) şi comenzile db2cfexp (export configuraţie) şi db2cfimp (import configuraţie).

A doua întrebare este: *Ce tip de task de configurare vreţi să realizaţi?* Opţiunile sunt:

- Configurarea unui client introducând informațiile manual.
- v Configurarea unui client prin căutarea în reţea după servere la care să se conecteze.
- v Se fac bazele de date de pe un server accesibile unuia sau mai multor clienţi.
- v Folosiţi setările de conexiune pentru un client ca baza pentru configurarea clienţilor suplimentari.

Cu răspunsuri la aceste întrebări, puteţi folosi tabela de mai jos pentru a identifica metoda corespunzătoare de configurare. Legăturile la fiecare metodă sunt furnizate la sfârşitul acestui subiect. Note urmează tabela care furnizează mai multe detalii.

| Tip de task de configurare                                                                                    | Asistent de configurare                                                      | Linie de comandă                                    |
|----------------------------------------------------------------------------------------------------|------------------------------------------------------------------------------|-----------------------------------------------------|
| Configurare client introducând<br>informatii manual                                                           | Configurare conexiune bază de<br>date manual cu Asistentul de<br>configurare | Configurare conexiuni<br>client-server folosind CLP |
| Configurare client prin căutarea<br>în rețea după servere la care să se date căutând pe rețea cu<br>conecteze | Configurare conexiune bază de<br>Asistentul de configurare                   | Inaplicabil                                         |

*Tabela 7. Unelte şi metode pentru configurarea unei conexiuni client-la-server*

| Tip de task de configurare                                                                                 | Asistent de configurare                                                                                                    | Linie de comandă                                                                     |
|----------------------------------------------------------------------------------------------------|----------------------------------------------------------------------------------------------------|--------------------------------------------------------------------------------------|
| Folosire setări de conexiune<br>pentru un client ca bază pentru<br>configurarea clientilor<br>suplimentari | Creare profil de client<br>1.<br>folosind Asistentul de<br>configurare<br>Configurare conexiuni la<br>baza de date folosind un<br>profil de client cu Asistentul<br>de configurare | Creați și folosiți un profil de<br>client folosind comenzile<br>db2cfexp și db2cfimp |

*Tabela 7. Unelte şi metode pentru configurarea unei conexiuni client-la-server (continuare)*

**Notă:** *Profilurile* sunt folosite în unele metode pentru configurarea conexiunilor client-server. Un *profil de client* este un fișier care conține setări pentru un client. Setările pot include:

- Informatii privind conexiunile la baza de date (inclusiv setările CLI sau ODBC).
- v Setările de client (incluzând parametrii de configurare pentru managerul bazei de date şi variabilele de registru DB2).
- v Parametrii comuni CLI sau ODBC.

Un *profil server* este similar cu un profil de client dar conține setări pentru un server. Profilurile pot fi create şi folosite cu Configuration Assistant sau folosind comenzile db2cfexp (export configuraţie) şi db2cfimp (import configuraţie).

**Notă:** Configurarea unei conexiuni la baza de date prin căutarea în reţea folosind Configuration Assistant nu este o metodă recomandată pentru beneficiarii DB2 Connect care se conectează la baze de date de pe platforme midrange sau mainframe.

# **Combinaţiile suportate de versiuni de client şi server**

Această secţiune descrie ce versiuni de client se pot conecta la ce versiuni de server. Aceasta include suport pentru versiunile anterioare şi suport pentru accesul bazelor de date DB2 pe serverele de clasă medie şi mainframe.

### **Combinaţiile de DB2 Universal Database (UDB) Versiunea 8, DB2 Versiunea 9.1 şi DB2 Versiunea 9.5**

Clienţii DB2 Universal Database (UDB) Versiunea 8 şi DB2 Versiunea 9.1 pot accesa un server DB2 Versiunea 9.5 la distanță. Rețineți următoarele restricții:

Există o restricție atunci când un client se află pe același sistem cu serverul DB2 și au versiuni diferite. În acest caz, conexiunile locale client-la-server folosind Interprocess Communication (IPC) nu sunt suportate. În schimb, poate fi stabilită o conexiune tratând conexiunea ca o conexiune la distanţă (numită o conexiune loopback) folosind TCP/IP.

IBM Data Server Client, IBM Data Server Runtime Client, IBM Data Server Driver Package, şi IBM Data Server Driver for ODBC and CLI Versiunea 9.5 pot accesa serverele DB2 Versiunea 9.1 şi DB2 UDB Versiunea 8. Însă noua funcţionalitate DB2 Versiunea 9.5 nu este disponibilă.

### **Accesul la serverele DB2 Versiunea 9.5 de la clienţii DB2 UDB Versiunea 7**

Nu este suportat accesul de la clienţii DB2 UDB Versiunea 7.

## **Combinaţiile dintre DB2 Versiunea 9.5 şi produsele DB2 pe platformele midrange şi mainframe**

*Serverele* DB2 Versiunea 9.5 suportă accesul de la următorii *clienţi* pe platformele midrange şi mainframe:

- DB2 for z/OS and OS/390 Versiunea 7 sau ulterioară
- v DB2 for i5/OS Versiunea 5 sau ulterioară
- DB2 for VM and VSE Versiunea 7

Clienţii IBM Data Server Client Versiunea 9.5, IBM Data Server Runtime Client Versiunea 9.5, şi DB2 Versiunea 9.1 pot accesa DB2 Connect Versiunea 9.5, Versiunea 9.1 şi Versiunea 8.

# **Protocoalele de comunicaţie suportate**

Acest subiect identifică protocoalele suportate pentru conectarea din IBM Data Server Client la un server DB2. Aceasta include:

- v conectarea de la IBM Data Server Client la gazde midrange sau mainframe folosind produse DB2 Connect.
- v conectarea de la platforme midrange sau mainframe la baze de date DB2 for Linux, UNIX, and Windows.

Protocolul TCP/IP este suportat pe toate platformele pe care este disponibil DB2 for Linux, UNIX, and Windows. Sunt suportate şi TCP/IPv4 şi TCP/IPv6. Adresele IPv4 au o structură formată din patru părţi, de exemplu, 9.11.22.314. Adresele IPv6 au un nume format din opt părți, unde fiecare parte conține 4 cifre hexa delimitate de două puncte. Două caractere două puncte (::) reprezintă unul sau mai multe seturi de zerouri. De exemplu, 2001:0db8:4545:2::09ff:fef7:62dc.

Produsele bază de date DB2 suportă protocolul SSL. Vedeţi Configurarea suportului SSL (Secure Sockets Layer) într-o instanţă DB2.

În plus, protocolul Windows Named Pipes este suportat pe reţelele Windows. Pentru a administra de la distanţă o bază de date DB2 Versiunea 9, trebuie să vă conectaţi folosind TCP/IP.

# **Adăugarea conexiunilor de bază de date folosind Configuration Assistant**

# **Configurarea conexiunilor client-la-server folosind Configuration Assistant (CA)**

Configuration Assistant este o unealtă grafică pe care o puteți folosi pentru a configura conexiunile de bază de date între un client şi o bază de date DB2 la distanţă.

Configuration Assistant este livrat împreună cu produsele bază de date IBM Data Server Client şi DB2 pe Windows şi Linux (platforme Intel x86 şi x64).

Configuration Assistant poate configura o conexiune la baza de date numai dacă managerul bazei de date la distanţă este configurat să accepte cereri de intrare de la client. În mod implicit, programul de instalare a produsului bază de date DB2 detectează şi configurează cele mai multe protocoale pentru conexiunile de intrare ale clientului.

Puteţi configura o conexiune la baza de date folosind una dintre următoarele metode:

### **["Configurarea unei conexiuni la baza de date prin căutarea în reţea folosind](#page-53-0) [Configuration Assistant" la pagina 46](#page-53-0)**

Folosiţi această metodă dacă nu aveţi informaţii despre baza de date la care doriţi să vă conectaţi. Această metodă va căuta în reţeaua dumneavoastră şi va lista toate bazele de date disponibile. Pentru ca funcţia de descoperire din CA să returneze informaţii despre sistemele DB2, pe servere trebuie să ruleze şi să fie activat DB2 Administration Server (DAS).

### **["Configurarea conexiunilor bazei de date folosind un profil de client cu Configuration](#page-55-0) [Assistant" la pagina 48](#page-55-0)**

Folositi această metodă dacă vi s-a dat un fisier care contine toate informatiile de acces la baza de date tintă. Această metodă poate fi folosită de asemenea pentru catalogarea şi conectarea la mai multe baze de date specificate în fişierul profilului de acces.

### **"Configurarea manuală a unei conexiuni la baza de date folosind Configuration Assistant"**

Folosiţi această metodă dacă aveţi toate informaţiile necesare pentru conectarea la baza de date ţintă. Va trebui să ştiţi:

- v Protocoalele de comunicaţie suportate de serverul pe care se află baza de date ţintă
- v Parametrii de comunicaţie corespunzători pentru protocoalele serverului
- Numele bazei de date

# **Configurarea manuală a unei conexiuni la baza de date folosind Configuration Assistant**

Dacă aveți informațiile privind baza de date la care doriți să vă conectați și serverul pe care se află, puteţi introduce manual toate datele de configurare. Această metodă e asemănătoare cu introducerea comenzilor folosind CLP, însă parametrii sunt prezenți grafic.

Înainte să configuraţi o conexiune la o bază de date manual folosind Configuration Assistant  $(CA)$ :

- Asigurați-vă că aveți un ID utilizator valid DB2 pentru baza de date la care vreți să vă conectati.
- v În cazul în care configuraţi o conexiune de la un sistem care are un server DB2 sau un produs server DB2 Connect instalat, asiguraţi-vă că aveţi un ID de utilizator cu autorizarea SYSADM sau SYSCTRL pentru instanța de manager de bază de date.

Pentru a configura o conexiune la o bază de date manual folosind CA:

- 1. Logaţi-vă pe sistem cu un ID de utilizator DB2 valid.
- 2. Porniţi CA. CA poate fi pornit din meniul Start pe Windows sau folosind comanda db2ca.
- 3. În bara de meniuri CA, de sub **Selected**, alegeţi **Add Database Using Wizard**.
- 4. Selectaţi butonul radio **Manually configure a connection to a database** şi apăsaţi **Next**.
- 5. Dacă folositi LDAP, selectati butonul radio care corespunde locatiei unde vreti să fie întreţinute directoarele DB2. Faceţi clic pe **Next**.
- 6. Selectati butonul ce corespunde protocolului pe care doriti să-l utilizati din lista **Protocol**. (Notă: Chiar dacă APPC, APPN sau NetBIOS ar putea încă apărea ca opţiuni, ele nu mai sunt suportate.) Dacă DB2 Connect este instalat pe sistem și selectati TCP/IP, aveţi opţiunea să selectaţi **The database physically resides on a host or OS/400 system**. Dacă selectaţi această casetă de bifare, puteţi selecta tipul conexiunii pe care vreţi să o faceţi la baza de date gazdă sau OS/400:
- <span id="page-53-0"></span>v Pentru a face o conexiune printr-un gateway DB2 Connect, selectaţi butonul radio **Connect to the server via the gateway**.
- v Pentru a crea o conexiune directă, selectaţi butonul **Connect directly to the server**. Faceţi clic pe **Next**.
- 7. Introduceţi parametrii protocolului de comunicaţie necesari şi faceţi clic pe **Next**.
- 8. Introduceți numele alias-ului bazei de date la distanță pe care doriți să o adăugați în câmpul **Database name** şi numele aliasului unei baze de date locale în câmpul **Database alias**. Dacă adăugaţi o gazdă sau bază de date OS/400, tastaţi numele locaţiei pentru o bază de date OS/390 sau z/OS, numele RDB pentru o bază de date OS/400 sau DBNAME pentru o bază de date VSE sau VM din câmpul **Database name**. Optional, puteţi adăuga un comentariu care descrie această bază de date în **Comment**. Faceti clic pe **Next**.
- 9. Dacă intenţionaţi să utilizaţi ODBC, declaraţi această bază de date ca sursă de date ODBC. Asiguraţi-vă că ODBC este instalat înainte de a realiza această operaţie. Faceţi clic pe **Next**.
- 10. În fereastra **Specify the node options**, selectaţi sistemul de operare şi tastaţi numele instanței la distanță pentru sistemul bază de date la care vreți să vă conectați.
- 11. În fereastra **Specify the system options**, asiguraţi-vă că numele sistemului, al gazdei şi sistemul de operare sunt corecte. Informaţiile din acest panou sunt folosite pentru a configura nodul de administrare. Puteți opțional să introduceți un comentariu. Faceți clic pe **Next**.
- 12. In fereastra **Specify the security options**, specificati optiunea de securitate care va fi folosită pentru autentificare.
- 13. Faceţi clic pe **Finish**. Puteţi folosi acum această bază de date. Selectaţi acţiunea de meniu **Exit** pentru a închide CA.

# **Configurarea unei conexiuni la baza de date prin căutarea în reţea folosind Configuration Assistant**

Puteţi folosi Configuration Assistant (CA) pentru a căuta baze de date într-o reţea.

Înainte de a configura o conexiune la baza de date căutând în reţea:

- v Asiguraţi-vă că aveţi un ID de utilizator valid DB2.
- v În cazul în care configuraţi o conexiune de la un sistem care are un server DB2 sau un produs server DB2 Connect instalat, asiguraţi-vă că aveţi un ID de utilizator cu autorizare SYSADM sau SYSCTRL pentru instanţă.

Caracteristica metodei de căutare poate să nu detecteze un sistem la distanţă dacă:

- v Se foloseşte într-un mediu cu cluster.
- v DB2 Administration Server (DAS) nu rulează pe sistemul de la distanţă.
- v Căutarea intră în timeout. Implicit, căutarea va scana reţeaua timp de 1 secundă; acest timp s-ar putea să nu fie de ajuns pentru detectarea sistemului de la distanţă. Puteţi seta variabila de registru DB2DISCOVERYTIME pentru a specifica un interval mai mare de timp.
- Reteaua pe care rulează căutarea este configurată astfel încât căutarea nu ajunge la sistemul la distanță dorit.

Următoarele puncte se aplică în cazurile unde vreţi să configuraţi explicit o adresă IPv6 pe o reţea care suportă IPv6:

- v Sistemul trebuie listat sub **Known Systems**.
- v Doar vederea avansată a Configuration Assistant suportă configurarea explicită a unei conexiuni IPv6.

Pentru a configura o conexiune la baza de date căutând în reţea:

- 1. Logaţi-vă pe sistem cu un ID de utilizator DB2 valid.
- 2. Porniţi CA. CA poate fi pornit din meniul de Start din Windows sau folosind comanda db2ca şi pe Windows şi pe UNIX.
- 3. În bara de meniuri CA, de sub **Select**, alegeţi **Add Database Using Wizard**. Se deschide vrăjitorul **Add Database**.
- 4. Selectaţi butonul radio **Search the network** şi faceţi clic pe **Next**.
- 5. Faceţi clic dublu pe folderul de lângă **Known Systems** pentru a lista toate sistemele cunoscute clientului dumneavoastră sau faceţi clic dublu pe folderul de lângă **Other Systems** pentru a lista toate sistemele din reţea. Dacă nu sunt listate sisteme, puteţi apăsa **Add System** pentru a specifica unul. O dată ce adăugaţi un sistem, va apare în lista **Known Systems**.
- 6. Expandaţi intrările pentru sistemul de care sunteţi interesat până vedeţi baza de date pe care vreţi să o adăugaţi. Selectaţi baza de date. Faceţi clic pe **Next**.
- 7. Tastaţi un nume de alias al bazei de date în câmpul **Database alias** şi opţional introduceţi un comentariu care descrie baza de date, în câmpul **Comment**.
- 8. Dacă intenţionaţi să utilizaţi ODBC, declaraţi această bază de date ca sursă de date ODBC. ODBC trebuie să fie instalat pentru a efectua această operaţie.
- 9. Faceţi clic pe **Finish**. Puteţi folosi acum baza de date pe care aţi adăugat-o. Faceţi clic pe **Close** pentru a ieşi din CA.

## **Crearea unui profil de client folosind Configuration Assistant**

Acest task implică exportarea setărilor de pe un client existent într-un *profil de client* folosind Configuration Assistant (CA). Acest task face parte dintr-un task mai mare de setarea unuia sau a mai multor clienţi folosind setările dintr-un client existent.

Pentru a crea un profil de client folosind CA-ul:

- 1. Logaţi-vă pe sistem cu un ID de utilizator DB2 valid.
- 2. Porniţi CA. CA poate fi pornit din meniul Start pe Windows sau folosind comanda db2ca.
- 3. Din meniul **Configure**, selectaţi Export Profile.
- 4. Selectaţi una din următoarele opţiuni:
	- **All** Dacă vreţi să creaţi un profil care conţine toate bazele de date catalogate pe sistemul dumneavoastră şi toate informaţiile de configurare pentru acest client. Introduceţi un nume pentru profilul dumneavoastră de client şi faceţi clic pe **Save**.

#### **Database Connections**

Dacă vreti să creați un profil care conține toate bazele de date catalogate pe sistemul dumneavoastră *fără* informațiile de configurare pentru acest client. Introduceți un nume pentru profilul dumneavoastră de client și faceți clic pe **Save**.

#### **Customize**

Dacă vreţi să selectaţi un subset al bazelor de date care sunt catalogate pe sistemul dumneavoastră sau un subset al informațiilor de configurare pentru acest client. În fereastra **Customize Export Profile**:

- a. Introduceţi un nume pentru profilul dumneavoastră de client.
- b. Selectaţi caseta de bifare **Database connections** pentru a include conexiunile la baza de date în profilul de client.
- c. Din caseta **Available database aliases**, selectaţi bazele de date care urmează să fie exportate şi faceţi clic pe **>** pentru a le adăuga în caseta **Selected**

**database aliases**. Pentru a adăuga toate bazele de date disponibile la caseta **Selected database aliases**, faceţi clic pe **>>**.

- <span id="page-55-0"></span>d. Selectaţi casetele de bifare care corespund opţiunilor pe care doriţi să le setaţi pentru clientul destinaţie. Parametrii de configuraţie ai managerului de bază de date pot fi actualizaţi şi personalizaţi pentru o maşină destinaţie.
- e. Faceţi clic pe **Export** pentru a efectua acest task.
- f. Verificaţi rezultatele afişate în fişa Results.

După ce ati realizat acest task, puteți configura alți clienți care folosesc profilul de client pe care l-ati creat.

# **Configurarea conexiunilor bazei de date folosind un profil de client cu Configuration Assistant**

Acest task realizează configurarea unui client folosind un *profil de client* pe care l-aţi creat sau obţinut anterior. Acest task face parte dintr-un task mai mare, de setare a unuia sau a mai multor clienţi folosind setările dintr-un client existent. Aceşti paşi pot fi repetaţi pentru fiecare client pe care vreţi să-l configuraţi.

- 1. Logati-vă pe sistem cu un ID de utilizator DB2 valid.
- 2. Porniti CA. CA poate fi pornit din meniul Start pe Windows sau folosind comanda db2ca.
- 3. Din meniul **Configure**, selectati **Import Profile**.
- 4. Selectaţi una din următoarele opţiuni de import. Puteţi alege să importaţi toate sau un subset din informaţiile dintr-un profil de client.
	- **All** Selectaţi această opţiune pentru a importa totul dintr-un profil de client. Deschideți profilul de client pe care vreți să-l importați.

#### **Customize**

Selectaţi această opţiune pentru a importa un subset al profilului de client, cum ar fi o anumită bază de date. Din fereastra **Customize Import Profile**:

- a. Selectaţi profilul de client pe care vreţi să-l importaţi şi faceţi clic pe **Load**.
- b. Selectaţi bazele de date de importat din caseta **Available database aliases** şi faceţi clic pe **>** pentru a le adăuga la caseta **Selected database aliases**. Pentru a adăuga toate bazele de date disponibile la caseta **Selected database aliases**, faceţi clic pe **>>**.
- c. Selectaţi casetele de bifare care corespund opţiunilor pe care doriţi să le personalizaţi.
- d. Faceţi clic pe **Import** pentru a efectua acest task.
- e. Verificaţi rezultatele afişate în fişa Results.

# **Testarea unei conexiuni la baza de date folosind Configuration Assistant**

După configurare, conexiunea la baza de date trebuie testată.

Pentru a testa o conexiune la baza de date:

- 1. Porniţi **Configuration Assistant**.
- 2. Evidenţiaţi baza de date în vizualizarea detalii şi selectaţi **Test Connection** din meniul **Selected**. Deschideţi fereastra Test Connection.
- 3. Selectaţi una sau mai multe tipuri de conexiuni pe care aţi vrea să le testaţi (**CLI** este cea implicită). Puteţi testa mai multe tipuri la acelaşi moment de timp. Introduceţi un ID de utilizator valid şi parola pentru baza de date la distanţă si faceţi clic pe **Test Connection**.

Dacă reuşeşte conectarea, va apărea un mesaj de confirmare a conexiunii pe pagina rezultatelor. Dacă testul de conectare eșuează, veți primi un mesaj de ajutor. Pentru a modifica orice setare pe care aţi specificat-o greşit, selectaţi baza de date în vizualizarea detaliată şi selectaţi **Change Database** din elementul de meniu **Selected**.

Când setaţi un server pentru a lucra cu medii de dezvoltare (cum ar fi IBM Data Studio), este posibil să primiţi mesajul de eroare SQL30081N la stabilirea conexiunii DB2 iniţiale. O cauză posibilă este faptul că firewall-ul de pe serverul de bază de date la distanţă a împiedicat stabilirea conexiunii. În acest caz, verificaţi că firewall-ul este configurat corespunzător să accepte cereri de conectare de la client.

# **Considerente privind LDAP pentru Configuration Assistant**

Într-un mediu activat pentru LDAP, informaţiile de director despre serverele şi bazele de date DB2 sunt stocate în directorul LDAP. La crearea unei noi baze de date, aceasta este înregistrată automat în directorul LDAP. În timpul unei conectării la o bază de date, clientul accesează directorul LDAP pentru a extrage informaţiile despre baza de date şi protocol şi apoi foloseşte aceste informaţii pentru a se conecta la baza de date.

Însă puteţi folosi în continuare CA în mediul LDAP ca să:

- v Catalogaţi manual o bază de date în directorul LDAP.
- v Înregistraţi o bază de date catalogată în LDAP ca o sursă de date ODBC.
- v Configuraţi informaţiile CLI/ODBC pe serverul LDAP.
- v Înlăturaţi o bază de date catalogată din directorul LDAP.

# **Configurarea conexiunilor client-la-server folosind procesorul linie de comandă**

## **Configurarea conexiunilor client-la-server folosind CLP**

Acest task prezintă modul în care se configurează o conexiune de la IBM Data Server Client la un server de bază de date la distanţă folosind CLP.

Înainte de a configura o conexiune client la server, verificaţi că:

- v Comunicaţiile de reţea sunt setate între maşina cu IBM Data Server Client şi maşina cu serverul DB2. O cale de a verifica aceasta pentru protocolul TCP/IP este să folosiți comanda ping.
- v Serverul DB2 este configurat să lucreze în reţea. Aceasta se face în mod normal ca parte a instalării şi configurării produsului server DB2.

Sunt furnizate subiecte separate pentru a vă ghida prin fiecare dintre paşii de mai jos. Unii paşi au o versiune pentru fiecare protocol suportat:

1. Identificaţi valorilor parametrilor de comunicare pentru serverul bază de date la distanţă. Fişele de lucru sunt furnizate:

Fişa de lucru TCP/IP

Fişa de lucru Named Pipes

- 2. Dacă folositi TCP/IP, aveti optiunea de a actualizati fisierele hosts și services ale clientului cu valorile parametrilor de comunicatie pentru serverul bază de date la distanță. Acest pas nu se aplică la Named Pipes.
- 3. Catalogaţi nodul server de la client. Se oferă instrucţiuni pentru fiecare protocol de comunicatii:

Catalogaţi nodul TCP/IP de la client.

Catalogaţi nodul Named Pipes de la client.

- 4. Catalogaţi pe client baza de date la care vreţi să vă conectaţi.
- 5. Testaţi conexiunea client-la-server.

## **Conexiunile Named Pipe**

## **Fişa de lucru Named Pipes pentru configurarea Named Pipes pe client**

Folosiţi următoarea fişă de lucru pentru a vă ajuta să identificaţi valorile parametrilor necesari pentru configurarea comunicaţiilor Named Pipes.

| Parametru                                 | <b>Descriere</b>                                                                                                    | Valoare exemplu | Valoarea dvs. |
|-------------------------------------------|----------------------------------------------------------------------------------------------------|-----------------|---------------|
| Nume calculator<br>(computer_name)        | Numele de calculator al masinii<br>server.<br>Pe masina server, pentru a localiza<br>valoarea acestui parametru, faceți<br>clic pe Start și selectați Settings,<br>Control Panel. Faceți clic dublu pe<br>folderul Network și selectați fișa<br><b>Identification</b> . Notati numele | server1         |               |
|                                           | calculatorului.                                                                                                    |                 |               |
| Nume instanță<br>( <i>instance_name</i> ) | Numele instanței de pe serverul la<br>care vă conectați.                                                                                                    | db2             |               |
| Nume nod ( <i>node_name</i> )             | Un alias local sau o poreclă, care<br>descrie nodul la care încercați să vă<br>conectați. Puteți alege orice nume<br>doriți; însă toate valorile numelor de<br>noduri din directorul de noduri local<br>trebuie să fie unice.                                                         | db2node         |               |

*Tabela 8. Fişa de lucru cu valorile parametrilor Named Pipes*

### **Catalogarea unui nod Named Pipes de pe un client folosind CLP**

Catalogarea unui nod Named Pipes adaugă o intrare în directorul de noduri al clientului pentru a descrie nodul la distanţă. Această intrare specifică aliasul ales ( *node\_name*), numele de staţie a *serverului* de la distanţă (*computer\_name*) şi instanţa (*instance\_name*) pe care clientul o va folosi pentru a accesa serverul DB2 de la distanţă.

Pentru a cataloga un nod Named Pipes pe un IBM Data Server Client, tastaţi următoarea comandă în CLP:

```
db2 => catalog npipe node nume_nod
db2 => remote nume_calculator instance nume_instanţă
db2 => terminate
```
Pentru a cataloga un nod la distanţă numit *db2node* care se află pe un server numit *server1* în instanţa *db2*, folosiţi:

```
db2 => db2 catalog npipe node db2node remote server1 instance db2
```

```
db2 => terminate
```
# **Conexiunile TCP/IP**

## **Fişa de lucru TCP/IP pentru configurarea unei conexiuni client-server**

Pe măsură ce efectuaţi paşii de configurare, folosiţi coloana *Valoarea dumneavoastră* din tabela care urmează pentru a nota valorile necesare.

*Tabela 9. Fişa de lucru cu valorile parametrilor TCP/IP*

| Parametru                                                                                    | <b>Descriere</b>                                                                                                    | Valoare exemplu                                     | Valoarea dvs. |
|----------------------------------------------------------------------------------------------|----------------------------------------------------------------------------------------------------|-----------------------------------------------------|---------------|
| Versiunea protocolului IP                                                                    | Opțiunile sunt:<br>• IPv4 - adresele arată așa: 9.21.15.235<br>· IPv6 - adresele arată așa:<br>2001:0db8:4545:2::09ff:fef7:62dc                                                                                                    | IPv4                                                |               |
| Nume gazdă<br>· Nume gazdă (hostname) sau<br>• Adresă IP (ip_address)                        | Pentru a rezolva numele gazdă al<br>sistemului la distanță, introduceți comanda<br>hostname la server.<br>Pentru a rezolva adresa IP, introduceți<br>comanda ping hostname.                                                                                                    | myserver<br>sau<br>9.21.15.235<br>sau o adresă IPv6 |               |
| Nume serviciu                                                                                | Valorile necesare în fișierul services.                                                                                                    | server1                                             |               |
| • Nume serviciu de conexiune<br>(svcename) sau<br>• Număr port/Protocol<br>(port_number/tcp) | Numele serviciului de conexiune este un<br>nume arbitrar, care reprezintă numărul<br>portului de conexiune (port_number) de pe<br>client.<br>Numărul portului trebuie să fie același cu<br>numărul portului mapat de parametrul                                                                                 | sau<br>3700/tcp                                     |               |
|                                                                                              | svcename în fișierul services de pe<br>sistemul server. (Parametrul svcename este<br>localizat în fișierul de configurare al<br>managerului de bază de date de pe instanța<br>server.) Această valoare nu trebuie să fie<br>utilizată de nici o altă aplicație și trebuie să<br>fie unică în fișierul services. |                                                     |               |
|                                                                                              | Pe platformele Linux sau UNIX, această<br>valoare trebuie să fie 1024 sau mai mare.<br>Contactați administratorul bazei de date                                                                                                    |                                                     |               |
|                                                                                              | pentru valorile utilizate pentru<br>configurarea serverului.                                                                                                    |                                                     |               |
| Nume nod (node_name)                                                                         | Un alias local sau o poreclă, care descrie<br>nodul la care încercați să vă conectați.<br>Puteți alege orice nume doriți; însă toate<br>valorile numelor de noduri din directorul<br>de noduri local trebuie să fie unice.                                                                                      | db2node                                             |               |

## **Actualizarea fişierelor de gazde şi de servicii pentru conexiunile TCP/IP**

Acest task vă arată cum şi când să actualizaţi pe un client fişierul hosts şi fişierul services cu valorile de parametru de comunicare pentru serverul de bază de date la distanță. Acest task

este opțional pentru conexiunile ce folosesc TCP/IP și nu se aplică în cazul conexiunilor ce folosesc Named Pipes. Acest task face parte dintr-un task mai mare, de configurare a conexiunii client-la-server folosind CLP.

Trebuie să actualizaţi fişierul hosts dacă vreţi să stabiliţi o conexiune la un server de bază de date la distanţă folosind numele său de gazdă şi reţeaua dumneavoastră nu conţine un DNS (server nume domeniu) care poate fi folosit pentru a rezolva acel nume gazdă la o adresă IP. Acest pas nu este necesar dacă doriţi să vă referiţi la serverul de bază de date la distanţă folosind adresa sa IP.

Trebuie să actualizati fisierul services dacă doriti să specificati un nume de *serviciu de conexiune* la stabilirea unei conexiuni la serverul bază de date la distanţă. Un *serviciu de conexiune* este un nume arbitrar care reprezintă numărul de port al conexiunii. Acest pas nu este necesar dacă vreţi să vă referiţi la numărul de port al serverului de bază de date la distanță.

#### **Procedura**

- v Pentru a actualiza fişierul hosts de pe client pentru a rezolva numele de gazdă al serverului la distantă la adresa sa IP:
	- 1. Folosiţi un editor de text pentru a adăuga o intrare în fişierul hosts pentru adresa IP a serverului. De exemplu:

```
9.26.13.107 myserver # adresă IPv4 pentru
myserver
2002:91a:519:13:210:83ff:feff:ca71 myserver # adresă IPv6 pentru
myserver
```
unde :

```
9.26.13.107
```
reprezintă *adresa IPv4*

```
2002:91a:519:13:210:83ff:feff:ca71
```
reprezintă *adresa IPv6*

### **myserver**

reprezintă *numele de gazdă*

**#** indică un comentariu care descrie intrarea

**Notă:** Notați că intrările IPv6 nu sunt necesare dacă gazda dumneavoastră nu aparține unei reţele IPv6. Pentru gazde în reţele mixte IPv4 şi IPv6, o metodă alternativă este să atribuiţi nume de gazde diferite pentru adresele IPv4 şi IPv6. De exemplu:

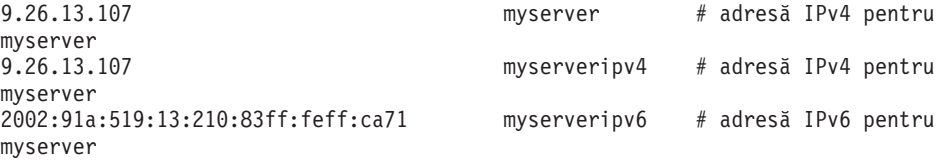

Dacă serverul nu este în acelaşi domeniu ca şi IBM Data Server Client, trebuie să furnizaţi un nume de domeniu complet calificat cum ar fi myserver.spifnet.ibm.com, unde spifnet.ibm.com reprezintă numele de domeniu.

- v Pentru a actualiza fişierul services de la client pentru a rezolva numele de serviciu la numărul portului serverului la distanţă:
	- 1. Folosind un editor text, adăugaţi numele Connection Service şi numărul portului la fişierul services. De exemplu:

server1 50000/tcp # port serviciu conexiune DB2

unde :

#### **server1**

reprezintă numele serviciului de conexiune

#### **50000**

reprezintă numărul portului conexiunii (implicit este 50000)

**tcp**

reprezintă protocolul de comunicaţie pe care îl folosiţi

**#** reprezintă începutul unui comentariu care descrie intrarea

Următoarea tabelă listează locatia fisierului hosts și a fișierului services la care s-a făcut referire în procedurile anterioare.

*Tabela 10. Locaţia fişierului hosts şi a fişierului services*

| Sistem de operare                      | <b>Director</b>                                                                                     |
|----------------------------------------|----------------------------------------------------------------------------------------------------|
| Windows 2000 XP/Windows<br>Server 2003 | %SystemRoot%\system32\drivers\etc unde %SystemRoot% este o<br>variabilă de mediu definită de sistem |
| Linux sau UNIX                         | /etc                                                                                                |

### **Catalogarea unui nod TCP/IP de pe un client folosind CLP**

Catalogarea unui nod TCP/IP adaugă o intrare la directorul nodului Data Server Client care descrie nodul de la distanţă. Această intrare specifică aliasul ales (*node\_name*), valoarea *hostname* (sau *ip\_address*) şi valoarea *svcename* (sau *port\_number*) pe care le foloseşte clientul pentru a accesa gazda la distanţă.

Trebuie să aveţi autoritatea SYSADM (System Administrative) sau SYSCTRL (System Controller) sau să aveţi opţiunea catalog\_noauth setată la ON. Nu puteţi cataloga un nod folosind autoritatea root.

Pentru a cataloga un nod TCP/IP:

- 1. Logati-vă pe sistem ca utilizator cu autoritatea SYSADM (System Administrative) sau SYSCTRL (System Controller)
- 2. Dacă folosiți un client Linux sau UNIX, setați mediul instanței. Rulați scriptul de pornire:

#### **Pentru shell-urile bash, Bourne sau Korn**

. *INSTHOME*/sqllib/db2profile

#### **Pentru shell-ul C**

source *INSTHOME*/sqllib/db2cshrc

unde *INSTHOME* reprezintă directorul de bază al instanței.

- 3. Porniţi procesorul de linie de comenzi DB2. Pe Windows, lansaţi comanda db2cmd dintr-un prompt de comenzi. Pe Linux sau UNIX, lansaţi comanda db2 dintr-un prompt de comenzi.
- 4. Catalogaţi nodul prin introducerea următoarelor comenzi în procesorul de linie de comandă:

```
db2 => catalog tcpip node nume_nod remote nume_gazdă|adresă_ip
  server nume_serviciu|număr_port [instanţă_la_distanţă nume_instanţă]
  [system nume_sistem] [ostype tip_so]
```

```
db2 => terminate
```
unde:

v nume\_nod reprezintă o poreclă locală pe care o puteţi seta pentru calculatorul care are baza de date pe care vreţi să o catalogaţi.

- v instanţă\_la\_distanţă reprezintă numele instanţei de server pe care se află baza de date.
- v nume\_sistem reprezintă numele sistemului DB2 care este folosit pentru identificarea serverului.
- tip\_so reprezintă tipul sistemului de operare al serverului.

#### **Notă:**

- a. Comanda terminate este necesară pentru reîmprospătarea cache-ului de director.
- b. Desi remote instance, system si ostype sunt optionale, ele sunt necesare pentru utilizatori care vor să folosească uneltele DB2.
- c. Parametrul *service\_name* folosit pe client nu trebuie să fie identic cu cel de pe server. Totuşi, numerele de porturi la care se mapează *trebuie* să se potrivească
- d. Chiar dacă nu este arătată aici, comanda catalog tcpip node oferă opţiunea de a specifica explicit versiunea de IP, adică IPv4 sau IPv6.

Pentru a cataloga un nod pe care doriți să îl apelați *db2node* de pe serverul la distanță *myserver.ibm.com* care foloseşte numărul de port *50000*, ar trebui să introduceţi următoarele de la un prompt **db2**:

```
db2 => catalog tcpip node db2node remote myserver server 50000
DB20000I Comanda CATALOG TCPIP NODE s-a încheiat cu succes.
DB21056W Modificările directorului nu devin efective până când cache-ul
directorului
nu este reîmprospătat.
```
db2 => terminate DB20000I Comanda TERMINATE s-a încheiat cu succes.

## **Catalogarea unei baze de date de pe un client folosind CLP**

Acest task descrie cum să catalogaţi o bază de date de pe un client folosind CLP.

Pentru ca o aplicație client să poată accesa o bază de date la distanță, baza de date trebuie catalogată pe client. Când creaţi o bază de date, aceasta este catalogată automat pe server cu un alias de bază de date identic cu numele bazei de date, dacă nu a fost specificat un alias de bază de date diferit.

Informaţiile din directorul bazei de date, împreună cu informaţiile din directorul nodului (doar dacă nu catalogaţi o bază de date locală unde un nod nu este necesar), sunt folosite în IBM Data Server Client pentru a stabili o conexiune la baza de date la distantă.

- v Aveţi nevoie de un ID de utilizator DB2 valid. DB2 nu suportă folosirea autorităţii root pentru a cataloga o bază de date.
- v Trebuie să aveţi autoritatea SYSADM (System Administrative) sau SYSCTRL (System Controller) sau să aveţi setată opţiunea **catalog\_noauth** la ON.
- v Aveţi nevoie de următoarele informaţii când catalogaţi o bază de date *la distanţă*:
	- Nume bază de date
	- Alias bază de date
	- Nume nod
	- Tip de autentificare (opţional)
	- Comentariu (opţional)

Consultaţi foaia de calcul care conţine valorile parametrilor pentru catalogarea unei baze de date pentru mai multe informații despre acești parametri și pentru a nota valorile pe care le folosiţi.

v Următoarele valori de parametri sunt aplicabile la catalogarea unei baze de date *locale*:

- Nume bază de date
- Unitate
- Alias bază de date
- Tip de autentificare (opţional)
- Comentariu (opţional)

Bazele de date locale pot fi decatalogate și recatalogate oricând.

Pentru a cataloga o bază de date de pe un client:

- 1. Logaţi-vă pe sistem cu un ID de utilizator DB2 valid.
- 2. Optional. Actualizati coloana Valoarea dumneavoastră în Fisa de lucru cu valorile de [parametri pentru catalogarea unei baze de date.](#page-63-0)
- 3. Dacă folositi baza de date DB2 pe o platformă Linux sau UNIX, setati mediul instantei. Rulati scriptul de pornire:

#### **Pentru shell-urile bash, Bourne sau Korn**

. *INSTHOME*/sqllib/db2profile

#### **Pentru shell-ul C**

source *INSTHOME*/sqllib/db2cshrc

unde: *INSTHOME* reprezintă dorectorul home al instantei.

- 4. Porniti procesorul de linie de comenzi DB2. În sistemele de operare Windows, lansati comanda db2cmd de la un prompt de comandă. Pe Linux sau UNIX, lansati comanda db2 dintr-un prompt de comenzi.
- 5. Catalogaţi baza de date introducând următoarele comenzi în CLP:

db2 => catalog database *database\_name* as *database\_alias* at node *node\_name* [ authentication *auth\_value* ]

unde:

- v *database\_name* reprezintă numele bazei de date pe care doriţi să o catalogaţi.
- v *database* alias reprezintă porecla locală pentru baza de date pe care doriți să o catalogaţi.
- v *node\_name* reprezintă o poreclă pe care o puteţi seta de pe calculatorul care are o bază de date pe care doriţi să o catalogaţi.
- v *auth* value specifică tipul de autentificare în momentul conectării la baza de date. Acest parametru este adus la valoarea implicită a tipului de autentificare specificat pe server. Specificarea unui tip de autentificare poate avea ca rezultat un spor de performanţă. Printre exemplele de valori valide se numără: SERVER, CLIENT, SERVER\_ENCRYPT, KERBEROS, DATA\_ENCRYPT, GSSPLUGIN şi SERVER\_ENCRYPT\_AES.

Pentru a cataloga o bază de date la distanţă numită SAMPLE astfel încât să aibă aliasul de bază de date local MYSAMPLE pe nodul DB2NODE folosind autentificarea SERVER, introduceti următoarele comenzi:

db2 => catalog database sample as mysample at node db2node authentication server

db2 => terminate

## <span id="page-63-0"></span>**Fişa de lucru cu valorile parametrilor pentru catalogarea unei baze de date**

Folosiţi următoarea fişă de lucru pentru a nota valorile de parametru necesare pentru a cataloga o bază de date.

| Parametru                                     | <b>Descriere</b>                                                                                                    | Valoare exemplu | Valoarea dvs. |
|-----------------------------------------------|----------------------------------------------------------------------------------------------------|-----------------|---------------|
| Nume bază de date<br><i>(database_name)</i>   | La crearea unei baze de date, aliasul<br>bazei de date este setat la numele bazei<br>de date, dacă nu a fost specificat altfel.<br>De exemplu, la crearea pe server a bazei<br>de date sample, este de asemenea creat<br>aliasul de bază de date sample. Numele<br>bazei de date reprezintă aliasul bazei de<br>date la distanță (de pe server). | sample          |               |
| Aliasul bazei de date<br>(alias bază de date) | O poreclă locală arbitrară care<br>reprezintă baza de date la distanță. Dacă<br>nu oferiți una, valoarea implicită este<br>aceeași cu numele bazei de date<br>(database_name). Folosiți acest nume<br>atunci când vă conectați la baza de date<br>de pe un client.                                                                               | mysample        |               |
| Autentificare<br>(auth_value)                 | Tipul de autentificare necesară în<br>mediul dumneavoastră.                                                                                                    | Server          |               |
| Nume nod<br>(node_name)                       | Numele intrării directorului de noduri<br>care descrie unde se află baza de date.<br>Folosiți aceeași valoare pentru numele<br>nodului <i>node_name</i> ) pe care ați<br>folosit-o pentru catalogarea nodului.                                                                                                    | db2node         |               |

*Tabela 11. Fişa de lucru cu valorile parametrilor pentru catalogarea bazei de date*

# **Testarea conexiunii client-la-server folosind CLP**

După catalogarea nodului şi a bazei de date, va trebui să vă conectaţi la baza de date pentru a testa conexiunea. Înainte de a testa conexiunea:

- v Nodul bază de date şi baza de date trebuie să fie catalogate.
- v Valorile pentru *userid* şi *password* trebuie să fie valide pentru sistemul pe care sunt autentificate. Parametrul de autentificare de pe client ar trebui setat astfel încât să corespundă valorii de pe server sau ar trebui lăsat nespecificat. Dacă un parametru de autentificare nu este specificat, clientul va folosi valoare implicită SERVER\_ENCRYPT. Dacă serverul nu acceptă SERVER\_ENCRYPT, atunci clientul încearcă din nou folosind valoarea returnată de la server. În cazul în care clientul specifică o valoare pentru parametrul de autentificare care nu se potriveşte cu ceea ce este configurat pe server, veţi primi o eroare.
- v Managerul de bază de date trebuie pornit cu protocolul corect, definit în variabila de registru DB2COMM. Dacă nu este pornit, atunci puteți porni managerul de bază de date prin introducerea comenzii db2start pe serverul bazei de date.

Pentru a testa conexiunea client-la-server:

1. Dacă folosiţi o platformă Linux sau UNIX, setaţi mediul instanţei. Rulaţi scriptul de pornire:

### **Pentru shell-urile bash, Bourne sau Korn**

. *INSTHOME*/sqllib/db2profile

### **Pentru shell-ul C**

source *INSTHOME*/sqllib/db2cshrc

unde: *INSTHOME* reprezintă directorul home al instanței.

- 2. Porniti procesorul de linie de comenzi DB2. Pe Windows, lansati comanda db2cmd dintr-un prompt de comenzi. Pe Linux sau UNIX, lansaţi comanda db2 dintr-un prompt de comenzi.
- 3. Introduceţi următoarea comandă de pe client pentru a vă conecta la baza de date la distanță:

db2 => connect to *database\_alias* user *userid*

De exemplu, introduceţi următoare comandă:

connect to mysample user jtris

Veti fi invitat să introduceti parola.

În cazul în care conexiunea se face cu succes, primiţi un mesaj care arată numele bazei de date la care v-aţi conectat. Apare un mesaj similar cu următorul:

Database Connection Information Database server = DB2 9.1.0 SQL authorization ID = JTRIS Local database alias = mysample

Puteţi lucra acum cu baza de date. De exemplu, pentru a extrage o listă a tuturor numelor de tabele menționate în tabela de catalog sistem, introduceți următoarea instrucțiune SQL:

select tabname from syscat.tables

Când aţi terminat utilizarea conexiunii la baza de date, introduceţi comanda connect reset pentru a termina conexiunea la baza de date.

**Partea 4. Implementarea clientului IBM Data Server într-o topologie de client subţire (Windows)**

# **Capitolul 5. Privire generală asupra tehnologiei de client subţire (Windows)**

Această secţiune prezintă o metodă alternativă pentru a instala IBM Data Server Client, ce foloseşte eficient suportul Windows pentru *topologia de client subţire*. Topologiile de client subţire sunt suportate numai în mediile pe 32 de biţi. Puteţi folosi această metodă pentru a instala IBM Data Server Client sau DB2 Connect Personal Edition în sistemele de operare Windows. Această metodă nu este valabilă pentru IBM Data Server Runtime Client sau IBM Data Server Driver Package.

O topologie de client subţire (sau *mediu de topologie de client subţire* implică un *server de cod* şi unul sau mai mulţi *clienţi subţiri*. Codul IBM Data Server Client nu este instalat pe fiecare staţie de lucru client, ci este instalat pe serverul de cod. Fiecare staţie de lucru client subţire necesară doar o cantitate minimală de cod şi de setări de configurare. Când un client subţire iniţiază o conexiune la baza de date, codul IBM Data Server Client este încărcat dinamic de pe serverul de cod, în funcție de necesități. Apoi clientul subțire se conectează la baza de date în maniera uzuală.

Figurile următoare ilustrează topologia de client subţire. În primul caz, este instalat Data Server Client pe serverul de cod, care serveşte codul Data Server Client staţiilor de lucru client subţire. Aceste staţii de lucru client se conectează apoi la unul sau mai multe servere DB2.

În a doua figură, se foloseşte DB2 Connect Personal Edition în loc de Data Server Client. DB2 Connect Personal Edition furnizează capabilități suplimentare de activare a clienților pentru a vă conecta direct la un produs DB2 pe platforme midrange şi mainframe.

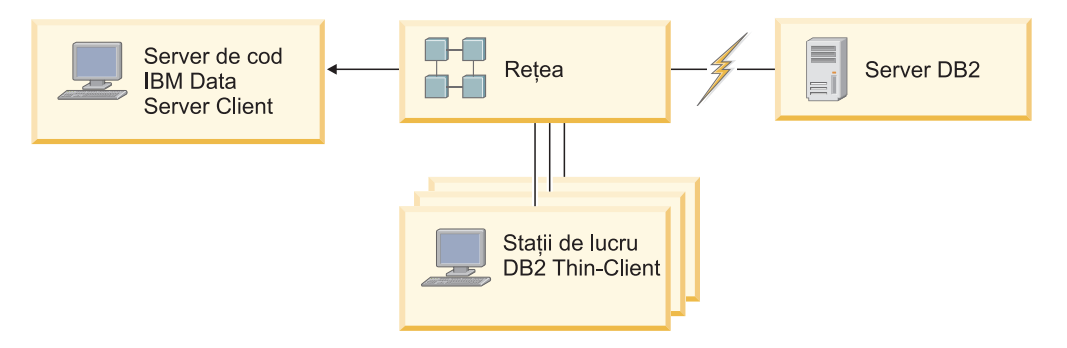

*Figura 1. O topologie tipică de client subţire folosind IBM Data Server Client*

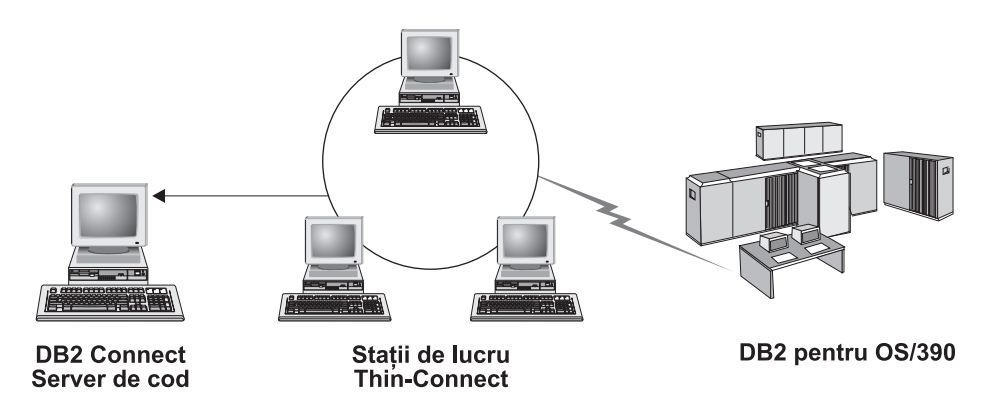

*Figura 2. O topologie tipică de client subţire folosind DB2 Connect Personal Edition*

Folosiţi metoda clientului subţire de instalare a unui client atunci când staţiile de lucru client au nevoie doar ocazional de acces la o bază de date sau atunci când ar fi dificil să se seteze IBM Data Server Client pe fiecare staţie de lucru client. Dacă implementaţi acest tip de mediu, se reduc cerinţele de spaţiu de disc pentru fiecare staţie de lucru şi nu trebuie să instalaţi, să actualizaţi şi să migraţi codul decât pe o singură maşină: serverul de cod.

Programele DB2 trebuie să fie încărcate de pe un server de cod printr-o conexiune LAN. Degradarea performanţei la momentul iniţializării programului depinde de factori cum ar fi încărcarea şi viteza reţelei şi a serverului de cod.

### **Notă:**

- v Pe fiecare staţie de lucru client subţire trebuie să fie întreţinute informaţii de catalog, ca şi cum ar fi un IBM Data Server Client obișnuit. Fișierele de catalog conțin toate informațiile necesare pentru ca o staţie de lucru să se conecteze la o bază de date.
- v Puteţi să automatizaţi paşii de configurare a conexiunilor bazei de date pentru fiecare staţie de lucru client subtire prin folosirea exportului de profil si importarea optiunilor furnizate de Configuration Assistant (CA). După setarea unei conexiuni client-la-server iniţiale, exportati pe toti ceilalti clienți un profil cu setările de configurare.
- Puteți evita pașii de configurare a conexiunilor bazei de date pentru fiecare stație de lucru client subţire dacă folosiţi LDAP (Lightweight Directory Access Protocol) în mediul dumneavoastră de lucru. După ce înregistraţi baza de date pe un server LDAP de pe un server DB2, orice client activat pentru LDAP va extrage automat informaţiile de conectare în momentul conectării.
- v Comanda **db2rspgn** nu este suportată pe clientul subţire.
- Dacă setați un mediu de client subțire pentru DB2 Connect Personal Edition, fiecare stație de lucru client subţire trebuie să aibă licenţă pentru acest produs.

# **Privire generală asupra setării clientului subţire (Windows)**

Setarea unui mediu de client subţire implică setarea atât pe serverul de cod, cât şi pe staţia de lucru a clientului subtire.

Pentru a seta un mediu de client subtire:

- 1. Instalarea unui IBM Data Server Client sau DB2 Connect Personal Edition pe serverul de cod.
- 2. Facerea directorului de cod de pe serverul de cod disponibil pentru toate statiile de lucru client subtire.
- 3. Crearea unui fişier de răspunsuri pentru client subţire.
- 4. Maparea unui drive de reţea de pe fiecare staţie de lucru client subţire la serverul de cod.

5. Setarea fiecărui client subţire prin rularea comenzii thnsetup.

Această instalare nu include documentaţia produsului.

# **Instalarea IBM Data Server Client sau DB2 Connect Personal Edition pe serverul de cod (Windows)**

Executaţi acest task pentru a instala pe serverul de cod IBM Data Server Client sau DB2 Connect Personal Edition împreună cu codul de produs aplicabil. O staţie de lucru client subtire DB2 poate să încarce cod doar de pe un server de cod pentru client subtire DB2, iar o statie de lucru client subtire DB2 Connect poate să încarce cod doar de pe un server de cod pentru client subtire DB2 Connect. Clientii subtiri sunt suportati numai în mediile pe 32 de biţi.

Pentru a instala Data Server Client sau DB2 Connect Personal Edition pe un server de cod:

- 1. Localizaţi DVD-ul corespunzător şi lansaţi vrăjitorul de instalare.
- 2. Selectaţi instalarea **Personalizată** din vrăjitorul de instalare.
- 3. Din fereastra Selectare caracteristici de instalat, selectaţi **Suport server** şi apoi selectaţi **Server de cod client subţire**.
- 4. Finalizaţi ceilalţi paşi din vrăjitorul de instalare.

Pasul următor este să faceţi directorul codului de pe serverul de cod disponibil pentru toate stațiile de lucru.

# **Facerea directorului de cod disponibil pentru toate staţiile de lucru client subţire (Windows)**

Pentru a fi încărcat codul necesar de pe serverul de cod, fiecare dintre stațiile de lucru client subţire trebuie să fie capabilă să citească directorul unde este instalat codul sursă IBM Data Server Client sau DB2 Connect Personal Edition.

Pentru a face disponibil directorul de cod pentru toate staţiile de lucru client subţire (în modul citire), folosind Windows XP ca exemplu:

- 1. Pe serverul de cod, lansaţi Windows Explorer.
- 2. Selectaţi directorul de pe serverul de cod care va fi folosit pentru a servi staţiile de lucru client subţire. În acest exemplu, selectaţi directorul d:\sqllib pentru a seta partajarea.
- 3. Selectaţi **File —> Properties** din bara de meniuri.
- 4. Faceţi clic pe fişa **Sharing**.
- 5. Faceţi clic pe butonul radio **Shared This Folder**.
- 6. În câmpul **Share Name**, introduceţi un nume de partajare de opt caractere sau mai puţine. De exemplu, introduceti NTCODESV.
- 7. Asiguraţi pentru toţi utilizatorii client subţire acces cu citire la directorul de cod:
	- a. Faceţi clic pe **Permissions**. Se deschide fereastra **Share Permissions**.
	- b. În lista **Group or User Names**, evidenţiaţi grupul **Everyone**.

**Notă:** Puteţi acorda acces grupului **Everyone**, unui grup care l-aţi definit special pentru utilizatorii client subţire sau în mod individual utilizatorilor client subţire.

- c. Selectaţi **Read**.
- d. Faceţi clic pe **OK** până când toate ferestrele sunt închise.

Pasul următor este crearea unui fişier de răspunsuri pentru client subţire.

# **Crearea unui fişier de răspunsuri pentru un client subţire (Windows)**

Clienţii subţiri sunt suportaţi numai în mediile pe 32 de biţi. Pentru setarea fiecărei staţii de lucru client subţire se foloseşte un *fişier de răspunsuri*. Un fişier de răspunsuri este un fişier de text care conține datele de setare și configurare pentru a automatiza o instalare. Fișierul conţine o listă de cuvinte cheie şi valorile lor corespondente. Puteţi crea un fişier de răspunsuri pentru instalarea unui client subțire prin editarea fișierului de răspunsuri exemplu furnizat cu produsul DB2.

Găsiți fișierul de răspunsuri exemplu db2thin.rsp în directorul c:\sqllib\thnsetup, unde *c:\sqllib* reprezintă locația unde ați instalat serverul de cod de client subțire. Într-un fișier de răspunsuri, asteriscul (\*) acţionează ca un comentariu. Orice linie care are în faţă un asterisc va fi ignorată în timpul instalării. Pentru a activa un cuvânt cheie, înlăturaţi asteriscul. Dacă nu specificaţi un cuvânt cheie sau dacă este comentat, va fi folosită o valoare implicită.

De exemplu, în fişierul de răspunsuri intrarea implicită pentru cuvântul cheie ODBC\_SUPPORT (folosit pentru instalarea suportului pentru ODBC) este următoarea: \*COMP =ODBC\_SUPPORT

Pentru a instala ODBC, înlăturaţi asteriscul din linie, la fel ca în acest exemplu: COMP =ODBC\_SUPPORT

Pentru unele cuvinte cheie trebuie să setaţi valori. Pentru a activa aceste cuvinte cheie, înlăturaţi asteriscurile. Însă trebuie să aveţi grijă să înlocuiţi de asemenea conţinutul din dreapta semnului egal cu valoarea pe care o doriţi pentru acel cuvânt cheie.

În continuare este prezentat un exemplu de intrare pentru DB2.DIAGLEVEL:  $\star$ DB2.DIAGLEVEL = 0 - 4

Pentru a seta acest cuvânt cheie la 4, faceţi următoarea modificare: DB2.DIAGLEVEL = 4

După ce terminaţi editarea fişierului de răspunsuri, salvaţi-l folosind un nume diferit, pentru a păstra exemplul iniţial. De exemplu, numiţi fişierul editat test.rsp şi salvaţi-l în directorul în care ati setat permisiunile partajate (de exemplu, d:\sqllib).

Veti folosi acest fisier de răspunsuri într-un pas ulterior, la setarea clientilor subtiri cu comanda thnsetup.

# **Maparea unui drive de reţea de pe fiecare client subţire la serverul de cod (Windows)**

Fiecare client subţire trebuie să fie mapat la un server de cod.

Trebuie să fiţi logat pe staţia de lucru ca un utilizator valid, cu acces la directoarele partajate la serverul de cod. Aveţi acces la serverul de cod dacă a fost creat pe el un cont de utilizator definit local.

Pentru a mapa un drive din reţea de pe un client subţire:

- 1. Lansaţi Windows Explorer.
- 2. În meniul **Tools**, faceţi clic pe **Map Network Drive**.
- 3. În lista **Drive**, selectaţi drive-ul la care doriţi să mapaţi locaţia serverului de cod.
- 4. În câmpul **Folder** , specificaţi locaţia partajării după cum urmează:

\\computer\_name\share\_name
<span id="page-72-0"></span>unde:

#### **computer\_name**

reprezintă numele de calculator al serverului de cod

#### **share\_name**

reprezintă numele de partajare al directorului partajat de pe serverul de cod

5. Selectaţi caseta de bifare **Reconnect at Logon** pentru a face partajarea persistentă.

Următorul pas este activarea fiecărui client subţire.

### **Setarea clienţilor subţiri folosind comanda thnsetup (Windows)**

Comanda thnsetup setează staţia de lucru client subţire şi face legăturile necesare la serverul de cod.

### **Înainte de a începe**

Înainte de a lansa comanda **thnsetup**, asiguraţi-vă că aveţi instalat Microsoft Visual C++ 2005 sau componentele runtime corespunzătoare ale bibliotecilor Visual C++. Biblioteca runtime poate fi obtinută de pe situl web Microsoft de descărcare a bibliotecilor runtime. Există două posibilități: să alegeți vcredist\_x86.exe pentru sistemele pe 32 de biți sau să alegeţi vcredist\_x64.exe pentru sistemele pe 64 de biţi.

#### **Despre acest task**

Realizați pași următori pe fiecare stație de lucru pe care vreți să o setați ca un client subțire.

#### **Procedura**

Pentru a seta un client subţire:

1. Rulaţi comanda **thnsetup**. Puteţi specifica următorii parametri:

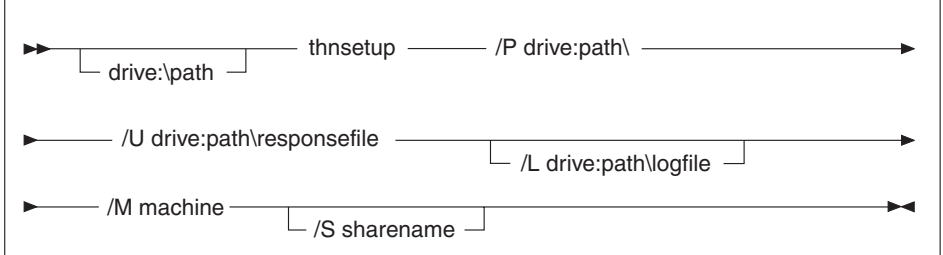

### unde:

- **/P** Arată calea unde este instalat codul DB2 pe serverul de cod. Acest parametru este necesar dacă nu aţi mapat deja un drive în reţea persistent la serverul de cod. Valoarea acestui parametru trebuie să fie litera folosită pentru drive-ul în reţea.
- **/U** Specifică numele complet calificat al fişierului de răspunsuri. Acest parametru este necesar În mod normal, fişierul se află pe serverul de cod în directorul *c:\sqllib*\thnsetup, unde *c:\sqllib*\ reprezintă drive-ul unde v-ati instalat serverul de cod pentru client subtire.
- **/L** Specifică numele complet calificat al fişierului de istoric, unde vor fi înregistrate informaţiile de setare şi erorile care apar în timpul setării. Acest parametru este opţional. Dacă nu specificaţi numele fişierului de istoric, este folosit numele de fişier implicit db2.log. Acest fişier va fi creat în directorul db2log, pe drive-ul unde este instalat sistemul dumneavoastră de operare.
- **/M** Specifică numele serverului de cod. Acest parametru este necesar.
- **/S** Specifică numele partajării serverului de cod unde aţi instalat produsul DB2. Acest parametru este necesar numai dacă nu aţi mapat un drive de reţea persistent. Acest parametru este obligatoriu în sistemele de operare Windows XP şi Windows Server 2003.
- 2. Când se termină comanda thnsetup, verificaţi mesajele din fişierul istoric (db2.log în directorul y:\db2log, unde *y* este drive-ul pe care este instalat codul DB2).

Verificaţi dacă există mesaje de eroare. Mesajele de eroare din fişierul istoric variază în funcție de erorile apărute în timpul încercării de instalare. În fișierul istoric este specificat motivul eşecului.

### **Exemplu**

De exemplu, poate fi necesar să creaţi o staţie de lucru client subţire în următoarele condiţii:

- v Directorul partajat cu numele de partajare de pe serverul de cod este mapat local la drive-ul *x*.
- v Fişierul de răspunsuri se numeşte test.rsp.
- v Fişierul de răspunsuri se află în acelaşi director cu serverul de cod:

Pe staţia de lucru client subţire, introduceţi următoarea comandă la promptul DOS:

x:\thnsetup\thnsetup /P x: /U x:\thnsetup\test.rsp /M *machineName*

**Partea 5. Modulele de combinare**

## **Capitolul 6. Tipurile modulelor de combinare**

### **Modulele de combinare pentru instanţă non-DB2 (Windows)**

Sunt disponibile două tipuri de module de combinare: modulele de combinare pentru instanţă DB2 şi pentru instanţă non-DB2.

Se recomandă să folositi module de combinare pentru instanță non-DB2. Vedeți legăturile înrudite pentru detalii despre modulele de combinare pentru instanță DB2.

Folosind module de combinare Windows Installer instanţă non-DB2, puteţi adăuga uşor funcționalitatea IBM Data Server Driver Package oricărui produs care utilizează Windows Installer.

Când combinaţi modulele, veţi fi invitat să furnizaţi numele copiei. Pe aceeaşi maşină pot fi instalate mai multe copii ale produselor IBM Data Server Driver Package; aşa că fiecare copie este cunoscută după numele său unic. Acest nume va fi folosit când instalarea este realizată pe fiecare maşină destinaţie. Alegeţi un nume care este puţin probabil să fie deja folosit de un alt driver IBM Data Server sau de o altă copie DB2. Numele dorite includ numele aplicației dumneavoastră, de exemplu, myapp\_dsdrivercopy\_1. Dacă numele nu este unic, instalarea va eşua.

Pentru informații suplimentare despre tehnologia modulelor de combinare, vedeți documentaţia inclusă în instalarea produsului de creaţie sau la http://msdn.microsoft.com.

Începând cu Versiunea 9.5 Fix Pack 4, următorul modul de combinare este disponibil pentru folosire:

#### **IBM Data Server Driver Package.msm**

Acest modul furnizează suport pentru aplicaţii care folosesc ODBC (Open Database Connectivity) pentru a accesa date. De asemenea permite aplicației să folosească IBM Data Server Provider for .NET (DB2 .NET Data Provider şi IDS .NET Data Provider). IBM Data Server Provider .NET este o extensie a interfeţei ADO.NET care permite aplicaţiilor .NET să acceseze date rapid şi în siguranţă de la bazele de date DB2 sau Informix.

Înainte de Fix Pack 4, existau disponibile pentru folosire două module de combinare: IBM Data Server Driver for ODBC and CLI Merge Module.msm, care furniza suport pentru aplicaţiile care foloseau Open Database Connectivity (ODBC) pentru a accesa datele şi care era o cerinţă preliminară pentru celelalte module de combinare şi IBM Data Server Provider for .NET Merge Module.msm, care permitea aplicatiilor să folosească IBM Data Server Provider for .NET.

Înregistrarea IBM Data Server Provider for .NET se bazează pe versiunea de .NET framework instalat pe sistemul dumneavoastră. De exemplu, trebuie să instalaţi Microsoft .Net framework 1.1 şi/sau 2.0 înainte de instalare.

Următoarele module de combinare conțin mesajele specific limbilor folosite de IBM Data Server Driver Package. În funcţie de limbile produsului dumneavoastră, includeţi şi instalaţi componentele în modulul de combinare corespunzător.

IBM DSDRIVER Messages - Arabic.msm IBM DSDRIVER Messages - Bulgarian.msm

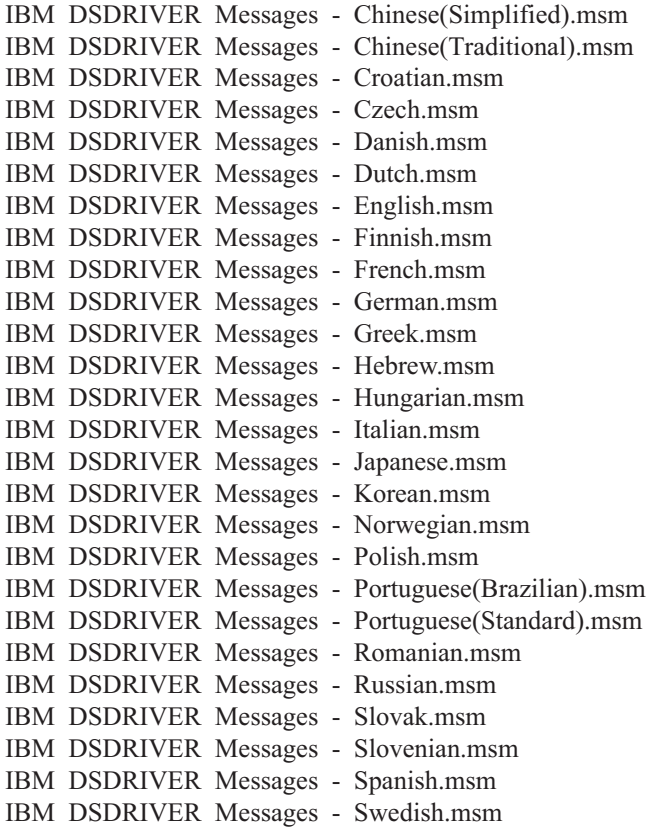

### **Modulele de combinare pentru instanţe DB2 (Windows)**

DB2 Versiunea 9.5 suportă două tipuri de module de combinare: modulele de combinare pentru instanţă DB2 şi modulele de combinare pentru instanţă non-DB2. Se recomandă să folositi module de combinare pentru instantă non-DB2.

Modulele de combinare pentru instanţă DB2 necesită regie şi întreţinere suplimentare, dar pot fi folosite când:

- v o aplicaţie necesită un mediu de instanţă DB2 sau
- v o aplicație necesită funcții care există numai într-un modul de combinare pentru instanță DB2. (Modulele de combinare pentru instanţă DB2 sunt prezentate mai jos.)

Folosind module de combinare Windows Installer pentru instanţă DB2, puteţi să adăugaţi cu ușurință funcționalitatea IBM Data Server Runtime Client oricărui produs care folosește Windows Installer.

Când combinaţi modulele, veţi fi invitat să livraţi numele copiei DB2. Mai multe copii de produse DB2 pot fi instalate pe aceleaşi maşini; deci fiecare copie este cunoscută după numele ei unic. Acest nume va fi folosit când instalarea este realizată pe fiecare maşină destinație. Alegeți un nume care sunt șanse mici să fie deja folosit de altă copie DB2. Numele dorite includ numele aplicației dumneavoastră, de exemplu, myapp\_db2copy\_1. Dacă numele nu este unic, instalarea va eşua.

Pentru informaţii suplimentare despre tehnologia modulelor de combinare, vedeţi documentaţia inclusă în instalarea produsului de creaţie sau la http://msdn.microsoft.com.

Următoarele module de combinare sunt disponibile pentru folosire:

#### **DB2 Base Client Merge Module.msm**

Acest modul furnizează o funcţionalitate cerută de conexiunea la baza de date, SQL, şi funcţionalitate de comandă DB2. Acest modul vă permite să folosiţi protocolul de comunicații Named Pipes pentru a transfera date într-un mediu client-server, conține fişierele bind de sistem care sunt folosite pentru taskuri cum ar fi crearea bazelor de date sau accesarea bazelor de date gazdă la distanţă şi oferă diverse unelte pentru administrarea bazelor de date locale şi la distanţă. Acest modul vă permite de asemenea să creaţi un fişier de răspunsuri, care poate fi folosit pentru a configura copia DB2 în instalarea dumneavoastră. Opţiunea configurabilă specifică locaţia unui fişier de răspunsuri folosit pentru a configura copia de DB2. Tipurile de configurații includ crearea de instanțe, setarea parametrilor de configurație bază de date sau variabile de registru profil DB2. Cu acest modul puteti folosi de asemenea CLP (Command Line Processor).

Pentru informații despre secvența de diferite acțiuni personalizate și secvențele propuse, vizualizati modulul de combinare cu o unealtă cum ar fi Orca.

#### **DB2 JDBC and SQLJ Support.msm**

Acest modul conţine suport JDBC şi SQLJ permiţând eşantioanelor Java să fie construite şi rulate folosind driver-ul JDBC.

#### **DB2 LDAP Exploitation Merge Module.msm**

Acest modul permite copiei de DB2 să folosească un director LDAP pentru a stoca directorul bazei de date şi informaţiile de configurare.

#### **DB2 ODBC Support Merge Module.msm**

Acest modul furnizează suport pentru aplicaţii care folosesc ODBC (Open Database Connectivity) pentru a accesa date.

#### **DB2 OLE DB Support Merge Module.msm**

Acest modul furnizează un set de interfeţe care permite aplicaţiilor să acceseze uniform datele memorate în surse de date diferite.

### **IBM Data Server Provider for .NET Merge Module.msm**

Acest modul permite aplicaţiei dumneavoastră să folosească IBM Data Server Provider for .NET. IBM Data Server Provider for .NET este o extensie a interfeţei ADO.NET care permite aplicaţiilor dumneavoastră .NET să acceseze rapid şi sigur datele din bazele de date DB2.

Cu modulele de combinare IBM Data Server Runtime Client sunt livrate următoarele module de combinare Microsoft re-distribuibile. Trebuie să includeți aceste module de combinare Microsoft când combinati module Data Server Runtime Client.

Microsoft NT32: Microsoft\_VC80\_CRT\_x86.msm Microsoft\_VC80\_MFC\_x86.msm policy 8\_0\_Microsoft\_VC80\_CRT\_x86.msm policy\_8\_0\_Microsoft\_VC80\_MFC\_x86.msm

Microsoft NT64: Microsoft\_VC80\_CRT\_x86\_x64.msm Microsoft\_VC80\_MFC\_x86\_x64.msm policy 8\_0\_Microsoft\_VC80\_CRT\_x86\_x64.msm policy 8\_0\_Microsoft\_VC80\_MFC\_x86\_x64.msm

Puteţi găsi modulele de combinare Microsoft pe DVD-ul IBM Data Server Runtime Client, în directorul cu module de combinare.

Următoarele module conţin mesajele IBM Data Server Client folosite de copia de DB2. În funcţie de limbile produsului dumneavoastră, includeţi şi instalaţi componentele în modulul de combinare corespunzător.

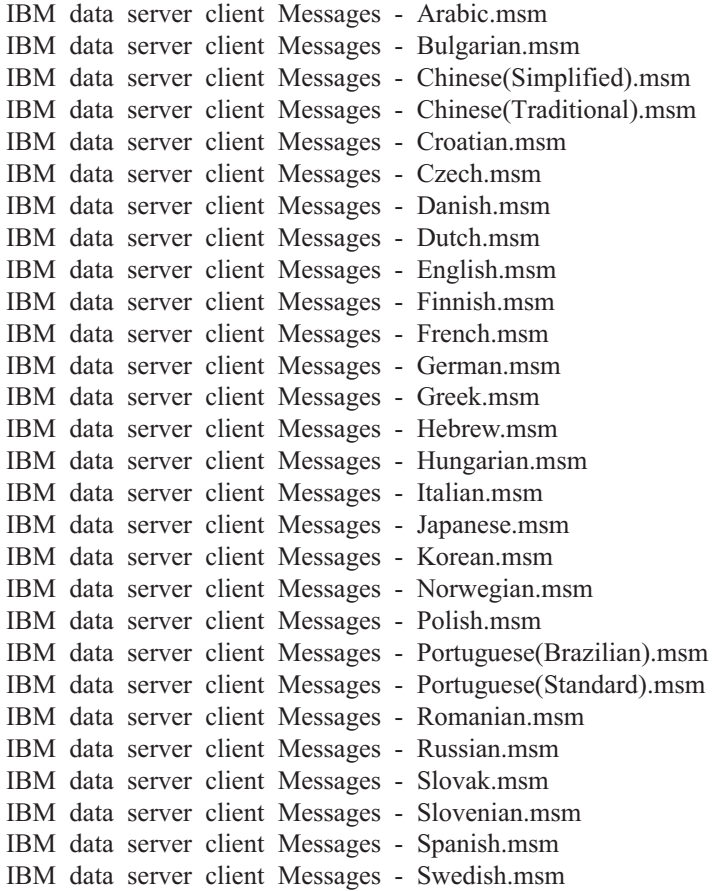

**Partea 6. Alte opţiuni de instalare**

# <span id="page-82-0"></span>**Capitolul 7. Opţiunile de instalare din linia de comandă**

### **Opţiunile liniei de comandă pentru instalarea IBM Data Server Runtime Client**

Puteţi instala IBM Data Server Runtime Client folosind comanda db2setup.exe în sistemele de operare Linux sau UNIX sau comanda setup.exe în sistemele de operare Windows. Parametrii celor două comenzi sunt diferiţi.

Următoarea listă prezintă o selecție de opțiuni standard, folosite de obicei în linia de comandă pentru Windows Installer atunci când este rulată comanda setup.exe pentru a instala IBM Data Server Runtime Client în sistemele de operare Windows. Pentru informații suplimentare despre optiunile Windows Installer disponibile, vedeți http://www.msdn.microsoft.com/.

- **/w** Această opţiune forţează setup.exe să aştepte până când instalarea este efectuată, înainte să iasă.
- **/v** Această opţiune vă permite să transmiteţi opţiuni de linie de comandă suplimentare şi proprietăţi publice către Windows Installer. Trebuie să specificaţi această opţiune pentru a realiza o instalare cu fişier de răspunsuri.
- **/l\*v[***nume fişier istoric***]**

Această opţiune vă permite să creaţi un istoric al instalării. Puteţi folosi istoricul pentru a rezolva eventualele probleme care apar în timpul instalării.

- **/qn** Această opţiune vă permite să realizaţi o instalare silenţioasă fără interfaţă de utilizator (UI), cu exceptia unei ferestre pe care o afisează programul de instalare Windows când extrage fişierele din pachetul de instalare, înainte de a începe de fapt instalarea.
- **/qb!** Această opţiune afişează o interfaţă utilizator de bază care arată simplu progresul şi tratarea mesajelor de eroare si care ascunde butonul **Anulare**, cu exceptia unei ferestre pe care o afişează programul de instalare Windows când extrage fişierele din pachetul de instalare, înainte de a începe de fapt instalarea.
- **/L** Această opțiune vă permite să schimbați limba pentru setare, specificând un identificator de limbă. De exemplu, pentru a specifica limba franceză ca limbă de setare, introduceți comanda setup.exe /L1036.

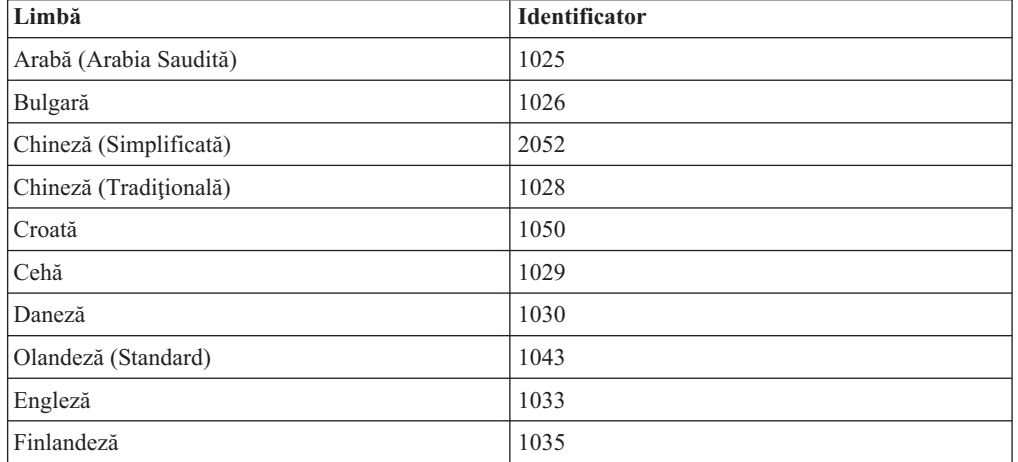

*Tabela 12. Identificatori de limbă*

| Limbă                      | <b>Identificator</b> |
|----------------------------|----------------------|
| Franceză (Standard)        | 1036                 |
| Germană                    | 1031                 |
| Greacă                     | 1032                 |
| Ebraică                    | 1037                 |
| Maghiară                   | 1038                 |
| Italiană (Standard)        | 1040                 |
| Japoneză                   | 1041                 |
| Coreeană                   | 1042                 |
| Norvegiană (Bokmal)        | 1044                 |
| Poloneză                   | 1045                 |
| Portugheză (Braziliană)    | 1046                 |
| Portugheză (Standard)      | 2070                 |
| Română                     | 1048                 |
| Rusă                       | 1049                 |
| Slovacă                    | 1051                 |
| Slovenă                    | 1060                 |
| Spaniolă (Tip tradițional) | 1034                 |
| Suedeză                    | 1053                 |
| Turcă                      | 1055                 |

<span id="page-83-0"></span>*Tabela 12. Identificatori de limbă (continuare)*

Iată care sunt proprietăţile publice pe care trebuie să le specificaţi pentru a controla instalarea Data Server Runtime Client:

- v Aceşti parametri trebuie să fie ultimii din linia de comandă.
- v RSP\_FILE\_PATH Conţine calea completă la fişierul de răspunsuri pe care îl folosiţi pentru a instala Data Server Runtime Client. Acest parametru este valid numai atunci când specificaţi /qn.

Pentru a realiza o instalare cu fişier de răspunsuri, ar trebui folosit următorul parametru în linia de comandă:

setup /v"/qn RSP\_FILE\_PATH=[*Calea completă la fişierul de răspunsuri*]"

Acest exemplu presupune că nu este instalată nicio copie a clientului. Dacă există mai mult decât o copie, comanda este diferită. Pentru a instala o a doua copie folosind un fişier de răspunsuri, introduceţi comanda următoare:

setup /v" TRANSFORMS=:InstanceId1.mst MSINEWINSTANCE=1 /qn RSP\_FILE\_PATH=[*Calea completă la fişierul de răspunsuri*]"

## **Opţiunile liniei de comandă pentru instalarea IBM Data Server Driver Package (Windows)**

IBM Data Server Driver Package poate fi instalat prin rularea DB2 **setup.exe** din linia de comandă. Pentru imaginile de pachete de service, puteţi descărca comanda **setup.exe** de la [https://www14.software.ibm.com/webapp/iwm/web/reg/pick.do?lang=en\\_US&source=swg](https://www14.software.ibm.com/webapp/iwm/web/reg/pick.do?lang=en_US&source=swg-idsc11)[idsc11.](https://www14.software.ibm.com/webapp/iwm/web/reg/pick.do?lang=en_US&source=swg-idsc11)

Lista următoare prezintă opţiunile pentru linia de comandă disponibile atunci când rulaţi comanda setup. Pentru informații suplimentare despre opțiunile Windows Installer disponibile, vedeţi http://www.msdn.microsoft.com/.

#### **/n [***nume copie***]**

Specificați numele copiei pe care doriți să o folosească instalarea. Specificarea acestei opţiuni înlocuieşte calea de instalare specificată în fişierul de răspunsuri. În cazul în care copia există, se realizează o instalare de întreţinere pentru copia respectivă. Altfel, se realizează o instalare nouă folosind numele de copie specificat.

**/o** Specifică faptul că se realizează instalarea unei copii noi, cu un nume de copie generat implicit.

#### **/u [***fişier de răspunsuri***]**

Arată calea completă şi numele fişierului de răspunsuri.

**/m** Determină afişarea dialogului de progres în timpul instalării. Însă nu veţi avea prompturi pentru a introduce ceva. Folositi această optiune împreună cu optiunea /**u**.

```
/l [fişier istoric]
```
Arată calea completă şi numele fişierului de istoric.

**/p [***director-instalare***]**

Schimbă calea de instalare a produsului. Specificarea acestei opțiuni înlocuiește calea de instalare specificată în fişierul de răspunsuri.

#### **/i limbă**

Specifică un cod din două litere pentru limba în care urmează să realizaţi instalarea.

**/?** Generează informaţiile de utilizare.

După instalarea IBM Data Server Driver Package, puteţi opţional crea şi popula fişierul de configuraţie, db2dsdriver.cfg, cu informaţii de director bază de date.

În continuare sunt prezentate câteva exemple de folosire a parametrilor liniei de comandă:

Pentru a instala o copie nouă cu un nume de copie generat implicit, folosiți comanda următoare:

setup /o

v Pentru a instala o a doua copie, folosiţi comanda următoare:

setup /n "*NUME\_COPIE*"

v Pentru a realiza o instalare cu fişier de răspunsuri, folosiţi comanda următoare: setup /u "[*Calea completă la fişierul de răspunsuri*]"

Un fişier de răspunsuri exemplu se află în subdirectorul \samples.

**Partea 7. Dezinstalarea**

# <span id="page-88-0"></span>**Capitolul 8. Dezinstalarea unui client IBM Data Server**

În acest subiect se arată cum se dezinstalează un client IBM Data Server.

Parcurgeţi unul dintre paşii următori pentru a dezinstala un client IBM Data Server.

- 1. Pentru a înlătura un client IBM Data Server din sistemul de operare Linux sau UNIX, rulaţi comanda db2\_deinstall -a din directorul DB2DIR/install, unde DB2DIR este locaţia pe care aţi specificat-o când aţi instalat clientul serverului de date.
- 2. Pentru a înlătura un client IBM Data Server din sistemul de operare Windows, folosiţi fereastra Add/Remove Programs din Windows Control Panel. Vedeţi ajutorul sistemului dumneavoastră de operare pentru informaţii suplimentare despre înlăturarea produselor software din sistemul de operare Windows.

**Notă:** În Windows, se poate folosi fereastra Add/Remove Programs pentru a dezinstala orice client IBM Data Server. Dacă înlăturați un IBM Data Server Client, puteți rula comanda db2unins. Însă nu puteţi folosi această metodă pentru a înlătura IBM Data Server Runtime Client sau IBM Data Server Driver Package. Pentru informatii suplimentare, vedeți subiectul referitor la comanda db2unins.

**Partea 8. Anexe**

## <span id="page-92-0"></span>**Anexa A. Privire generală asupra informaţiilor tehnice DB2**

Informaţiile tehnice DB2 sunt disponibile prin următoarele unelte şi metode:

- v *Centrul de informare DB2*
	- Subiecte (subiecte de task, de concept şi de referinţă)
	- Ajutor pentru uneltele DB2
	- Programe exemplu
	- Îndrumare
- Cărti DB2
	- Fişiere PDF (descărcabile)
	- Fişiere PDF (de pe DVD-ul DB2 PDF)
	- Cărţi tipărite
- v Ajutor pentru linia de comandă
	- Ajutor pentru comandă
	- Ajutor pentru mesaj

**Notă:** Subiectele din *Centrul de informare DB2* sunt actualizate mai frecvent decât cărţile tipărite sau în format PDF. Pentru a beneficia de cele mai recente informații, instalați actualizările de documentație pe măsură ce devin disponibile sau consultați *Centrul de informare DB2*, la ibm.com.

Puteți găsi de asemenea informații tehnice DB2 suplimentare, cum ar fi note tehnice, documente White Paper și publicații IBM Redbooks, la ibm.com. Vizitați situl cu biblioteca software-ului DB2 Information Management, la [http://www.ibm.com/software/data/sw](http://www.ibm.com/software/data/sw-library/)[library/.](http://www.ibm.com/software/data/sw-library/)

### **Reacţia dumneavoastră cu privire la documentaţie**

Apreciem reacția dumneavoastră privind documentația DB2. Dacă aveți sugestii privind îmbunătăţirea documentaţiei DB2, trimiteţi un e-mail la db2docs@ca.ibm.com. Echipa pentru documentația DB2 citește toate reacțiile, dar nu vă poate răspunde direct. Pentru o mai bună înţelegere a ceea ce vreţi să ne comunicaţi, furnizaţi exemple specifice. Dacă trimiteţi o reacție referitoare la un anumit subiect sau fișier de ajutor, includeți titlul subiectului și URL-ul.

Nu folosiţi această adresă de e-mail pentru a contacta DB2 Customer Support. Dacă aveţi o problemă tehnică referitoare la DB2 care nu este tratată în documentaţie, contactaţi centrul de service IBM local pentru asistenţă.

Dacă doriţi să ajutaţi IBM să facă produsele IBM Information Management mai uşor de folosit, participaţi la sondajul Consumability Survey: [http://www.ibm.com/software/data/info/](http://www.ibm.com/software/data/info/consumability-survey/) [consumability-survey/.](http://www.ibm.com/software/data/info/consumability-survey/)

### **Biblioteca tehnică DB2 în format tipărit sau PDF**

Tabelele următoare prezintă biblioteca DB2 disponibilă în IBM Publications Center, la [www.ibm.com/shop/publications/order.](http://www.ibm.com/shop/publications/order) Manualele DB2 Versiunea 9.5 în format PDF, în limba engleză sau traduse, pot fi descărcate de la [www.ibm.com/support/docview.wss?rs=71](http://www.ibm.com/support/docview.wss?rs=71&uid=swg27009474) [&uid=swg2700947.](http://www.ibm.com/support/docview.wss?rs=71&uid=swg27009474)

Deşi în tabele sunt identificate cărţile tipărite disponibile, cărţile pot să nu fie disponibile în ţara sau regiunea dumneavoastră.

Numărul de formular este mărit de fiecare dată când este actualizat un manual. Aveţi grijă să citiţi versiunea cea mai recentă a manualelor, conform listei de mai jos.

**Notă:** *Centrul de informare DB2* este actualizat mai frecvent decât cărţile tipărite sau în format PDF.

*Tabela 13. Informaţii tehnice DB2*

| <b>Nume</b>                                                                            | Număr format              | Disponibil tipărit | Ultima actualizare |
|----------------------------------------------------------------------------------------|---------------------------|--------------------|--------------------|
| Administrative API<br>Reference                                                        | SC23-5842-02              | Da                 | Aprilie, 2009      |
| Administrative Routines<br>and Views                                                   | SC23-5843-02              | Nu                 | Aprilie, 2009      |
| Call Level Interface<br>Guide and Reference,<br>Volume 1                               | SC23-5844-02              | Da                 | Aprilie, 2009      |
| Call Level Interface<br>Guide and Reference,<br>Volume 2                               | SC23-5845-02              | Da                 | Aprilie, 2009      |
| Command Reference                                                                      | SC23-5846-02              | Da                 | Aprilie, 2009      |
| Data Movement Utilities<br>Guide and Reference                                         | SC23-5847-02              | Da                 | Aprilie, 2009      |
| Data Recovery and High<br>Availability Guide and<br>Reference                          | SC23-5848-02              | Da                 | Aprilie, 2009      |
| Data Servers. Databases.<br>and Database Objects<br>Guide                              | SC23-5849-02              | Da                 | Aprilie, 2009      |
| Database Security Guide                                                                | SC23-5850-02              | Da                 | Aprilie, 2009      |
| Developing ADO.NET<br>and OLE DB Applications                                          | SC23-5851-02              | Da                 | Aprilie, 2009      |
| Developing Embedded<br><b>SQL</b> Applications                                         | SC23-5852-02              | Da                 | Aprilie, 2009      |
| Developing Java<br><b>Applications</b>                                                 | SC23-5853-02              | Da                 | Aprilie, 2009      |
| Developing Perl and PHP<br>Applications                                                | SC23-5854-02              | Nu                 | Aprilie, 2009      |
| Developing User-defined<br>Routines (SQL and<br>External)                              | SC23-5855-02              | Da                 | Aprilie, 2009      |
| Getting Started with<br>Database Application<br>Development                            | GC <sub>23</sub> -5856-02 | Da                 | Aprilie, 2009      |
| Getting Started with DB2<br>installation and<br>administration on Linux<br>and Windows | GC23-5857-02              | Da                 | Aprilie, 2009      |
| <i>Internationalization</i><br>Guide                                                   | SC23-5858-02              | Da                 | Aprilie, 2009      |

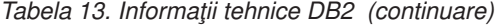

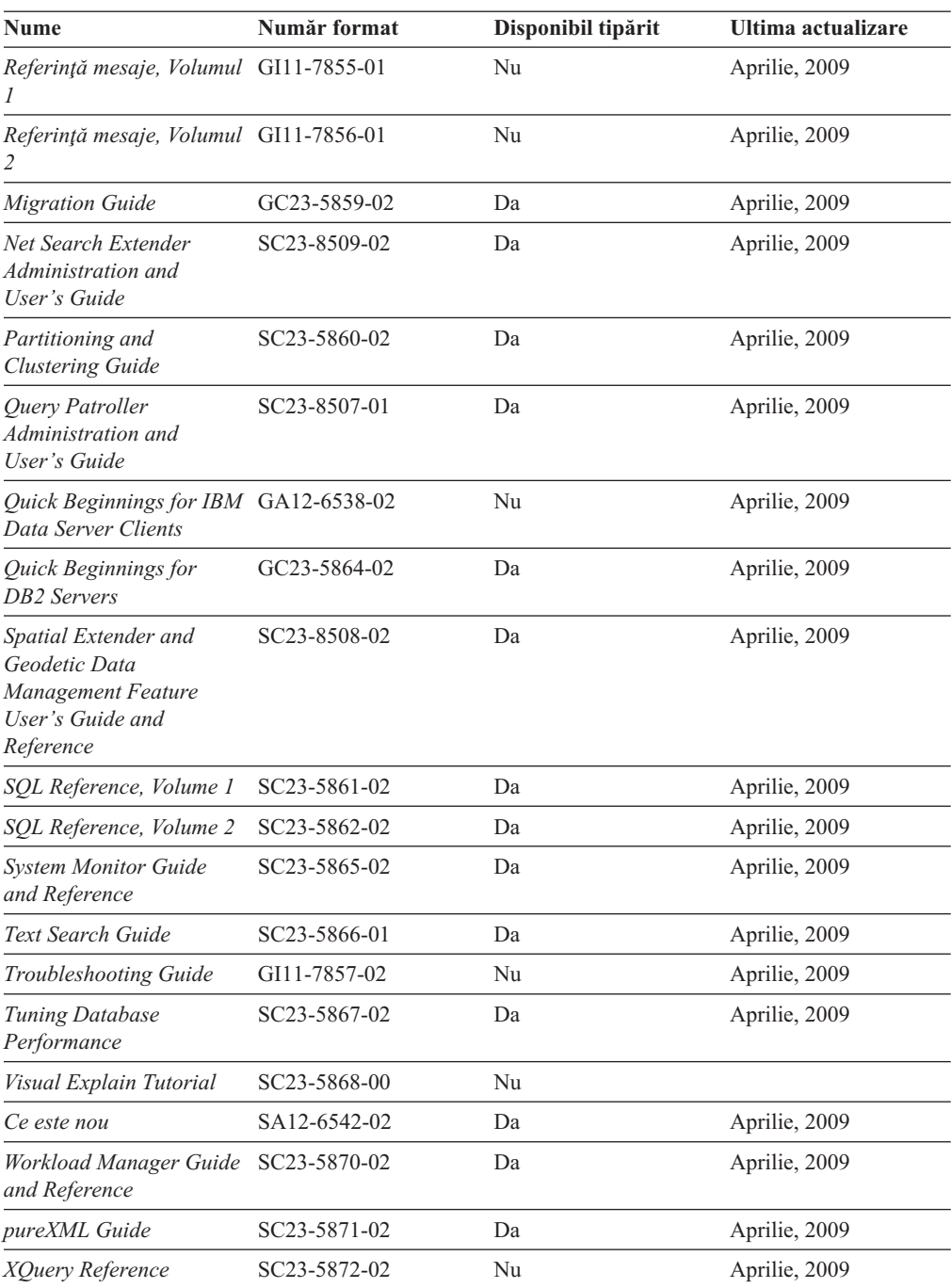

### *Tabela 14. Informaţii tehnice privind DB2 Connect*

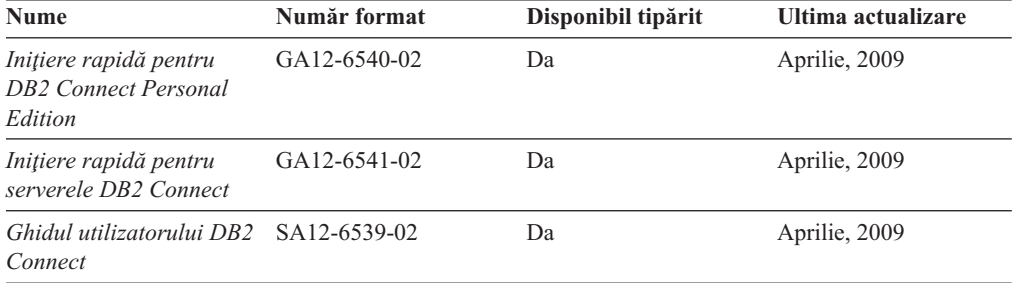

<span id="page-95-0"></span>*Tabela 15. Informaţii tehnice Information Integration*

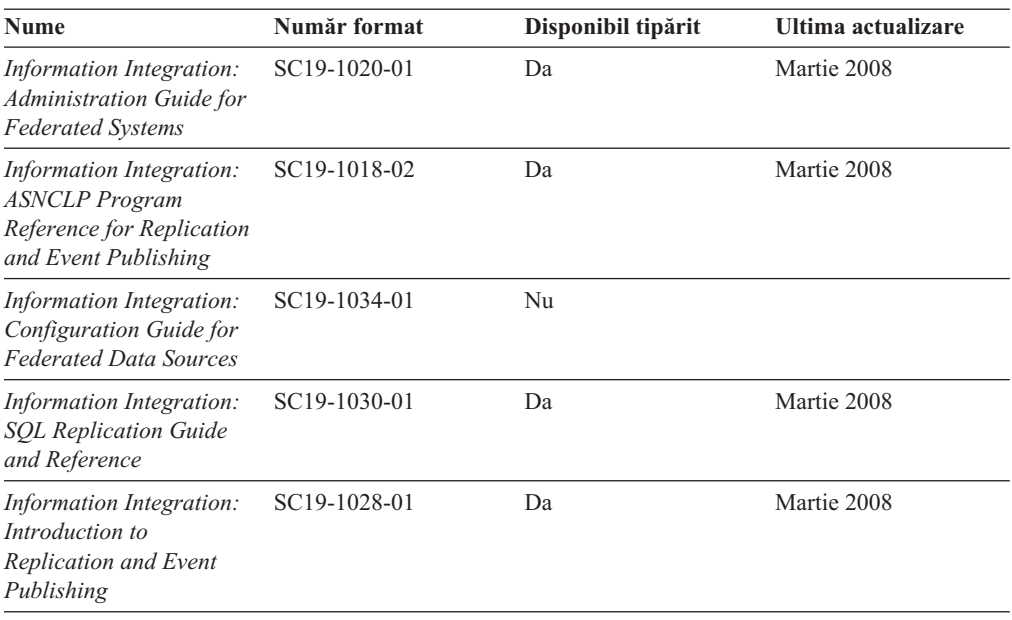

### **Comandarea cărţilor DB2 tipărite**

Dacă aveți nevoie de cărți DB2 tipărite, le puteți cumpăra online în multe, dar nu în toate ţările sau regiunile. Puteţi oricând comanda cărţi tipărite DB2 de la reprezentantul local IBM. Nu uitați că anumite cărți de pe DVD-ul *DB2 PDF Documentation* nu sunt disponibile în varianta tipărită. De exemplu, nici unul dintre volumele *Referinţă mesaje DB2* nu este disponibil ca o carte tipărită.

Versiunile tipărite ale multora dintre cărţile DB2 de pe DVD-ul DB2 PDF Documentation pot fi comandate contra cost de la IBM. In funcție de locul de unde plasați comanda, puteți comanda cărţi online, de la IBM Publications Center. Dacă în ţara sau regiunea dumneavoastră nu este disponibilă comandarea online, puteţi oricând să comandaţi cărţi tipărite DB2 de la reprezentantul local IBM. Reţineţi că nu toate cărţile de pe DVD-ul DB2 PDF Documentation sunt disponibile în varianta tipărită.

**Notă:** Cea mai recentă și mai cuprinzătoare documentație DB2 se află în Centrul de informare DB2 de la [http://publib.boulder.ibm.com/infocenter/db2luw/v9r5.](http://publib.boulder.ibm.com/infocenter/db2luw/v9r5)

Comandarea cărţilor tipărite DB2:

- Pentru a afla dacă puteți să comandați cărți tipărite DB2 online în țară sau regiune, verificaţi Publications Center IBM la [http://www.ibm.com/shop/publications/order.](http://www.ibm.com/shop/publications/order) Trebuie să selectați o țară, regiune sau limbă pentru a accesa informațiile de comandare publicații și apoi să urmaţi instrucţiunile pentru locaţia dumneavoastră.
- Pentru a comanda cărți tipărite DB2 de la reprezentantul local IBM:
	- 1. Localizaţi informaţiile de contact pentru reprezentantul local pe unul dintre următoarelor situri web:
		- Directorul IBM cu contactele din întreaga lume la [www.ibm.com/planetwide](http://www.ibm.com/planetwide)
		- $-$  Situl web al publicatiilor IBM la [http://www.ibm.com/shop/publications/order.](http://www.ibm.com/shop/publications/order) Veti avea nevoie să selectaţi ţara, regiunea sau limba pentru a accesa în mod corespunzător paginile de bază (home) ale publicaţiilor pentru locaţia dumneavoastră. Din această pagină, urmaţi legătura ″About this site″.
	- 2. Când sunaţi, specificaţi că doriţi să comandaţi publicaţia DB2.

3. Furnizați reprezentantului titlurile și numerele de formular ale cărților pe care doriți să le comandați. Pentru titluri și numere de formular, vedeți ["Biblioteca tehnică DB2 în](#page-92-0) [format tipărit sau PDF" la pagina 85.](#page-92-0)

## <span id="page-96-0"></span>**Afişarea ajutorului pentru starea SQL din linia de comandă a procesorului**

DB2 întoarce o valoare SQLSTATE pentru condiții care ar putea fi rezultatul unei instrucțiuni SQL. Ajutorul pentru SQLSTATE explică semnificaţia stărilor SQL şi a codurilor de clase de stări SQL.

Pentru a invoca ajutorul de stare SQL, deschideţi procesorul liniei de comandă şi introduceţi:

? *sqlstate* sau ? *cod clasă*

unde *sqlstate* reprezintă o stare SQL validă de 5 cifre şi *cod clasă* reprezintă primele două cifre ale stării SQL.

De exemplu, ? 08003 afişează ajutorul pentru starea SQL 08003, iar ? 08 afişează ajutorul pentru codul clasei 08 .

### **Accesarea diferitelor versiuni ale centrului de informare DB2**

Pentru subiectele DB2 Versiunea 9.5, URL-ul Centrului de informare DB2 este [http://publib.boulder.ibm.com/infocenter/db2luw/v9r5/](http://publib.boulder.ibm.com/infocenter/db2luw/v9r5)

Pentru subiectele DB2 Versiunea 9, URL-ul Centrului de informare DB2 este <http://publib.boulder.ibm.com/infocenter/db2luw/v9/>

Pentru subiectele DB2 Versiunea 8, mergeţi la URL-ul Centrului de informare Versiunea 8, la: <http://publib.boulder.ibm.com/infocenter/db2luw/v8/>

### **Afişarea subiectelor din Centrul de informare DB2 în limba preferată**

Centrul de informare DB2 încearcă să afişeze subiecte în limba specificată în preferinţele browser-ului. Dacă un subiect nu a fost tradus în limba preferată, centrul de informareDB2 afişează subiectul în engleză.

- v Pentru a afişa subiectele în limba preferată în browser-ul Internet Explorer:
	- 1. În Internet Explorer, faceţi clic pe butonul **Tools** —> **Internet Options** —> **Languages...**. Se deschide fereastra Language Preferences.
	- 2. Asigurati-vă că limba preferată este specificată în prima intrare din lista de limbi.
		- Pentru a adăuga o nouă limbă, faceţi clic pe butonul **Add...**.

**Notă:** Adăugarea unei limbi nu garantează că pe calculator se află fonturile necesare pentru afişarea subiectelor în limba preferată.

- Pentru a muta o limbă în vârful listei, selectaţi o limbă şi faceţi clic pe butonul **Move Up** până când limba este prima în lista de limbi.
- 3. Curăţaţi cache-ul browser-ului şi apoi reîmprospătaţi pagina pentru a afişa Centrul de informare DB2 în limba dumneavoastră preferată.
- v Pentru a afişa subiectele în limba preferată într-un browser Firefox sau Mozilla:
	- 1. Selectaţi butonul din secţiunea **Languages** în dialogul **Tools** —> **Options** —> **Advanced**. Este afişat panoul Languages în fereastra Preferences.
	- 2. Asiguraţi-vă că limba preferată este specificată în prima intrare din lista de limbi.
- <span id="page-97-0"></span>– Pentru a adăuga o nouă limbă la listă, faceţi clic pe butonul **Add...** pentru a selecta o limbă din fereastra Add Languages.
- Pentru a muta o limbă în vârful listei, selectaţi o limbă şi faceţi clic pe butonul **Move Up** până când limba este prima în lista de limbi.
- 3. Curățați cache-ul browser-ului și apoi reîmprospătați pagina pentru a afișa Centrul de informare DB2 în limba dumneavoastră preferată.

Pe unele browser-e şi combinaţii de sistem de operare, puteţi avea de asemenea de modificat setările regionale ale sistemului de operare la Locale-ul şi limba dorită.

## **Actualizarea Centrului de informare DB2 instalat pe calculatorul dumneavoastră sau pe un server din intranet**

Dacă aţi instalat Centrul de informare DB2 local, puteţi să descărcaţi şi să instalaţi actualizările de la IBM.

Pentru a actualiza *Centrul de informare DB2* instalat local, trebuie să:

- 1. Opriti *Centrul de informare DB2* de pe calculatorul dumneavoastră și apoi porniti-l în modul independent. Când rulaţi Centrul de informare în modul independent, nu poate fi accesat de alţi utilizatori din reţea, şi vă permite să aplicaţi actualizările. *Centrele de informare DB2* non-administrative şi non-root rulează întotdeauna în mod independent. .
- 2. Folosiți caracteristica de actualizare pentru a vedea ce actualizări sunt disponibile. Dacă există actualizări pe care aţi dori să le instalaţi, puteţi să folosiţi caracteristica de actualizare pentru a le obţine şi a le instala.

**Notă:** Dacă mediul dumneavoastră necesită instalarea actualizărilor *Centrului de informare DB2* pe o mașină care nu este conectată la internet, trebuie să oglindiți situl de actualizare într-un sistem de fişiere local folosind o maşină care este conectată la internet şi pe care este instalat *Centrul de informare DB2*. De asemenea, dacă actualizările de documentaţie vor fi instalate de mulţi utilizatori din reţeaua dumneavoastră, puteţi reduce timpul necesar pentru o actualizare individuală oglindind local situl de actualizare şi creând un proxy pentru situl de actualizare.

Dacă sunt disponibile pachete de actualizare, folosiţi caracteristica de actualizare pentru a obţine pachetele respective. Însă caracteristica de actualizare este disponibilă numai în modul independent.

3. Opriti Centrul de informare în modul independent și reporniti pe calculatorul dumneavoastră *Centrul de informare DB2*.

**Notă:** În Windows Vista, comenzile prezentate mai jos trebuie să fie rulate ca administrator. Pentru a lansa un prompt de comandă sau o unealtă grafică având privilegii complete de administrator, faceti clic dreapta pe scurtătură și apoi selectati **Rulare ca administrator**.

Pentru a actualiza *Centrul de informare DB2* instalat pe calculatorul dumneavoastră sau pe un server din intranet:

- 1. Opriţi *Centrul de informare DB2*.
	- v În Windows, faceţi clic pe **Start** → **Control Panel** → **Administrative Tools** → **Services**. Apoi faceţi clic dreapta pe serviciul **Centrul de informare DB2** şi selectaţi **Oprire**.
	- v În Linux, introduceţi următoarea comandă: /etc/init.d/db2icdv95 stop
- 2. Porniţi Centrul de informare în modul independent.
	- In Windows:
		- a. Deschideți o fereastră de comandă.
- b. Navigaţi în calea în care este instalat Centrul de informare. Implicit, *Centrul de informare DB2* este instalat în directorul *Program\_files*\IBM\DB2 Information Center\Version 9.5, unde *Program\_files* este locaţia directorului Program Files.
- c. Navigaţi din directorul de instalare în directorul doc\bin.
- d. Rulaţi fişierul help\_start.bat:

help\_start.bat

- $\cdot$   $\hat{I}$ n Linux:
	- a. Navigaţi în calea în care este instalat Centrul de informare. Implicit, *Centrul de informare DB2* este instalat în directorul /opt/ibm/db2ic/V9.5.
	- b. Navigaţi din directorul de instalare în directorul doc/bin.
	- c. Rulaţi scriptul help\_start:

help\_start

Este lansat browser-ul Web implicit al sistemului pentru a afişa Centrul de informare independent.

- 3. Faceţi clic pe butonul **Actualizare** ( ). În panoul din partea dreaptă a Centrului de informare, faceţi clic pe **Găsire actualizări**. Este afişată o listă de actualizări pentru documentația existentă.
- 4. Pentru a iniția procesul de instalare, bifați selecțiile pe care doriți să le instalați și apoi faceti clic pe **Instalare actualizări**.
- 5. După terminarea procesului de instalare, faceţi clic pe **Sfârşit**.
- 6. Opriţi Centrul de informare independent:
	- v În Windows, navigati la directorul de instalare doc\bin și rulați fișierul help end.bat: help end.bat

Notă: Fișierul batch help\_end conține comenzile necesare pentru terminarea în siguranță a proceselor pornite cu fișierul batch help start. Nu folosiți Ctrl-C sau altă metodă pentru a opri help\_start.bat.

v În Linux, navigaţi la directorul doc/bin din directorul de instalare şi rulaţi scriptul help\_end:

help\_end

**Notă:** Scriptul help end conține comenzile necesare pentru terminarea în siguranță a proceselor pornite cu scriptul help\_start. Nu folosiţi altă metodă pentru a opri scriptul help\_start.

- 7. Porniţi din nou *Centrul de informare DB2*.
	- v În Windows, faceţi clic pe **Start** → **Control Panel** → **Administrative Tools** → **Services**. Apoi faceţi clic dreapta pe serviciul **Centrul de informare DB2** şi selectaţi **Pornire**.
	- v În Linux, introduceţi următoarea comandă: /etc/init.d/db2icdv95 start

Este afişat *Centrul de informare DB2* cu subiectele noi şi actualizate.

### **Îndrumare DB2**

Îndrumarele DB2 vă ajută să vedeţi diverse aspecte ale produselor DB2. Lecţiile oferă instrucţiuni pas cu pas.

### <span id="page-99-0"></span>**Înainte de a începe**

Puteţi vizualiza versiunea XHTML a îndrumarului din centrul de informare la [http://publib.boulder.ibm.com/infocenter/db2help/.](http://publib.boulder.ibm.com/infocenter/db2luw/v9)

Unele lecţii folosesc date sau cod de exemplu. Vedeţi îndrumarul pentru o descriere a cerinţelor preliminare pentru operaţiile sale specifice.

### **Îndrumare DB2**

Pentru a vizualiza îndrumarul, faceti clic pe titlu.

#### **"pureXML" în** *pureXML Guide*

Setati o bază de date DB2 astfel încât să stocati date XML și să realizati operații de bază cu depozitul de date XML native.

**"Visual Explain" în** *Visual Explain Tutorial*

Analizaţi, optimizaţi şi ajustaţi instrucţiunile SQL pentru performanţe mai bune folosind Visual Explain.

### **Informaţii privind depanarea DB2**

Este disponibilă o gamă largă de informații privind depanarea și determinarea problemelor, pentru a vă ajuta la folosirea produselor bază de date DB2.

#### **Documentaţia DB2**

Pentru informații privind depanarea, vedeți DB2 Troubleshooting Guide sau secțiunea Database fundamentals, din Centrul de informare DB2. Aici găsiți informaţii referitoare la izolarea şi identificarea problemelor folosind utilitarele şi uneltele de diagnoză DB2, soluţii pentru unele dintre cele mai comune probleme şi alte sfaturi pentru rezolvarea problemelor care pot apărea atunci când folosiţi produsele bază de date DB2.

#### **Situl Web DB2 Technical Support**

Consultați situl Web DB2 Technical Support dacă aveți probleme și doriți ajutor la găsirea cauzei şi a soluţiilor posibile. Situl de suport tehnic are legături la cele mai noi publicații DB2, documente TechNote, APAR-uri, pachete de corecții și alte resurse. Puteţi căuta prin această bază de date de cunoştinţe pentru a găsi soluţiile posibile pentru problemele dumneavoastră.

Accesaţi situl Web DB2 Technical Support, la [http://www.ibm.com/software/data/](http://www.ibm.com/software/data/db2/support/db2_9/) [db2/support/db2\\_9/](http://www.ibm.com/software/data/db2/support/db2_9/)

### **Termenii şi condiţiile**

Permisiunile pentru utilizarea acestor publicații sunt acordate în conformitate cu următorii termeni şi condiţii.

**Utilizare personală:** Puteţi reproduce aceste publicaţii pentru utilizarea personală, necomercială, cu condiția ca toate anunțurile de proprietate să fie păstrate. Nu puteți să distribuiți, să afișați sau să realizați lucrări derivate din aceste Publicații sau dintr-o porțiune a lor fără consimţământul explicit primit de la IBM.

**Utilizare comercială:** Puteţi reproduce, distribui şi afişa aceste publicaţii doar în cadrul întreprinderii dumneavoastră, cu condiţia ca toate anunţurile de proprietate să fie păstrate. Nu puteţi să realizaţi lucrări derivate din aceste Publicaţii, nici să reproduceţi, să distribuiţi sau să afişaţi aceste Publicaţii sau o porţiune a lor în afara întreprinderii dumneavoastră fără consimţământul explicit primit de la IBM.

În afara celor acordate expres prin această permisiune, nu se acordă nicio altă permisiune, licenţă sau drept, explicite sau implicite, pentru aceste Publicaţii sau orice informaţii, date, software sau alte elemente pe care le conțin și care reprezintă o proprietate intelectuală.

IBM îşi rezervă dreptul de a retrage permisiunea acordată aici oricând consideră că folosirea Publicațiilor este în detrimentul intereselor sale sau când IBM constată că instrucțiunile de mai sus nu au fost respectate.

Nu puteţi descărca, exporta sau reexporta aceste informaţii decât în deplină conformitate cu legile şi regulamentele aplicabile, inclusiv toate legile şi regulamentele de export ale Statelor Unite.

IBM NU OFERĂ NICIO GARANŢIE PRIVIND CONŢINUTUL ACESTOR PUBLICAŢII. PUBLICAŢIILE SUNT FURNIZATE ″CA ATARE″, FĂRĂ NICIUN FEL DE GARANŢIE, EXPLICITĂ SAU IMPLICITĂ, INCLUZÂND, DAR FĂRĂ A SE LIMITA LA ELE, GARANŢIILE IMPLICITE DE VANDABILITATE, DE NEÎNCĂLCARE A UNOR DREPTURI SAU NORME ŞI DE POTRIVIRE PENTRU UN ANUMIT SCOP.

## **Anexa B. Observaţii**

Aceste informaţii au fost elaborate pentru produse şi servicii oferite în S.U.A.

Este posibil ca IBM să nu ofere în alte ţări produsele, serviciile sau caracteristicile discutate în acest document. Luaţi legătura cu reprezentantul IBM local pentru informaţii despre produsele şi serviciile disponibile în zona dumneavoastră. Referirea la un produs, program sau serviciu IBM nu înseamnă că se afirmă sau că se sugerează faptul că poate fi folosit numai acel produs, program sau serviciu IBM. Poate fi folosit în loc orice produs, program sau serviciu care este echivalent din punct de vedere funcțional și care nu încalcă dreptul de proprietate intelectuală al IBM. Însă evaluarea şi verificarea modului în care funcţionează un produs, program sau serviciu non-IBM ţine de responsabilitatea utilizatorului.

IBM poate avea brevete sau aplicaţii în curs de brevetare care să acopere subiectele descrise în acest document. Faptul că vi se furnizează acest document nu înseamnă că vi se acordă o licentă pentru aceste brevete. Puteți trimite întrebări referitoare la licență, în scris, la:

IBM Director of Licensing IBM Corporation North Castle Drive Armonk, NY 10504-1785 U.S.A.

Pentru întrebări privind licenţa pentru informaţiile pe doi octeţi (DBCS), contactaţi departamentul IBM de proprietate intelectuală din ţara/regiunea dumneavoastră sau trimiteţi întrebări în scris la:

IBM World Trade Asia Corporation Licensing 2-31 Roppongi 3-chome, Minato-ku Tokyo 106, Japan

**Paragraful următor nu se aplică în cazul Marii Britanii sau al oricărei alte ţări/regiuni în care aceste prevederi sunt incompatibile cu legile locale:** INTERNATIONAL BUSINESS MACHINES CORPORATION OFERĂ ACEASTĂ PUBLICAŢIE "CA ATARE", FĂRĂ NICIUN FEL DE GARANŢIE, EXPLICITĂ SAU IMPLICITĂ, INCLUZÂND, DAR NU NUMAI, GARANŢIILE IMPLICITE PRIVIND NEÎNCĂLCAREA UNUI DREPT, VANDABILITATEA SAU POTRIVIREA PENTRU UN ANUMIT SCOP. Unele state nu permit declinarea răspunderii pentru garanţiile explicite sau implicite în anumite tranzacţii; de aceea, este posibil ca această declaraţie să nu fie valabilă în cazul dumneavoastră.

Aceste informaţii pot include inexactităţi tehnice sau erori tipografice. Se efectuează modificări periodice la informațiile incluse aici; aceste modificări vor fi încorporate în noi ediții ale publicației. IBM poate aduce îmbunătățiri și/sau modificări produsului (produselor) la care se referă această publicație în orice moment, fără notificare.

Acest document poate conţine legături sau trimiteri la resurse şi situri Web non-IBM. IBM nu acordă niciun fel de declaratie, garanție sau altă promisiune cu privire la siturile Web non-IBM sau resursele terță parte care pot fi accesate din acest document sau pentru care se fac trimiteri sau există legături în document. O legătură la un sit Web non-IBM nu înseamnă că IBM girează conținutul sau utilizarea sitului Web respectiv sau pe proprietarul acestuia. În plus, IBM nu participă la tranzacțiile în care vă angajați cu o parte terță și nici nu își asumă

responsabilitatea pentru ele, chiar dacă aţi aflat despre partea terţă respectivă (sau aţi folosit o legătură la ea) de pe un sit IBM. În consecință, luați la cunoștință și sunteți de acord că IBM nu îşi asumă responsabilitatea pentru disponibilitatea unor astfel de resurse sau situri externe şi nici pentru conţinutul, serviciile, produsele sau alte materiale oferite sau făcute disponibile de siturile sau resursele respective. Orice software furnizat de părţi terţe respectă termenii şi condițiile licenței care însoțește software-ul respectiv.

IBM poate folosi sau distribui informaţiile pe care le furnizaţi în orice mod crede că este corespunzător, fără ca aceasta să implice vreo obligaţie pentru dumneavoastră.

Detinătorii de licență pentru acest program care doresc să obțină informații despre el pentru a permite: (i) schimbul de informatii între programe create independent și alte programe (inclusiv cel de faţă) şi (ii) folosirea reciprocă a informaţiilor schimbate trebuie să contacteze:

IBM Canada Limited Office of the Lab Director 8200 Warden Avenue Markham, Ontario L6G 1C7 CANADA

Aceste informaţii pot fi disponibile, cu respectarea termenilor şi condiţiilor şi uneori cu plata unei taxe.

Programul licenţiat descris în acest document şi toate materialele licenţiate disponibile pentru el sunt furnizate de IBM conform termenilor din IBM Customer Agreement, IBM International Program License Agreement sau orice acord echivalent încheiat între noi.

Toate datele de performanţă din acest document au fost determinate într-un mediu controlat. De aceea, rezultatele obținute în alte medii de funcționare pot fi diferite. Anumite măsurători s-ar putea să fi fost făcute pe sisteme în faza de dezvoltare şi nu există nici o garanţie că aceste măsurători vor fi la fel pe sistemele în faza finală. Mai mult, unele măsurători pot fi estimări obţinute prin extrapolare. Rezultatele reale pot varia. Utilizatorii acestui document trebuie să verifice datele aplicabile pentru mediul lor specific.

Informaţiile referitoare la produsele non-IBM au fost obţinute de la furnizorii produselor respective, din anunţurile lor publicate sau din alte surse disponibile public. IBM nu a testat aceste produse şi nu poate confirma nivelul performanţei, compatibilitatea sau alte calităţi pretinse ale acestor produse non-IBM. Întrebările despre capabilitățile produselor non-IBM trebuie să fie adresate furnizorilor acelor produse.

Toate declaratiile privind directia viitoare sau intentiile IBM pot fi schimbate sau retractate fără notificare, reprezentând doar scopuri şi obiective.

Aceste informaţii pot conţine exemple de date şi rapoarte folosite în operaţiile comerciale de zi cu zi. Pentru a fi cât mai complete, exemplele includ nume de persoane, de companii, de mărci şi de produse. Toate aceste nume sunt fictive şi orice asemănare cu nume sau adrese folosite de o întreprindere reală este pură coincidenţă.

### LICENŢĂ COPYRIGHT:

Aceste informaţii pot conţine exemple de programe de aplicaţie în limbaj sursă, care ilustrează tehnici de programare pentru diverse platforme de operare. Puteţi copia, modifica şi distribui aceste exemple de programe după cum doriți, fără vreo plată către IBM, dacă o faceți pentru dezvoltarea, folosirea, marketingul sau distribuire programelor de aplicaţie în conformitate cu interfața de programare a aplicațiilor pentru platforma de operare pentru care

au fost scris exemplele de program. Aceste exemple nu au fost testate amănunţit în toate condiţiile. Ca urmare, IBM nu poate garanta sau sugera fiabilitatea, capacitatea de service sau funcţionalitatea acestor programe.

Fiecare copie sau porțiune din aceste programe eșantion sau lucrările derivate din ele trebuie să conțină un anunț de copyright, după cum urmează:

© (*numele companiei dumneavoastră*) (*an*). Părţi din acest cod sunt derivate din IBM Corp. Sample Programs. © Copyright IBM Corp. \_*introduceţi anul sau anii*\_. Toate drepturile sunt rezervate.

### **Mărci comerciale**

IBM, emblema IBM şi ibm.com sunt mărci comerciale sau mărci comerciale înregistrate deţinute de International Business Machines Corp în multe jurisdicţii din toată lumea. Alte nume de servicii și produse pot fi mărci comerciale detinute de IBM sau alte companii. O listă curentă de mărci comerciale IBM este disponibilă pe Web la [Copyright and trademark](www.ibm.com/legal/copytrade.shtml) [information](www.ibm.com/legal/copytrade.shtml) la www.ibm.com/legal/copytrade.shtml.

Următorii termeni sunt mărci comerciale sau mărci comerciale înregistrate ale altor companii

- v Linux este o marcă comercială înregistrată de Linus Torvalds în Statele Unite, alte ţări sau ambele.
- v Java şi toate mărcile comerciale şi embleme bazate pe Java sunt mărci comerciale deţinute de Sun Microsystems, Inc. în Statele Unite, în alte ţări sau ambele.
- v UNIX este o marcă comercială înregistrată deţinută de Open Group în Statele Unite şi în alte ţări.
- v Intel, emblema Intel, Intel Inside, emblema Intel Inside, Intel Centrino, emblema Intel Centrino, Celeron, Intel Xeon, Intel SpeedStep, Itanium şi Pentium sunt mărci comerciale sau mărci comerciale înregistrate deţinute de Intel Corporation în Statele Unite, în alte ţări sau ambele. Informaţii de mărci comerciale Intel
- Microsoft, Windows, Windows NT și emblema Windows sunt mărci comerciale deținute de Microsoft Corporation în Statele Unite, în alte ţări sau ambele.

Alte nume de companii, produse sau servicii pot fi mărci comerciale sau mărci de servicii ale altora.

# **Index**

## **A**

abandonare instanțe non-root 37 actualizări [Centrul de informare DB2 90](#page-97-0) adăugare [manuală a bazelor de date 45](#page-52-0) adăugare manuală baze de date [Configuration Assistant \(CA\) 45](#page-52-0) AIX cerințe de instalare 14 ajutor [configurare limbă 89](#page-96-0) [instrucţiuni SQL 89](#page-96-0) Asistentul de configurare (CA) [considerente privind LDAP 49](#page-56-0)

## **B**

baze de date catalogare [procesorul de linie de comenzi \(CLP\) 54](#page-61-0) conexiuni [configurare 46](#page-53-0) [configurarea 45](#page-52-0) [testare 48](#page-55-0) baze de date gazdă [conexiuni client 25](#page-32-0) biblioteca Linux [libaio.so.1 16](#page-23-0) [libstdc++so.5 16](#page-23-0)

# **C**

caracteristica Discovery [configurarea conexiunii bazei de date 46](#page-53-0) caracteristici bazate pe root [instalarea non-root 36](#page-43-0) catalogare [baze de date 54](#page-61-0) baze de date gazdă [DB2 Connect 54](#page-61-0) [fişă de lucru cu valorile parametrilor bazei de date 56](#page-63-0) [Named Pipes 50](#page-57-0) [nod TCP/IP 53](#page-60-0) cărţi tipărite [comandare 88](#page-95-0) Centrul de informare DB2 [actualizare 90](#page-97-0) [limbi 89](#page-96-0) [versiuni 89](#page-96-0) [vizualizarea în diferite limbi 89](#page-96-0) cerinţe [disc 13](#page-20-0) [memorie 13](#page-20-0) cerințe de memorie 13 cerinţe de sistem de operare [AIX 14](#page-21-0) [HP-UX 15](#page-22-0)

cerinţe de sistem de operare *(continuare)* [Linux 16](#page-23-0) [Solaris Operating Environment 21](#page-28-0) [Windows 23](#page-30-0) cerinţe de software [AIX 14](#page-21-0) [HP-UX 15](#page-22-0) [Linux 16](#page-23-0) [Solaris Operating Environment 21](#page-28-0) [Windows 23](#page-30-0) cerințe de spațiu pe disc 13 clienţi [conexiuni server 44](#page-51-0)[, 49](#page-56-0) clienti IBM Data Server catalogare [nod Named Pipes 50](#page-57-0) [nod TCP/IP 53](#page-60-0) conectarea la [baze de date gazdă 25](#page-32-0) instalare [pe serverul de cod 63](#page-70-0) [privire generală 8](#page-15-0) clienţi server de date IBM [conturi utilizator 27](#page-34-0) [IBM Data Server Client 3](#page-10-0)[, 4](#page-11-0) [IBM Data Server Driver Package 3](#page-10-0) [IBM Data Server Runtime Client 3](#page-10-0)[, 4](#page-11-0) instalare [privire generală 6](#page-13-0) [UNIX 29](#page-36-0) [Windows 27](#page-34-0) [privire generală 3](#page-10-0) [tipuri 4](#page-11-0) clienţi subţiri [activare 65](#page-72-0) [considerente 61](#page-68-0) [director cod 63](#page-70-0) [fişiere de răspunsuri 64](#page-71-0) [instalare 62](#page-69-0) server de cod [maparea drive-urilor din reţea 64](#page-71-0) [setare tipică 61](#page-68-0) comanda db2osconf [determinarea parametrilor de configurare a kernel-ului 16](#page-23-0) comanda db2rfe [activarea caracteristicilor root 32](#page-39-0)[, 36](#page-43-0) [comanda thnsetup 65](#page-72-0) [comandarea cărţilor DB2 88](#page-95-0) comeni [db2setup 29](#page-36-0) comenzi [bază de date catalog 54](#page-61-0) [catalogare npipe 50](#page-57-0) [catalogare tcpip 53](#page-60-0) [db2osconf 16](#page-23-0) [db2rfe - activarea caracteristicilor root 32](#page-39-0)[, 36](#page-43-0) [db2start 56](#page-63-0) [thnsetup 65](#page-72-0) comunicaţii client la server [configurarea conexiunilor 41](#page-48-0) [fişe de lucru cu valorile parametrilor TCP/IP 51](#page-58-0)

comunicaţii client la server *(continuare)* [testarea conexiunilor folosind CLP 56](#page-63-0) configurare conexiune client la server [fişă de lucru TCP/IP 51](#page-58-0) configurarea conexiune client la server [Configuration Assistant \(CA\) 44](#page-51-0) [procesorul linie de comandă \(CLP\) 49](#page-56-0) TCP/IP [client 52](#page-59-0) Configuration Assistant (CA) [caracteristica Discovery 46](#page-53-0) [catalogarea unei baze de date 41](#page-48-0) configurarea comunicații client la server 41 [conexiune bază de date 45](#page-52-0) [conexiune client la server 44](#page-51-0) [profiluri de client 48](#page-55-0) [creare profiluri de client 47](#page-54-0) testarea [conexiuni bază de date 48](#page-55-0) configurații client [nesuportate 43](#page-50-0) [suportate 43](#page-50-0) [configuraţii de client suportate 43](#page-50-0) conturi utilizator clienți server de date IBM 27

# **D**

DB2 Connect client subţire [director cod 63](#page-70-0) [fişiere de răspunsuri 64](#page-71-0) [instalare 62](#page-69-0) [maparea drive-urilor de reţea la serverul de cod 64](#page-71-0) [privire generală asupra topologiei 61](#page-68-0) [setare 61](#page-68-0) instalare [cerinţe preliminare 25](#page-32-0) Personal Edition [instalare \(Windows\) 63](#page-70-0) depanare informații online 92 [îndrumare 92](#page-99-0) determinarea problemei [informaţii disponibile 92](#page-99-0) [îndrumare 92](#page-99-0) dezinstalare clienți server de date IBM 81 [non-root 37](#page-44-0) director cod clienți subțiri 63 documentaţie [PDF 85](#page-92-0) [privire generală 85](#page-92-0) termeni şi condiții de utilizare 92 [tipărite 85](#page-92-0) drive-uri din reţea [mapare 64](#page-71-0) driver-e IBM Data Server [tipuri 4](#page-11-0)

## **E**

exemple [conectarea la o bază de date la distanţă 56](#page-63-0)

# **F**

fişiere de răspunsuri crearea client subțire 64 funcţia import [configurare profiluri de client 48](#page-55-0)

# **H**

hardware cerinţe [AIX 14](#page-21-0) [HP-UX 15](#page-22-0) [Linux 16](#page-23-0) [Solaris Operating Environment 21](#page-28-0) [Windows 23](#page-30-0) HP-UX instalare clienți IBM Data Server 15 [servere DB2 15](#page-22-0) parametri de configurare kernel [modificare 16](#page-23-0) [valorile recomandate 16](#page-23-0)

# **I**

IBM Data Server Driver Package instalare opțiuni linie de comandă 76 IBM Data Server Runtime Client instalare [opţiuni linie de comandă 75](#page-82-0) instalare cerinţe [AIX 14](#page-21-0) [HP-UX 15](#page-22-0) [Linux 16](#page-23-0) [Solaris Operating Environment 21](#page-28-0) [Windows 23](#page-30-0) [produse DB2 ca utilizator non-root 34](#page-41-0) instalare NFS (Network File System) [în AIX 14](#page-21-0) [în HP-UX 15](#page-22-0) [în Linux 16](#page-23-0) [în Solaris Operating Environment 21](#page-28-0) instalări non-root [activarea caracteristicilor bazate pe root 36](#page-43-0) [dezinstalare 37](#page-44-0) [diferenţe 31](#page-38-0) [instalare 34](#page-41-0) [limitări 32](#page-39-0) [pachete de corecţii 37](#page-44-0) [privire generală 31](#page-38-0) [structura de directoare 31](#page-38-0) instalări root diferențe 31 [structura de directoare 31](#page-38-0) instante [înlăturare non-root 37](#page-44-0)
instanţe non-root [abandonare 37](#page-44-0) [înlăturare 37](#page-44-0) instrucţiuni SQL [afişarea ajutorului 89](#page-96-0)

# **Î**

îndrumare [depanare 92](#page-99-0) [determinarea problemei 92](#page-99-0) [Visual Explain 91](#page-98-0) înlăturare instanțe non-root 37

### **L**

LDAP (Lightweight Directory Access Protocol) [considerente privind suportul de director 49](#page-56-0) Lightweight Directory Access Protocol (LDAP) [considerente privind suportul de director 49](#page-56-0) limitări [instalări non-root 32](#page-39-0) Linux cerinte de instalare 16 înlăturare instanțe DB2 non-root 37 [modificarea parametrilor de kernel 20](#page-27-0)

#### **M**

maparea drive-urilor din reţea clienți subțiri 64 modificare [parametri kernel \(HP-UX\) 16](#page-23-0) modificarea parametrilor de kernel [HP-UX 16](#page-23-0) [Linux 20](#page-27-0) [Solaris Operating System 22](#page-29-0) module de combinare [instanţă DB2 70](#page-77-0) [instanţă non-DB2 69](#page-76-0)

## **N**

Named Pipes [fişă de lucru cu parametri 50](#page-57-0) [protocol suportat 44](#page-51-0)

## **O**

observații 95 opțiuni linie de comandă [instalare IBM Data Server Driver Package 76](#page-83-0) [Instalarea IBM Data Server Runtime Client 75](#page-82-0)

#### **P**

pachete de corecţii [instalări non-root 37](#page-44-0) parametri fişe de lucru cu valori [catalogarea bazelor de date 56](#page-63-0) [configurarea conexiunilor client la server 51](#page-58-0) parametri *(continuare)* fişe de lucru cu valori *(continuare)* [Named Pipes 50](#page-57-0) parametri de configurare kernel [db2osconf command \(HP-UX\) 16](#page-23-0) [modificarea pentru HP-UX 16](#page-23-0) [modificarea pentru Linux 20](#page-27-0) [modificarea pentru Solaris Operating System 22](#page-29-0) [recomandări \(HP-UX\) 16](#page-23-0) procesorul de linie de comenzi (CLP) [catalogarea unei baze de date 54](#page-61-0) [catalogarea unui nod 53](#page-60-0) [configurare conexiune client la server 49](#page-56-0) configurarea TCP/IP [client 52](#page-59-0) profiluri de client configurarea folosind funcția import 48 crearea folosind funcția export 47 protocoale de comunicaţii [Named Pipes 44](#page-51-0) [SSL 44](#page-51-0) [TCP/IP 44](#page-51-0)

## **S**

servere [conexiuni client 44](#page-51-0)[, 49](#page-56-0) servere de cod client subtire [maparea drive-urilor din reţea 64](#page-71-0) [instalare DB2 Connect Personal Edition 63](#page-70-0) [instalarea unui IBM Data Server Client 63](#page-70-0) sisteme de operare Windows instalare clienți IBM Data Server (cerințe) 23 [clienţi IBM Data Server \(procedură\) 27](#page-34-0) servere DB2 (cerințe) 23 Solaris Operating Environment cerințe de instalare 21 Solaris Operating System [modificarea parametrilor de kernel 22](#page-29-0) SSL [protocol suportat 44](#page-51-0) structuri de directoare [instalările root în comparaţie cu instalările non-root 31](#page-38-0)

#### **T**

TCP/IP configurare [client 52](#page-59-0) [platforme suportate 44](#page-51-0) [suport TCP/IPv6 44](#page-51-0) termeni şi condiţii [utilizarea publicaţiilor 92](#page-99-0) testare [conexiuni client-la-server 56](#page-63-0) testarea [conexiuni bază de date 48](#page-55-0)

## **U**

UNIX instalare clienți server de date IBM 29 UNIX *(continuare)* înlăturare [instanţe DB2 non-root 37](#page-44-0)

## **V**

Visual Explain [îndrumar 91](#page-98-0)

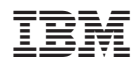

Tipărit în S.U.A.

GA12-6538-02

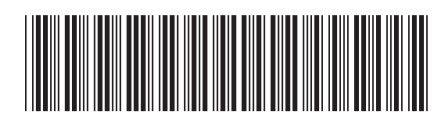

Spine information: Spine information:

DB2 Version 9.5 for Linux, UNIX, and Windows **Quick Beginnings for IBM Data Server Clients** -Quick Beginnings for IBM Data Server Clients

DB2 Version 9.5 for Linux, UNIX, and Windows

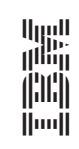